# **Sentinel Internal Audit Events**

**Sentinel 7.0.1**

**April 2012**

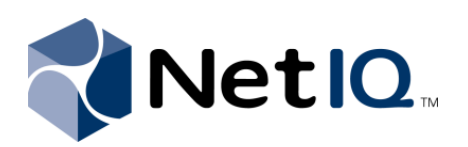

#### **Legal Notices**

NetIQ Corporation ("NetIQ") makes no representations or warranties with respect to the contents or use of the online help or other documentation, and specifically disclaims any express or implied warranties of merchantability or fitness for any particular purpose. NetIQ reserves the right to revise this publication and to make changes to its content, at any time, without obligation to notify any person or entity of such revisions or changes.

NetIQ makes no representations or warranties with respect to any software, and specifically disclaims any express or implied warranties of merchantability or fitness for any particular purpose. NetIQ reserves the right to make changes to any and all parts of NetIQ software, at any time, without any obligation to notify any person or entity of such changes.

Any products or technical information provided under this Agreement may be subject to U.S. export controls and the trade laws of other countries. You agree to comply with all export control regulations and to obtain any required licenses or classification to export, re‐export, or import deliverables. You agree not to export or re‐export to entities on the current U.S. export exclusion lists or to any embargoed or terrorist countries as specified in the U.S. export laws. You agree to not use deliverables for prohibited nuclear, missile, or chemical biological weaponry end uses. NetIQ assumes no responsibility for your failure to obtain any necessary export approvals.

Copyright © 2012 Novell, Inc. All rights reserved. No part of this publication may be reproduced, photocopied, stored on a retrieval system, or transmitted without the express written consent of the publisher.

All third-party trademarks are the property of their respective owners.

For more information, please contact NetIQ at:

1233 West Loop South, Houston, Texas 77027

U.S.A

www.netiq.com

# **Contents**

#### **[About This Guide 7](#page-6-0)**

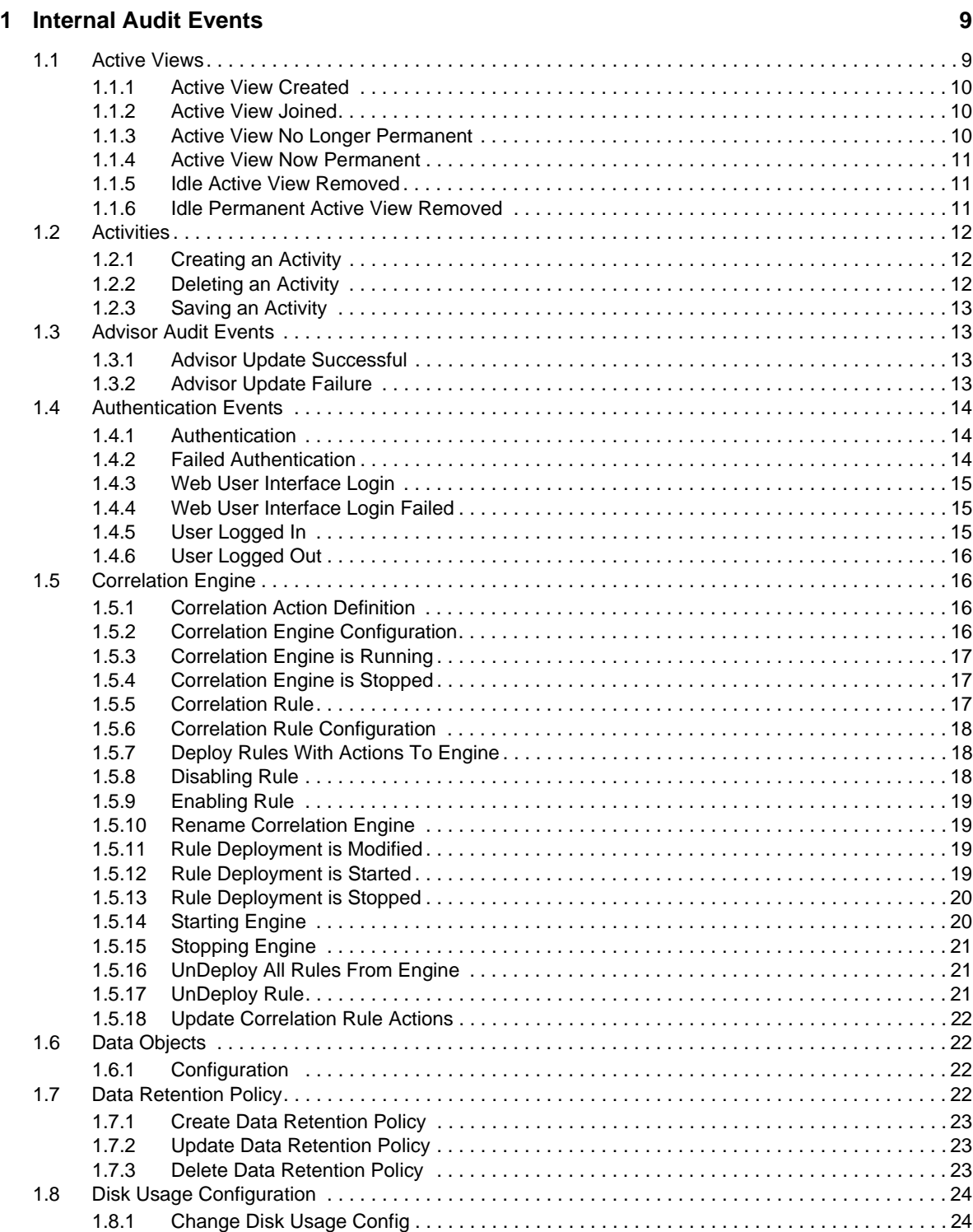

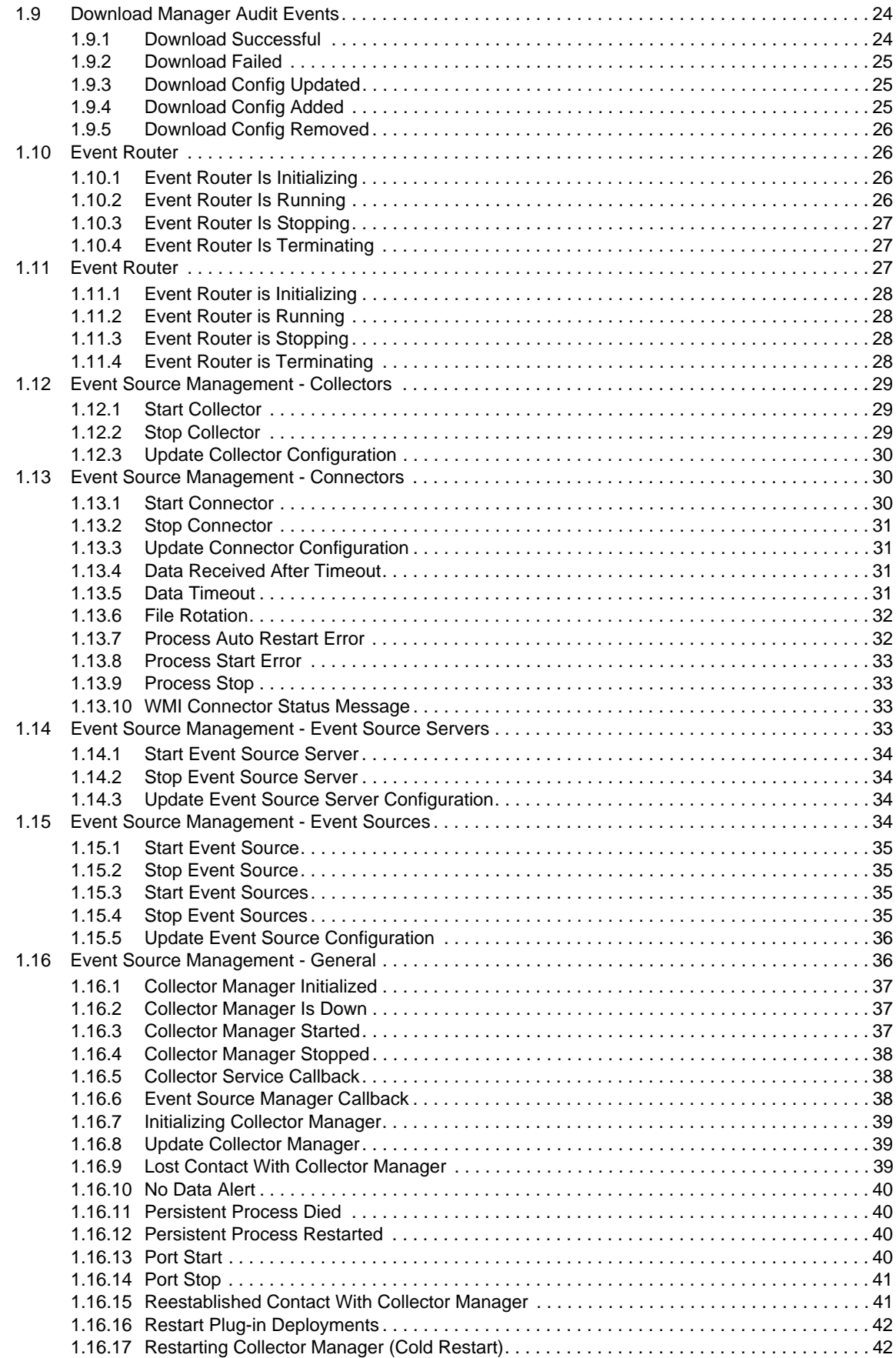

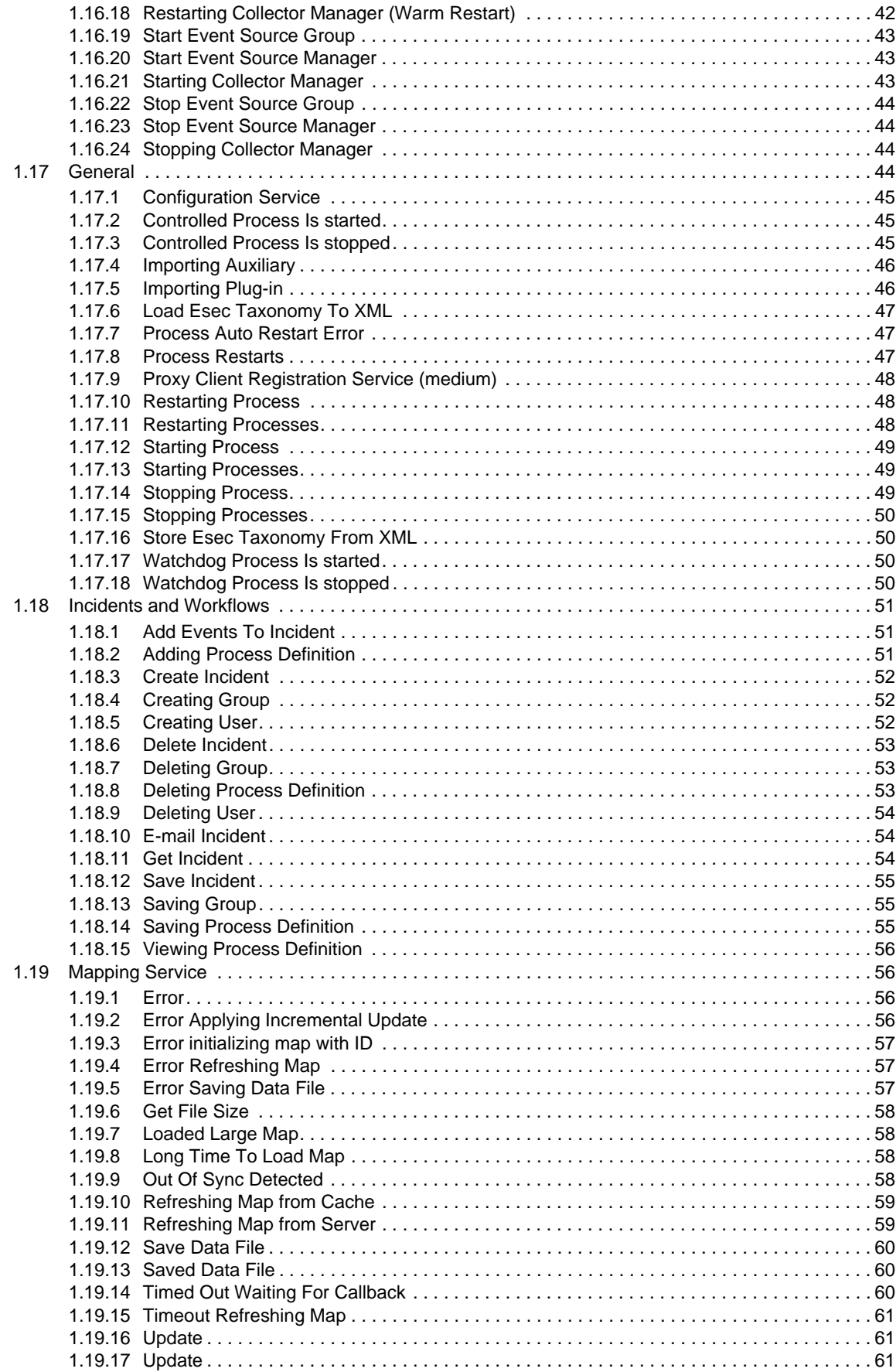

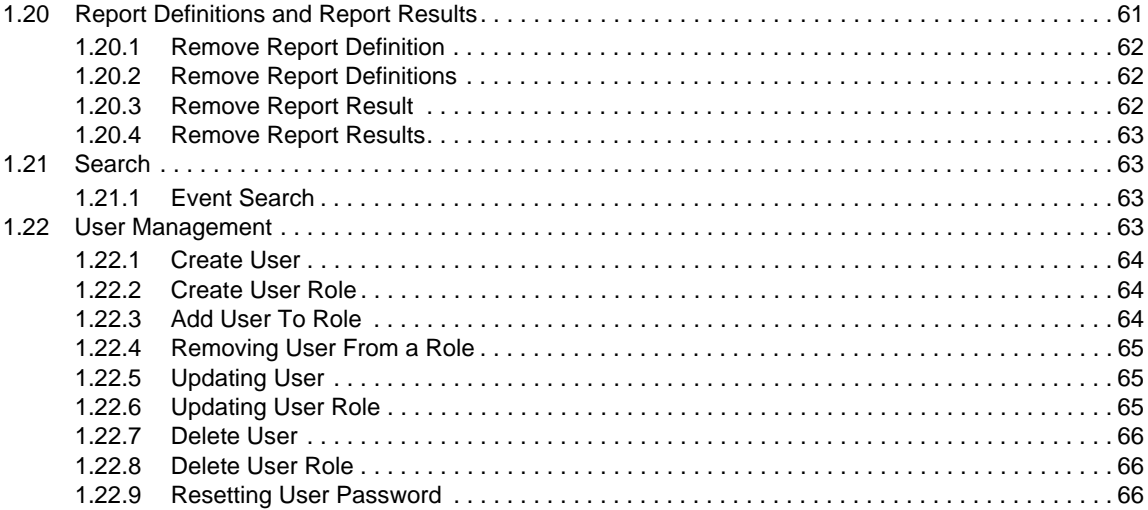

# <span id="page-6-0"></span>**About This Guide**

This section lists the various internal events generated in Sentinel.

#### **Audience**

This guide is intended for Sentinel users.

#### **Feedback**

We want to hear your comments and suggestions about this manual and the other documentation included with this product. Please use the User Comments feature at the bottom of each page of the online documentation.

#### **Contacting Novell and NetIQ**

Sentinel is now a NetIQ product, but Novell still handles many support functions.

- [Novell](http://www.novell.com) Web site (http://www.novell.com)
- [NetIQ](http://www.netiq.com) Web site (http://www.netiq.com)
- [Technical](http://support.novell.com/contact/getsupport.html?sourceidint=suplnav4_phonesup) Support (http://support.novell.com/contact/ getsupport.html?sourceidint=suplnav4\_phonesup)
- Self [Support](http://support.novell.com/support_options.html?sourceidint=suplnav_supportprog) (http://support.novell.com/ support\_options.html?sourceidint=suplnav\_supportprog)
- Patch [download](http://download.novell.com/index.jsp) site (http://download.novell.com/index.jsp)
- ◆ Sentinel [Community](http://forums.novell.com/netiq/netiq-product-discussion-forums/sentinel/) Support Forums (http://forums.novell.com/netiq/netiq-productdiscussion‐forums/sentinel/)
- [Sentinel](http://support.novell.com/products/sentinel) TIDs (http://support.novell.com/products/sentinel)
- [Sentinel](http://support.novell.com/products/sentinel/secure/sentinel61.html) Plug‐in Web site (http://support.novell.com/products/sentinel/secure/sentinel61.html)
- **Notification Email List:** Sign up through the Sentinel Plug‐in Web site

#### **Contacting Sales Support**

For questions about products, pricing, and capabilities, please contact your local partner. If you cannot contact your partner, please contact our Sales Support team.

**Worldwide:** NetIQ Office [Locations](http://www.netiq.com/about_netiq/officelocations.asp) (http://www.netiq.com/about\_netiq/officelocations.asp)

**United States and Canada:** 888‐323‐6768

**Email:** info@netiq.com

**Web site:** www.netiq.com

# <span id="page-8-0"></span>1 <sup>1</sup> **Internal Audit Events**

This section lists the various internal events that are generated by the various components in Sentinel, such as Event Source Management, User Management, Report definitions, and report results. The events are grouped by component.

- [Section 1.1,](#page-8-1) "Active Views," on page 9
- Section 1.2, ["Activities,"](#page-11-0) on page 12
- [Section 1.3,](#page-12-1) "Advisor Audit Events," on page 13
- Section 1.4, ["Authentication](#page-13-0) Events," on page 14
- Section 1.5, ["Correlation](#page-15-1) Engine," on page 16
- [Section 1.6,](#page-21-1) "Data Objects," on page 22
- [Section 1.7,](#page-21-3) "Data Retention Policy," on page 22
- Section 1.8, "Disk Usage [Configuration,"](#page-23-0) on page 24
- Section 1.9, ["Download](#page-23-2) Manager Audit Events," on page 24
- [Section 1.10,](#page-25-1) "Event Router," on page 26
- [Section 1.11,](#page-26-2) "Event Router," on page 27
- ◆ Section 1.12, "Event Source [Management](#page-28-0) Collectors," on page 29
- Section 1.13, "Event Source [Management](#page-29-1) ‐ Connectors," on page 30
- ◆ Section 1.14, "Event Source [Management](#page-32-3) Event Source Servers," on page 33
- ◆ Section 1.15, "Event Source [Management](#page-33-3) Event Sources," on page 34
- Section 1.16, "Event Source [Management](#page-35-1) ‐ General," on page 36
- [Section 1.17,](#page-43-3) "General," on page 44
- Section 1.18, "Incidents and [Workflows,"](#page-50-0) on page 51
- [Section 1.19,](#page-55-1) "Mapping Service," on page 56
- [Section 1.20,](#page-60-3) "Report Definitions and Report Results," on page 61
- [Section 1.21,](#page-62-1) "Search," on page 63
- Section 1.22, "User [Management,"](#page-62-3) on page 63

### <span id="page-8-1"></span>**1.1 Active Views**

Below listed is about Active views.

#### <span id="page-9-0"></span>**1.1.1 Active View Created**

DAS\_Binary sends this event when an Active View is created.

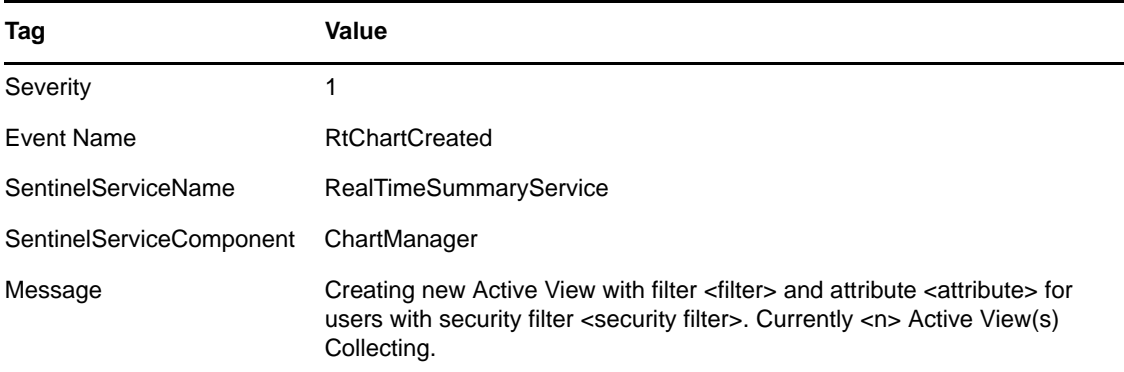

#### <span id="page-9-1"></span>**1.1.2 Active View Joined**

DAS\_Binary sends this event when a user connects to an existing Active View.

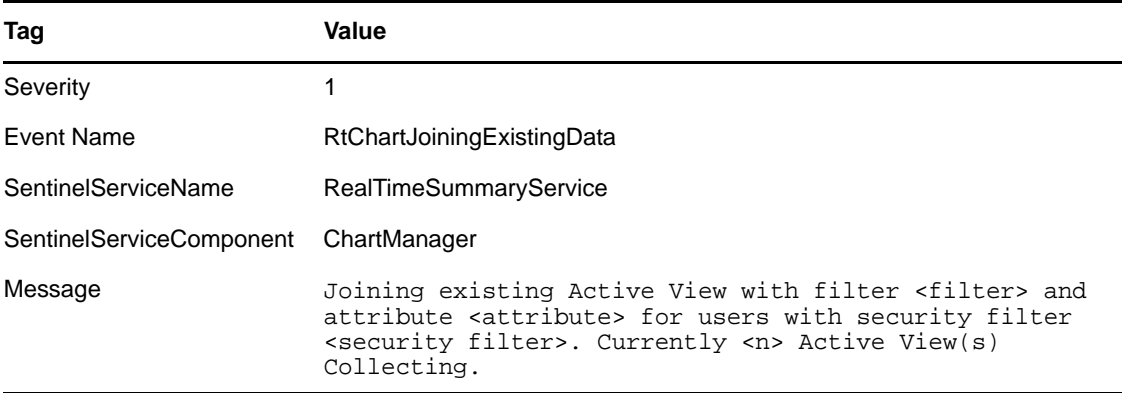

#### <span id="page-9-2"></span>**1.1.3 Active View No Longer Permanent**

DAS\_Binary sends this event when it detects a formerly permanent Active View that is no longer permanent. This check happens periodically, so it can be several minutes after an Active View is removed from preferences before this event is generated.

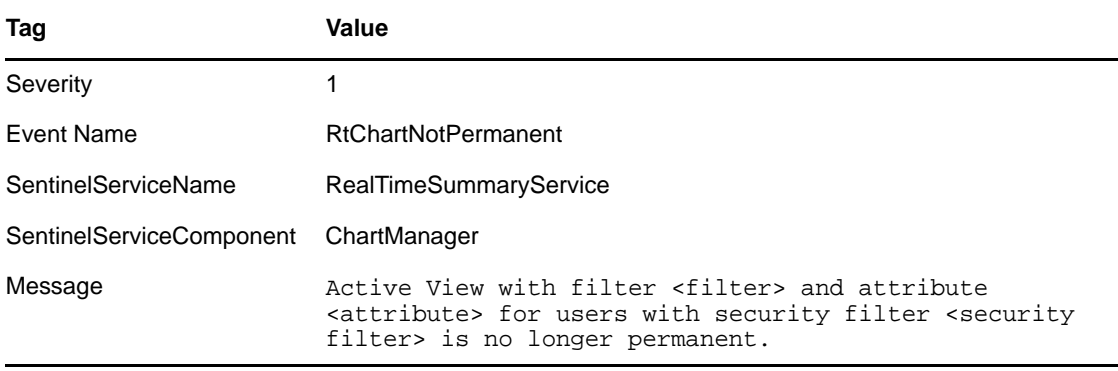

#### <span id="page-10-0"></span>**1.1.4 Active View Now Permanent**

DAS\_Binary sends this event when it detects an Active View as newly permanent. This check happens periodically, so it can be several minutes after an Active View is saved to preferences before this event is generated.

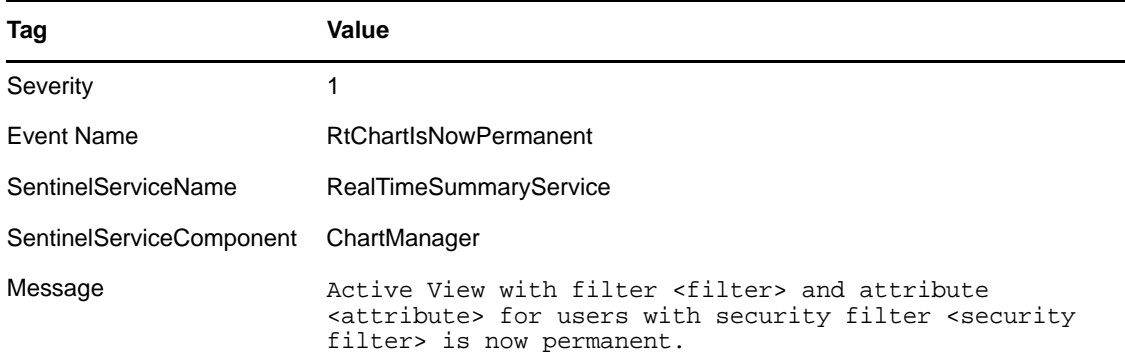

#### <span id="page-10-1"></span>**1.1.5 Idle Active View Removed**

DAS\_Binary sends this event when a non‐permanent Active View is removed because of inactivity.

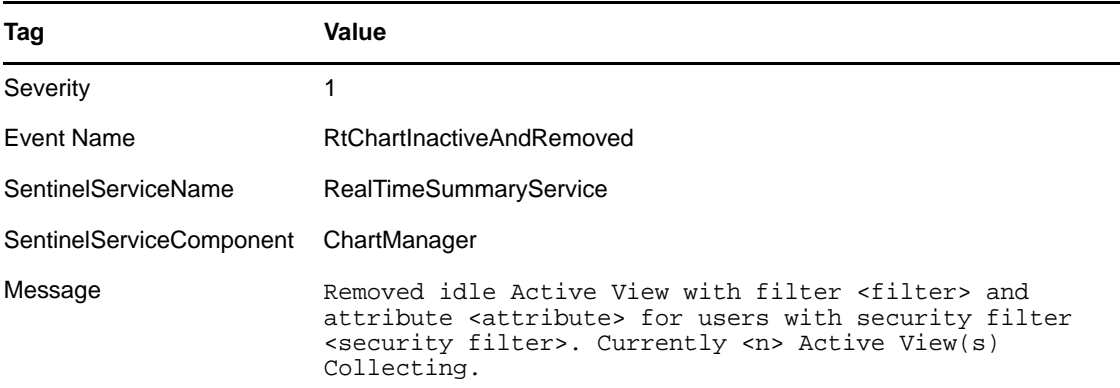

#### <span id="page-10-2"></span>**1.1.6 Idle Permanent Active View Removed**

DAS\_Binary sends this event when a permanent Active View is removed because of inactivity. Permanent Active Views are ones saved in user preferences and timeout after several days of inactivity by default.

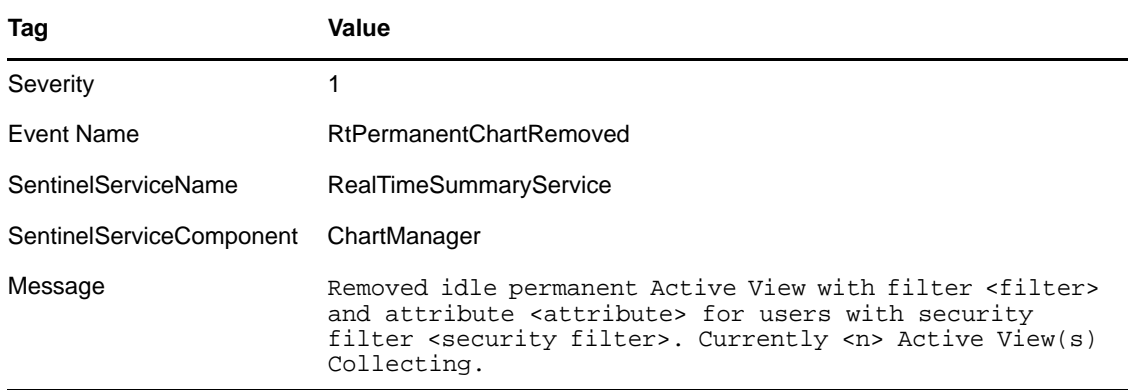

# <span id="page-11-0"></span>**1.2 Activities**

Below listed are relevant to Activities.

# <span id="page-11-1"></span>**1.2.1 Creating an Activity**

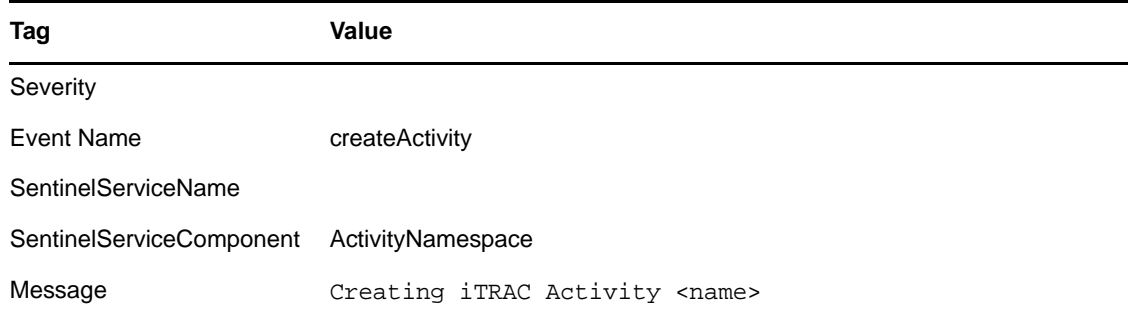

### <span id="page-11-2"></span>**1.2.2 Deleting an Activity**

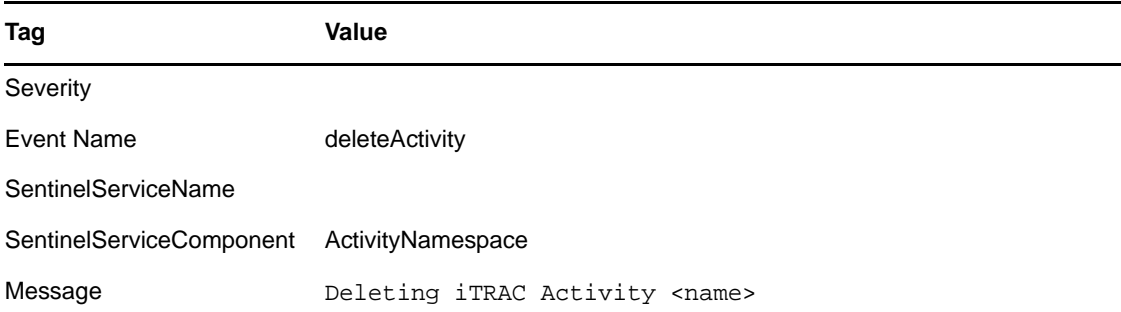

### <span id="page-12-0"></span>**1.2.3 Saving an Activity**

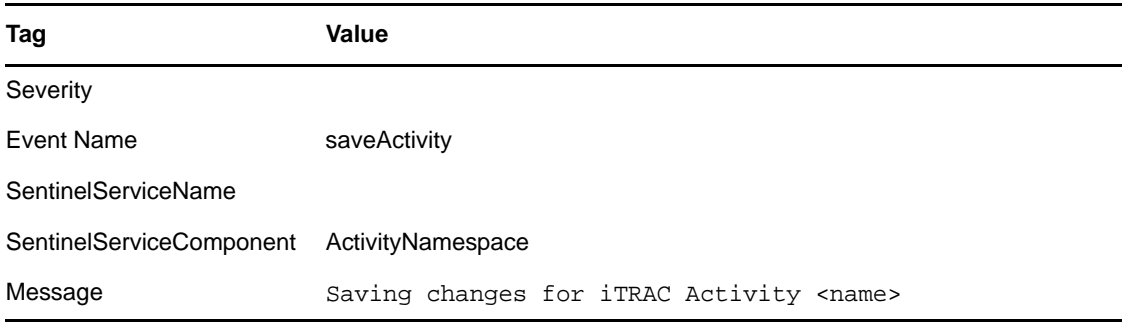

# <span id="page-12-1"></span>**1.3 Advisor Audit Events**

- [Section 1.3.1,](#page-12-2) "Advisor Update Successful," on page 13
- [Section 1.3.2,](#page-12-3) "Advisor Update Failure," on page 13

### <span id="page-12-2"></span>**1.3.1 Advisor Update Successful**

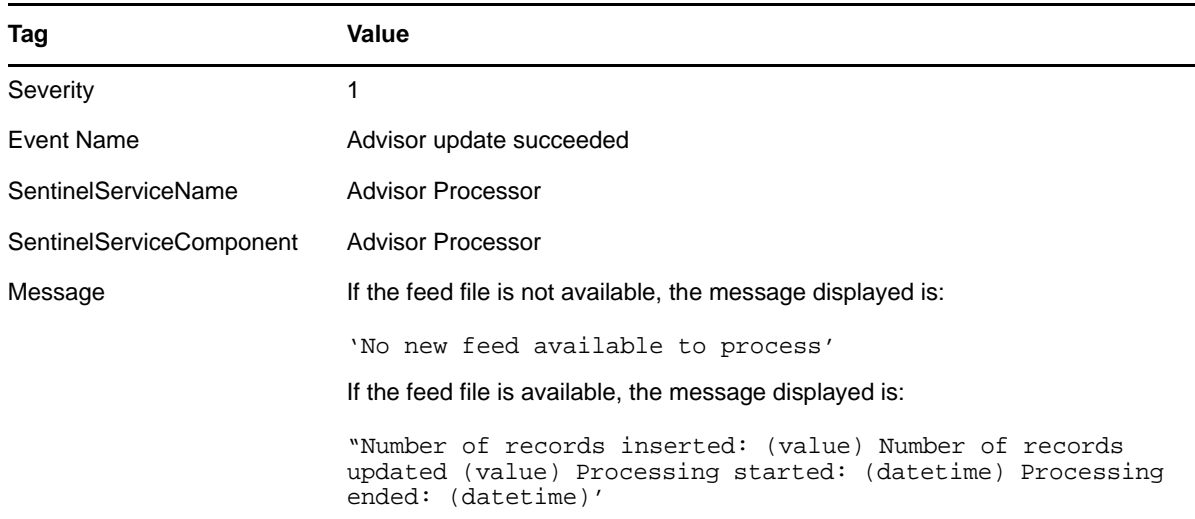

### <span id="page-12-3"></span>**1.3.2 Advisor Update Failure**

The events are similar for all types of failures, except that the Message field has the actual cause of error.

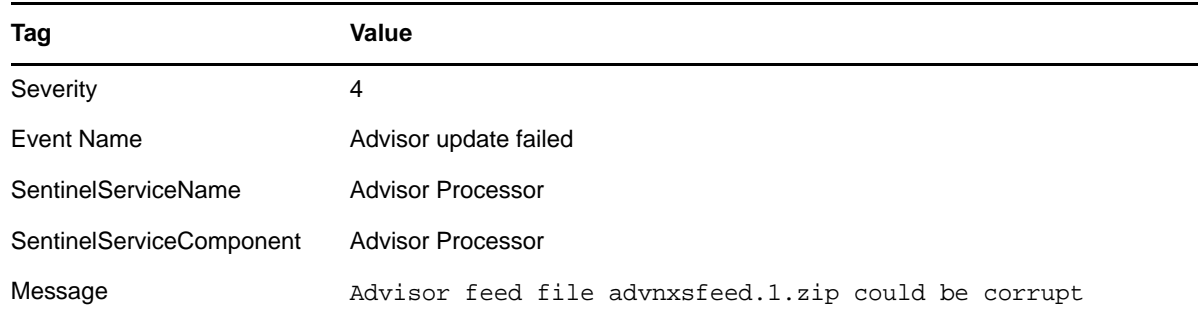

# <span id="page-13-0"></span>**1.4 Authentication Events**

- Section 1.4.1, ["Authentication,"](#page-13-1) on page 14
- Section 1.4.2, "Failed [Authentication,"](#page-13-2) on page 14
- [Section 1.4.3,](#page-14-0) "Web User Interface Login," on page 15
- [Section 1.4.4,](#page-14-1) "Web User Interface Login Failed," on page 15
- [Section 1.4.5,](#page-14-2) "User Logged In," on page 15
- [Section 1.4.6,](#page-15-0) "User Logged Out," on page 16

#### <span id="page-13-1"></span>**1.4.1 Authentication**

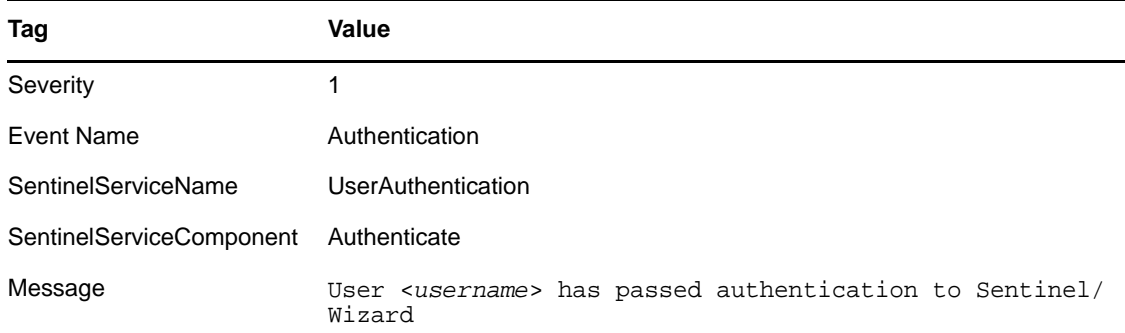

### <span id="page-13-2"></span>**1.4.2 Failed Authentication**

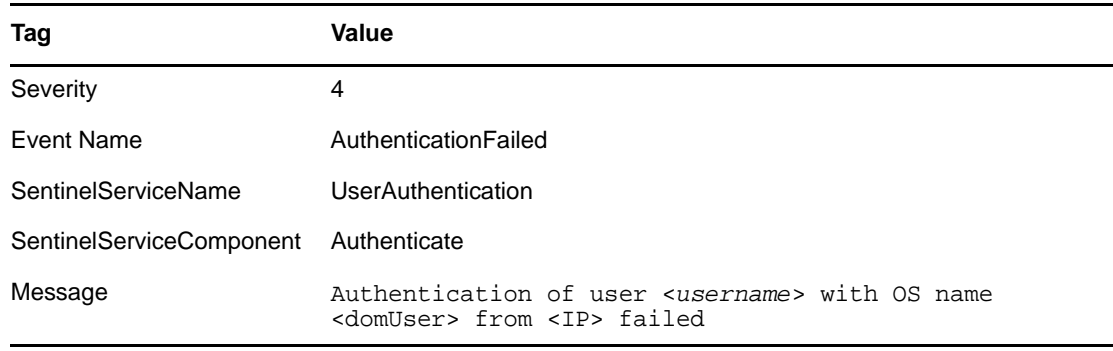

# <span id="page-14-0"></span>**1.4.3 Web User Interface Login**

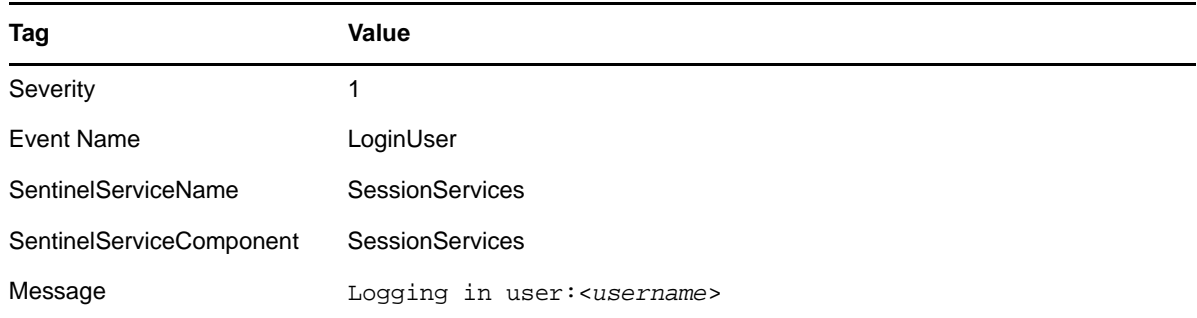

# <span id="page-14-1"></span>**1.4.4 Web User Interface Login Failed**

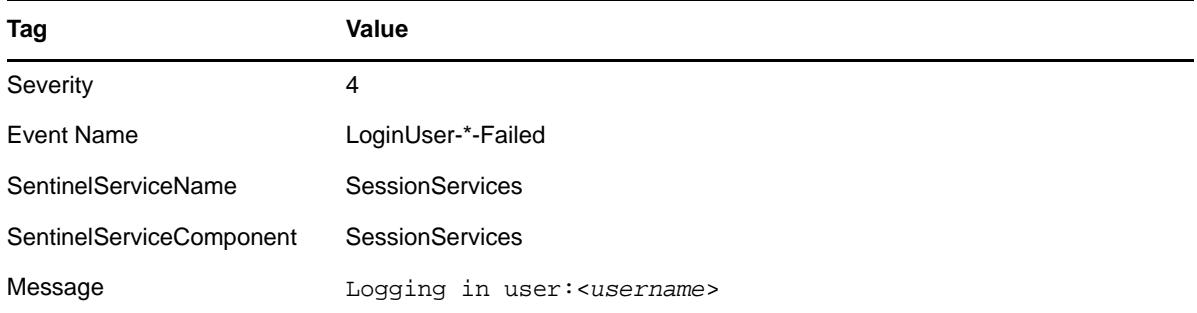

# <span id="page-14-2"></span>**1.4.5 User Logged In**

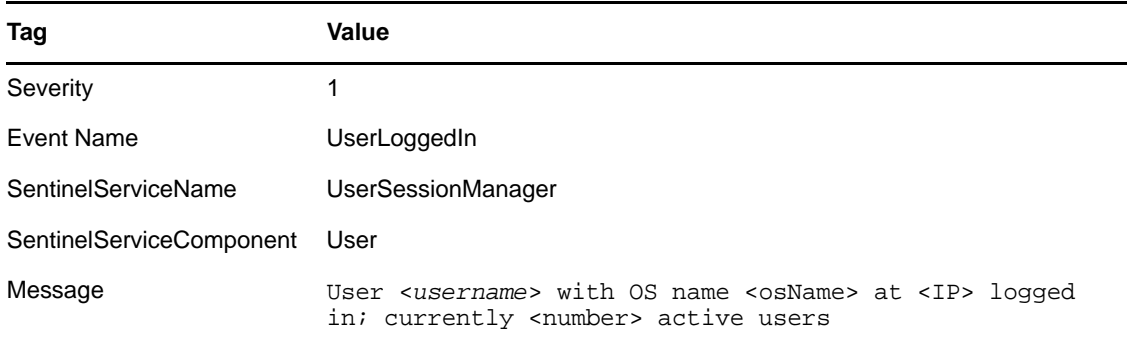

### <span id="page-15-0"></span>**1.4.6 User Logged Out**

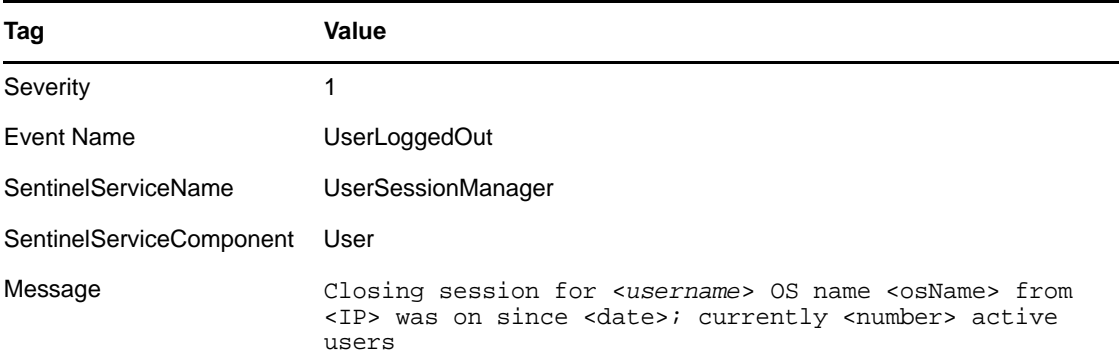

# <span id="page-15-1"></span>**1.5 Correlation Engine**

Below listed are relevant to correlation engine.

### <span id="page-15-2"></span>**1.5.1 Correlation Action Definition**

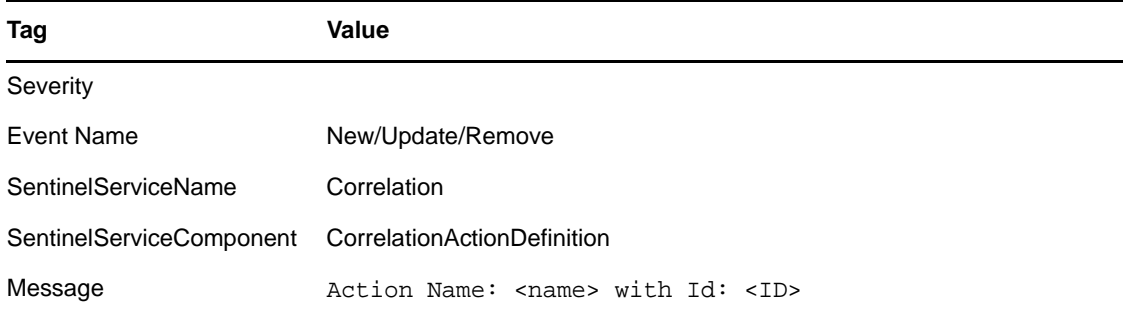

### <span id="page-15-3"></span>**1.5.2 Correlation Engine Configuration**

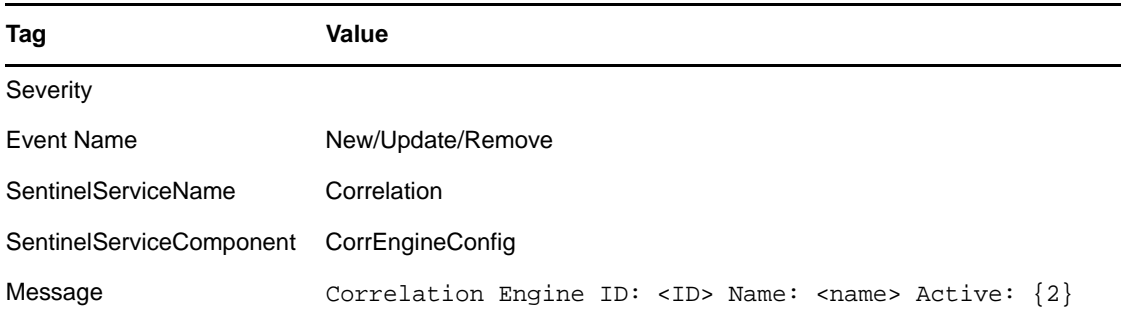

### <span id="page-16-0"></span>**1.5.3 Correlation Engine is Running**

The correlation engine process can be idled by the user. Its running state determines whether the active process is processing events or not. The process starts in the idle (stopped) state and waits to retrieve its configuration from the database. This event is sent when the engine changes state from stopped to running.

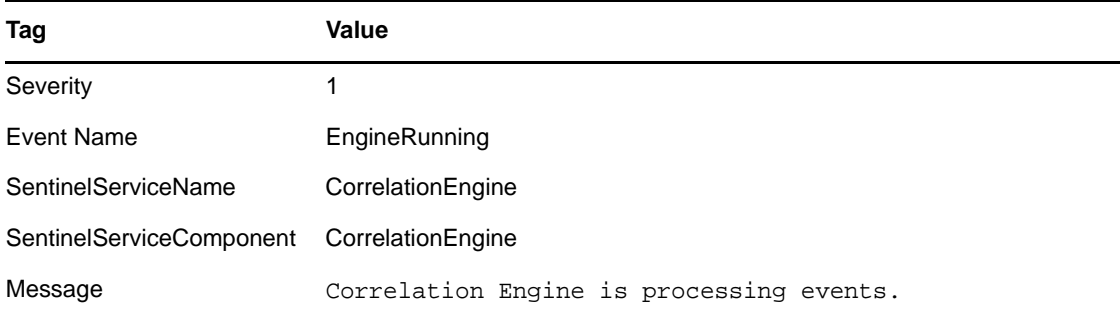

### <span id="page-16-1"></span>**1.5.4 Correlation Engine is Stopped**

This event is sent out when the engine changes state from running to stopped.

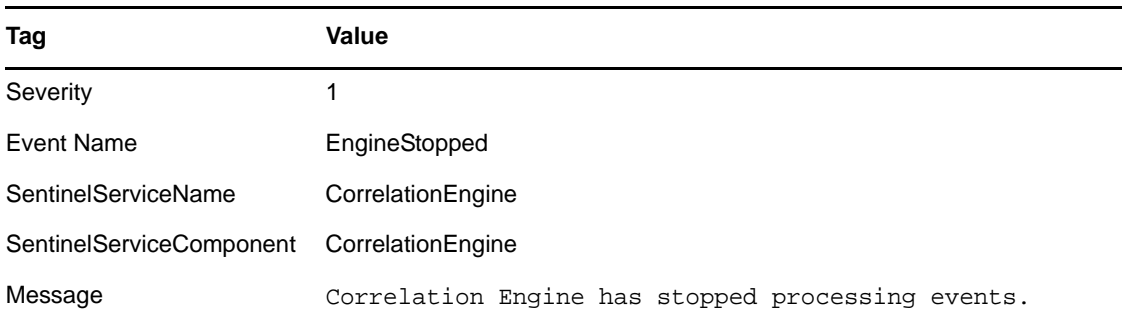

### <span id="page-16-2"></span>**1.5.5 Correlation Rule**

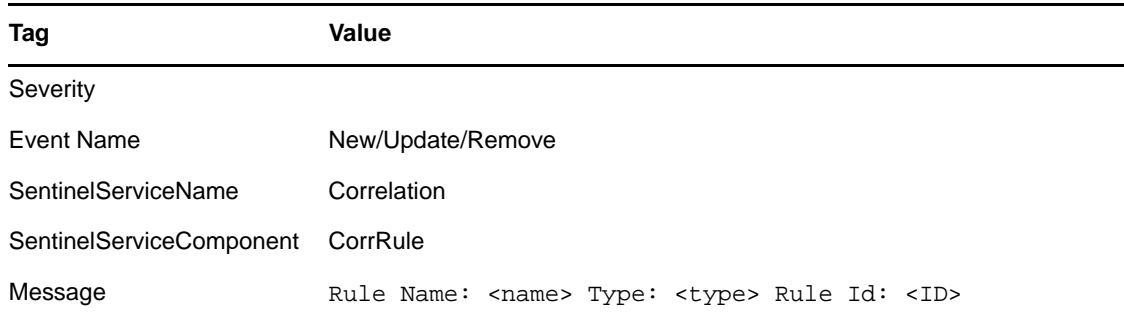

### <span id="page-17-0"></span>**1.5.6 Correlation Rule Configuration**

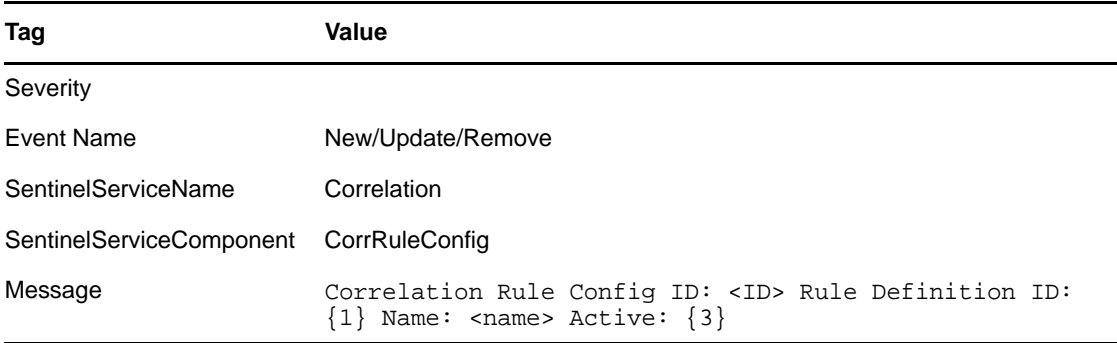

# <span id="page-17-1"></span>**1.5.7 Deploy Rules With Actions To Engine**

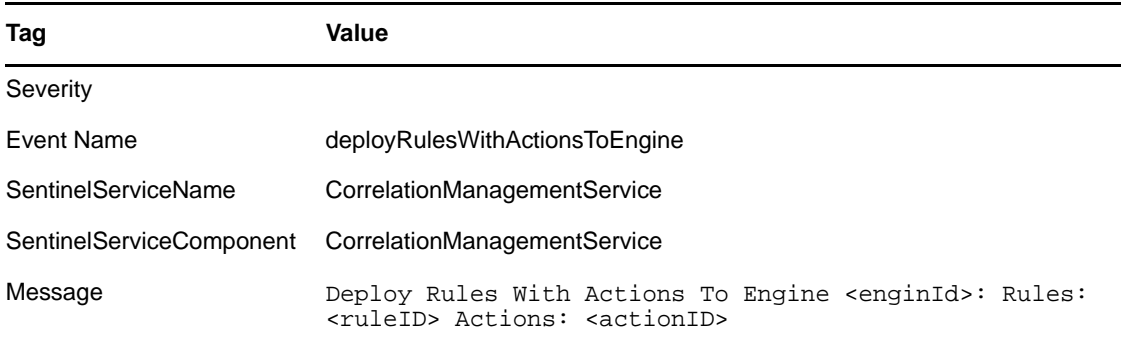

### <span id="page-17-2"></span>**1.5.8 Disabling Rule**

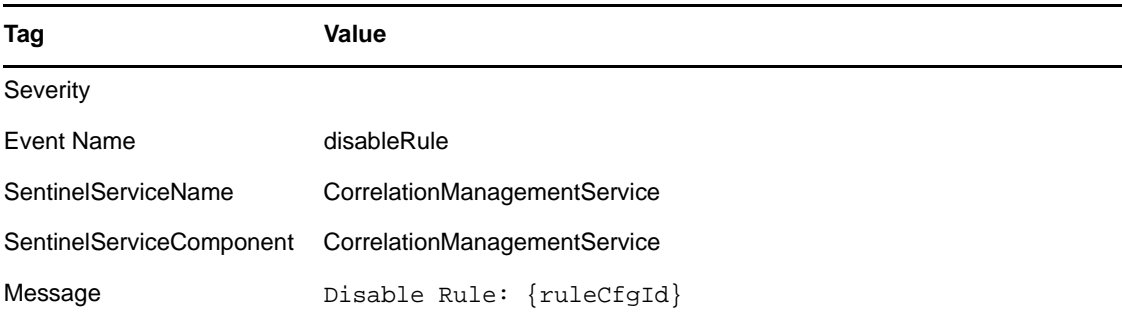

#### <span id="page-18-0"></span>**1.5.9 Enabling Rule**

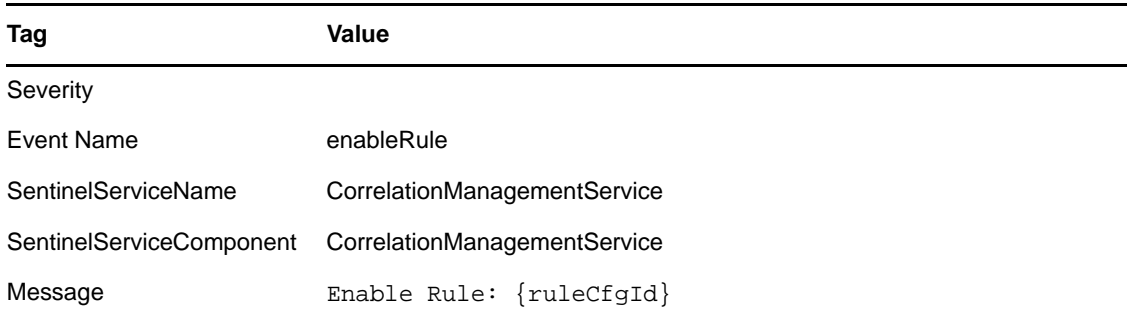

### <span id="page-18-1"></span>**1.5.10 Rename Correlation Engine**

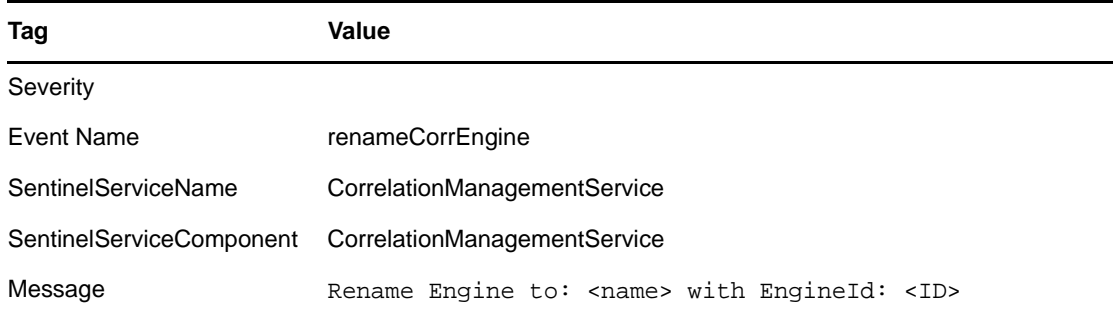

### <span id="page-18-2"></span>**1.5.11 Rule Deployment is Modified**

This event is sent out when an engine successfully reloads a rule deployment. This message is sent out regardless of the engine running state.

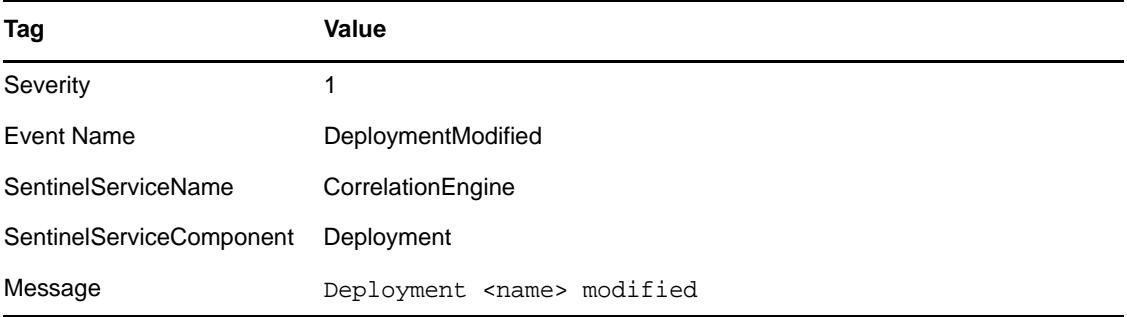

#### <span id="page-18-3"></span>**1.5.12 Rule Deployment is Started**

This event is sent out when an engine successfully loads a rule deployment. This message is sent out regardless of the engine running state.

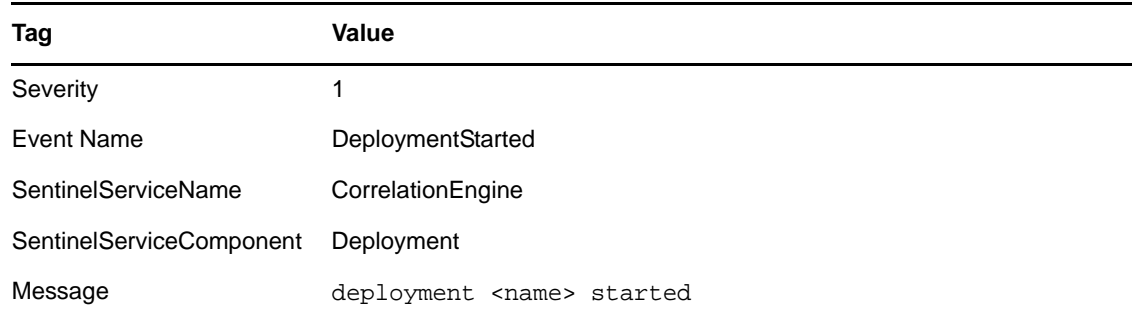

### <span id="page-19-0"></span>**1.5.13 Rule Deployment is Stopped**

This event is sent out when an engine successfully unloads a rule deployment. This message is sent out regardless of the engine running state.

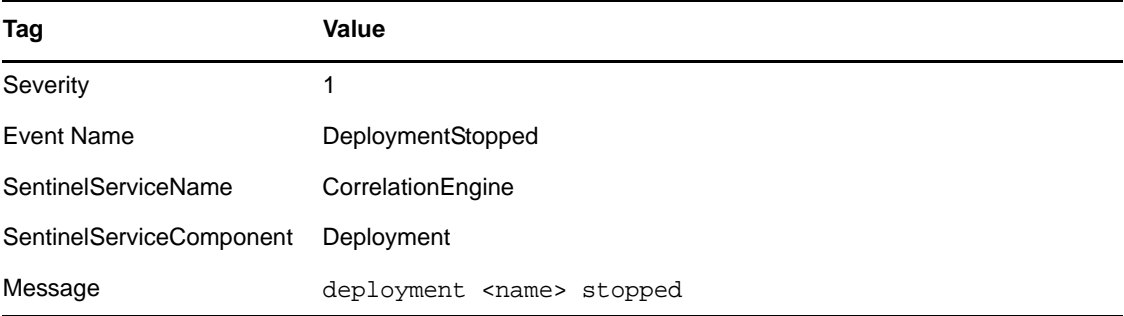

### <span id="page-19-1"></span>**1.5.14 Starting Engine**

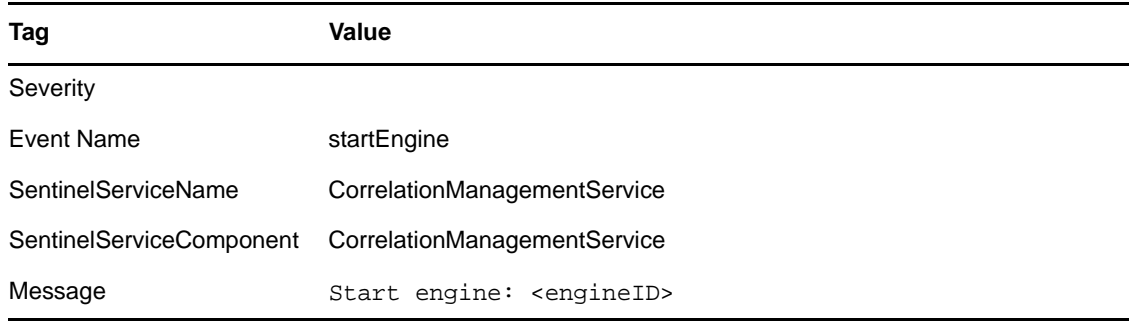

# <span id="page-20-0"></span>**1.5.15 Stopping Engine**

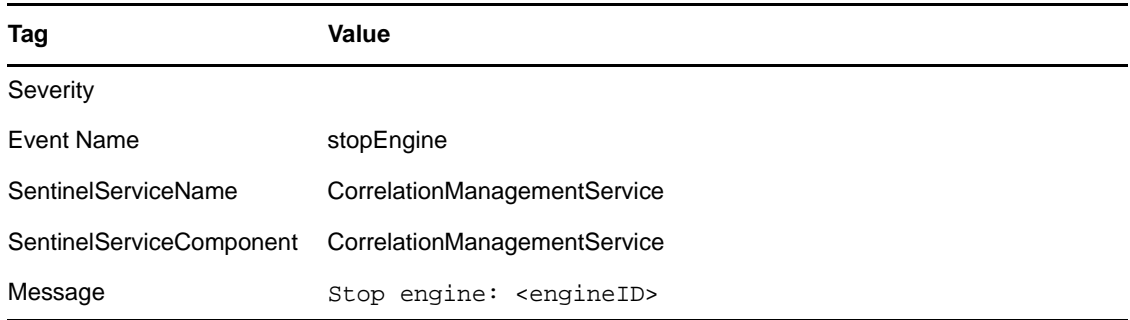

# <span id="page-20-1"></span>**1.5.16 UnDeploy All Rules From Engine**

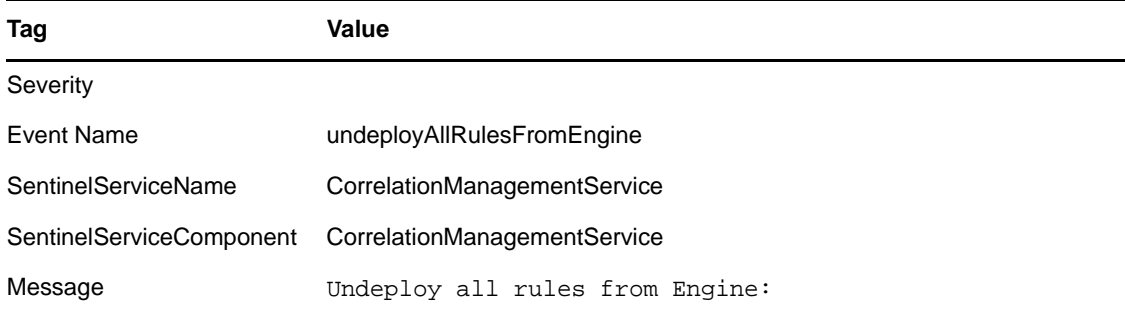

# <span id="page-20-2"></span>**1.5.17 UnDeploy Rule**

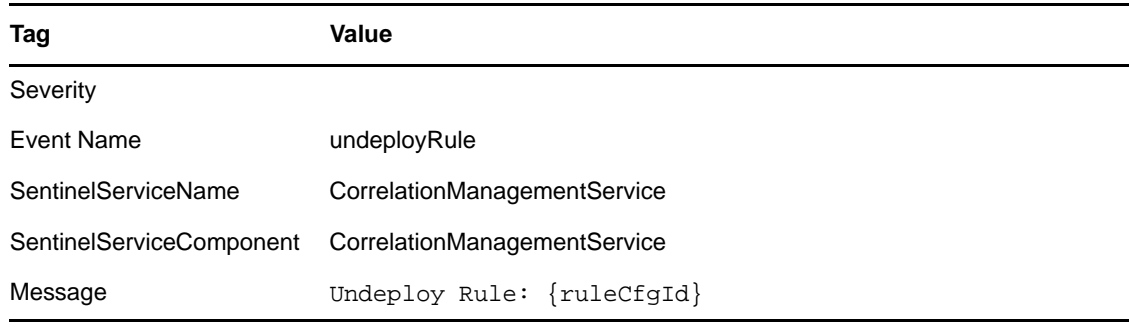

#### <span id="page-21-0"></span>**1.5.18 Update Correlation Rule Actions**

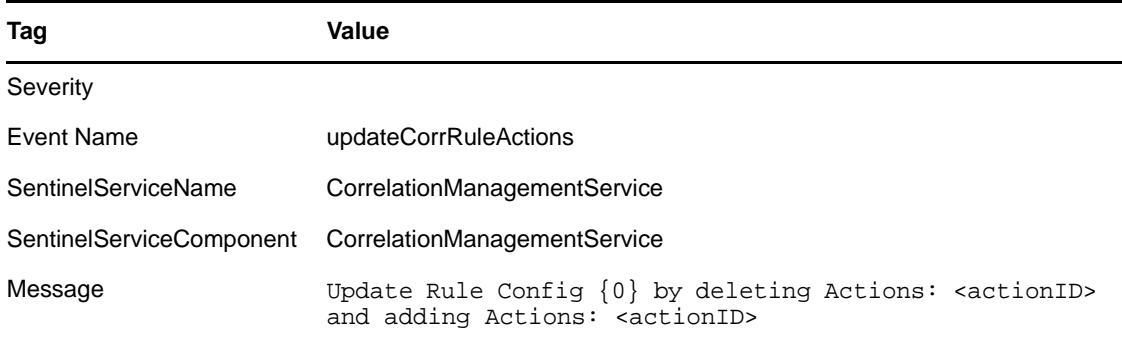

# <span id="page-21-1"></span>**1.6 Data Objects**

Section 1.6.1, ["Configuration,"](#page-21-2) on page 22

### <span id="page-21-2"></span>**1.6.1 Configuration**

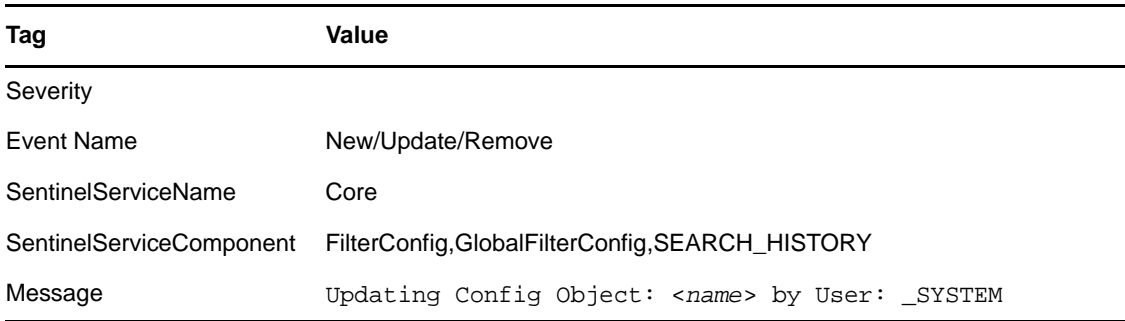

# <span id="page-21-3"></span>**1.7 Data Retention Policy**

- [Section 1.7.1,](#page-22-0) "Create Data Retention Policy," on page 23
- [Section 1.7.2,](#page-22-1) "Update Data Retention Policy," on page 23
- [Section 1.7.3,](#page-22-2) "Delete Data Retention Policy," on page 23

### <span id="page-22-0"></span>**1.7.1 Create Data Retention Policy**

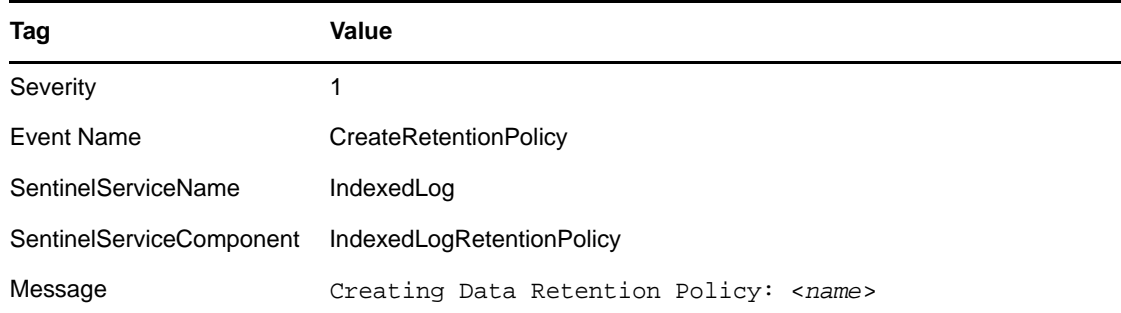

# <span id="page-22-1"></span>**1.7.2 Update Data Retention Policy**

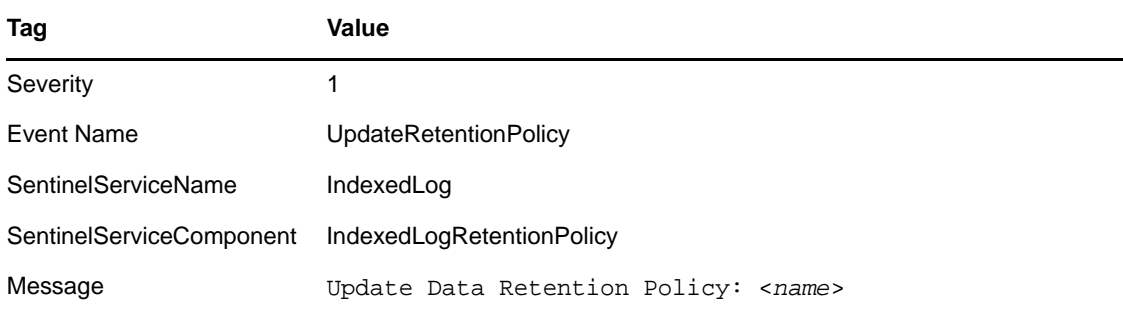

### <span id="page-22-2"></span>**1.7.3 Delete Data Retention Policy**

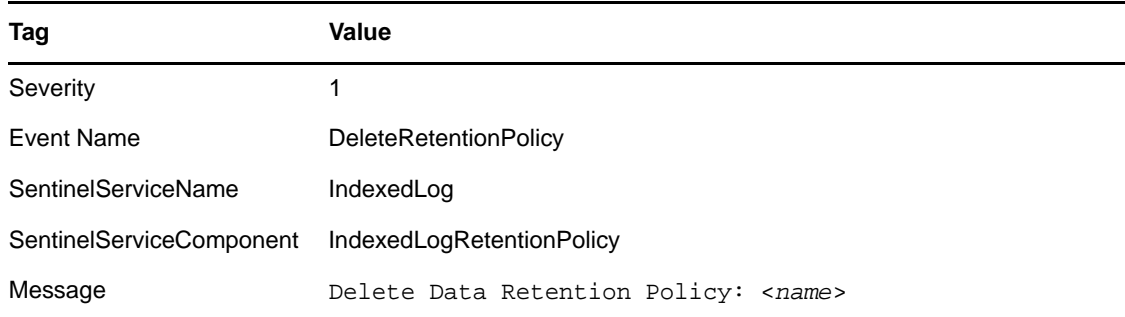

# <span id="page-23-0"></span>**1.8 Disk Usage Configuration**

[Section 1.8.1,](#page-23-1) "Change Disk Usage Config," on page 24

### <span id="page-23-1"></span>**1.8.1 Change Disk Usage Config**

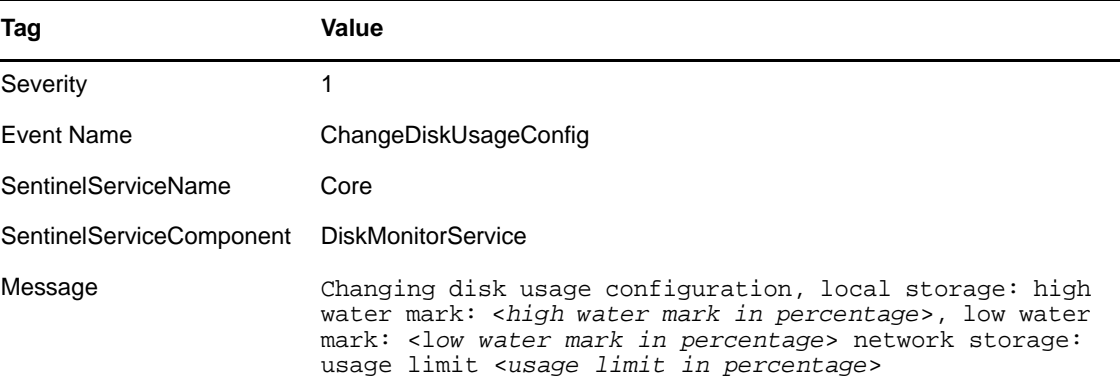

### <span id="page-23-2"></span>**1.9 Download Manager Audit Events**

- [Section 1.9.1,](#page-23-3) "Download Successful," on page 24
- [Section 1.9.2,](#page-24-0) "Download Failed," on page 25
- [Section 1.9.3,](#page-24-1) "Download Config Updated," on page 25
- [Section 1.9.4,](#page-24-2) "Download Config Added," on page 25
- [Section 1.9.5,](#page-25-0) "Download Config Removed," on page 26

#### <span id="page-23-3"></span>**1.9.1 Download Successful**

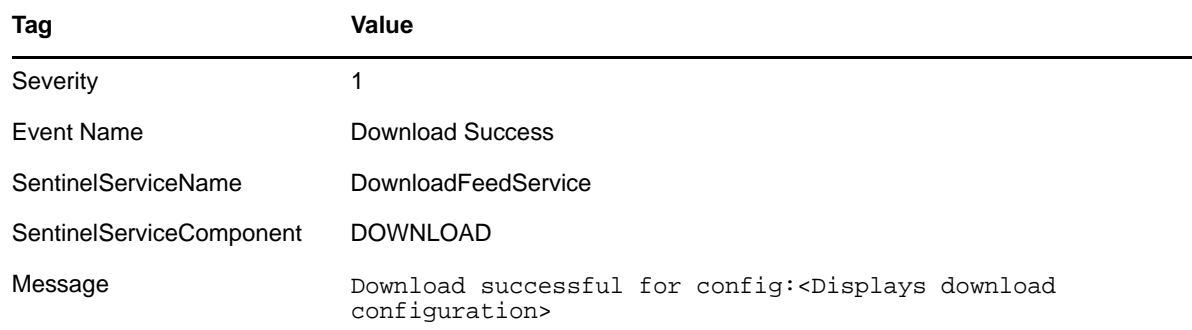

### <span id="page-24-0"></span>**1.9.2 Download Failed**

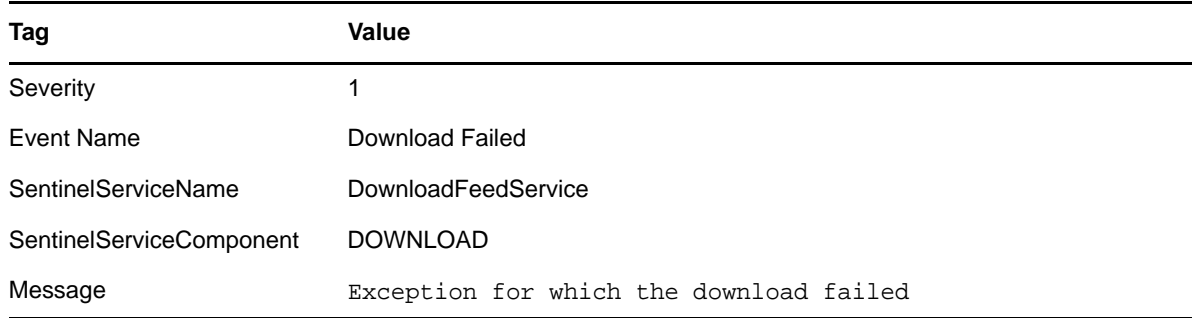

# <span id="page-24-1"></span>**1.9.3 Download Config Updated**

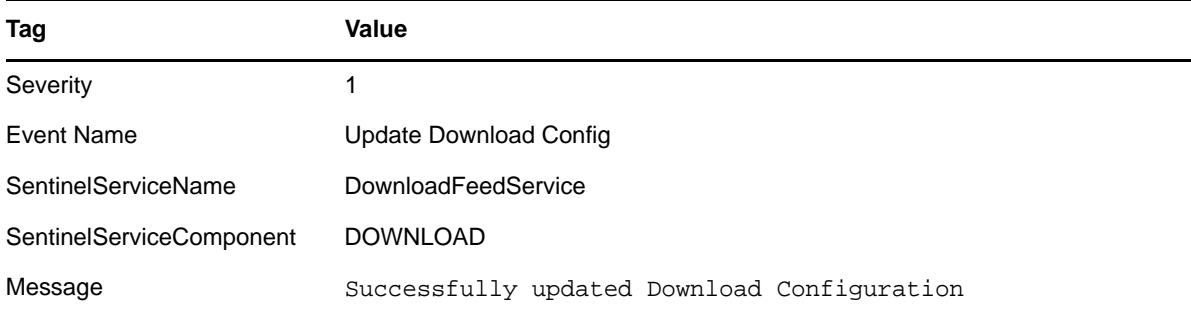

# <span id="page-24-2"></span>**1.9.4 Download Config Added**

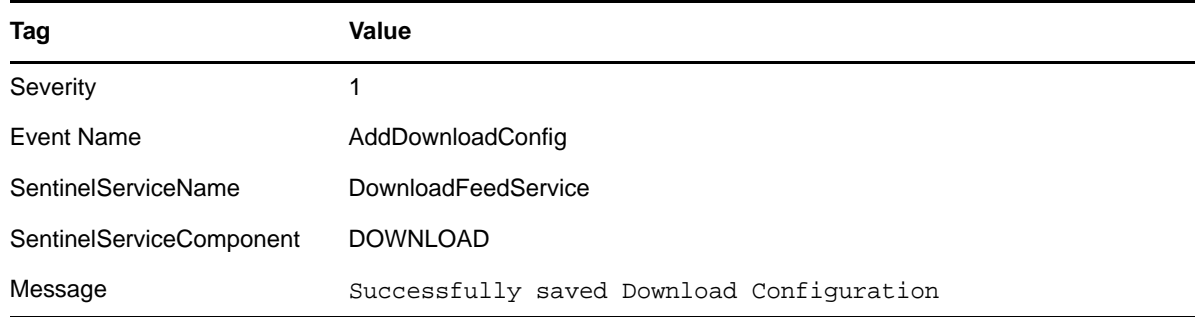

#### <span id="page-25-0"></span>**1.9.5 Download Config Removed**

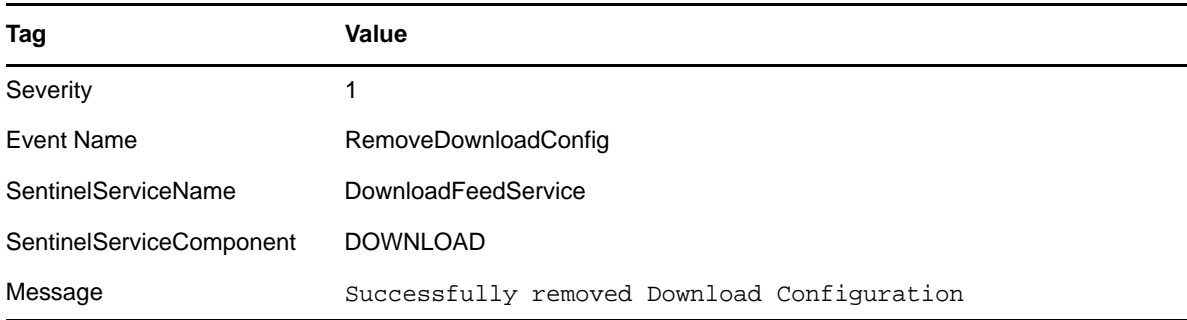

### <span id="page-25-1"></span>**1.10 Event Router**

The event router is the main component of the Collector Manager. The event router performs the maps, applies event routing rules, and publishes events.

- [Section 1.10.1,](#page-25-2) "Event Router Is Initializing," on page 26
- [Section 1.10.2,](#page-25-3) "Event Router Is Running," on page 26
- [Section 1.10.3,](#page-26-0) "Event Router Is Stopping," on page 27
- [Section 1.10.4,](#page-26-1) "Event Router Is Terminating," on page 27

#### <span id="page-25-2"></span>**1.10.1 Event Router Is Initializing**

This event is sent when an event router starts its initialization. The event router starts initializing when it has established a connection with the back end (DAS Query).

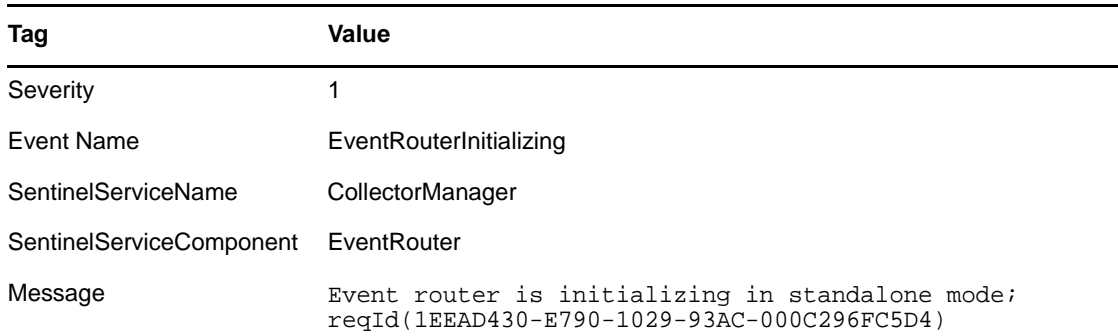

#### <span id="page-25-3"></span>**1.10.2 Event Router Is Running**

This internal event is sent when the event router is ready during initialization. When the Collector Manager is restarted, another event is sent when it is ready.

This event is not sent until the event router has successfully loaded all the event routing rules and map information.

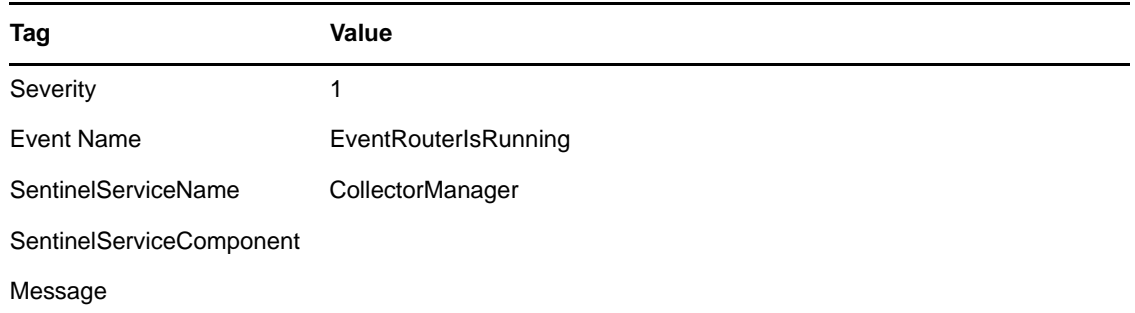

### <span id="page-26-0"></span>**1.10.3 Event Router Is Stopping**

This event is sent when a request is received by the event router to stop during shutdown.

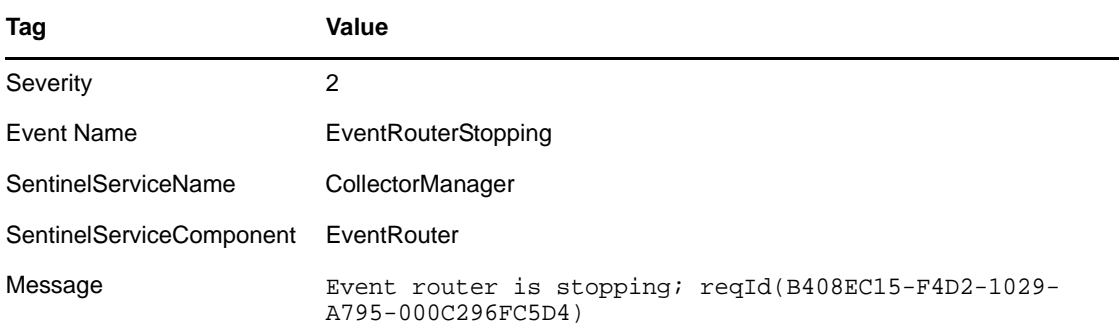

#### <span id="page-26-1"></span>**1.10.4 Event Router Is Terminating**

This event is sent when a request is received by the event router to stop during shutdown.

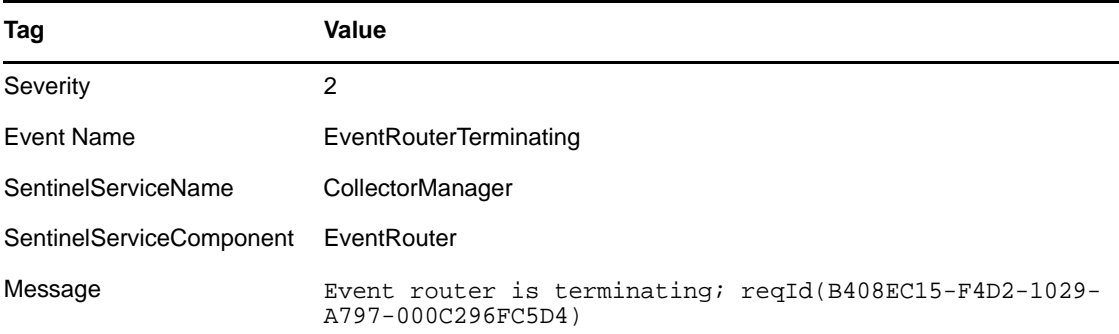

# <span id="page-26-2"></span>**1.11 Event Router**

Below listed are relevant to Event router.

#### <span id="page-27-0"></span>**1.11.1 Event Router is Initializing**

This event is sent when an event router starts its initialization. The event router starts initializing when it has established a connection with the backend (DAS Query).

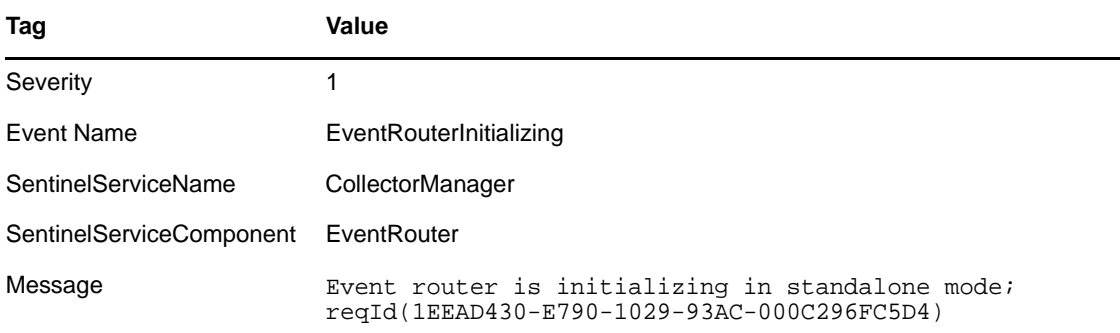

#### <span id="page-27-1"></span>**1.11.2 Event Router is Running**

Event router is the main component of the Collector Manager (the one that performs the maps, applies event routing rules and publishes the events). This internal event is sent when the event router is ready during initialization. When the Collector Manager is restarted, another event will be sent when it is ready.

This event is not sent until the event router successfully loaded all the event routing rules and map information.

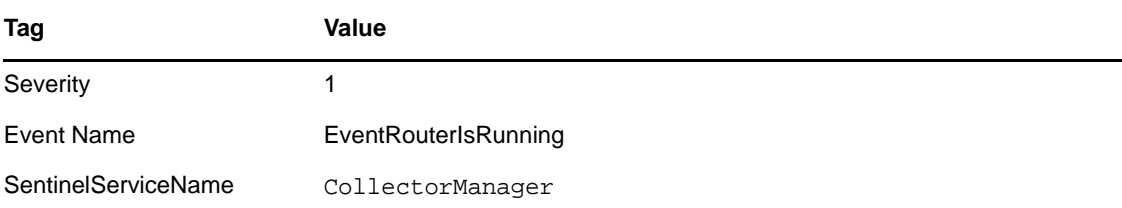

#### <span id="page-27-2"></span>**1.11.3 Event Router is Stopping**

This event is sent when a request is received by the event router to stop during shutdown.

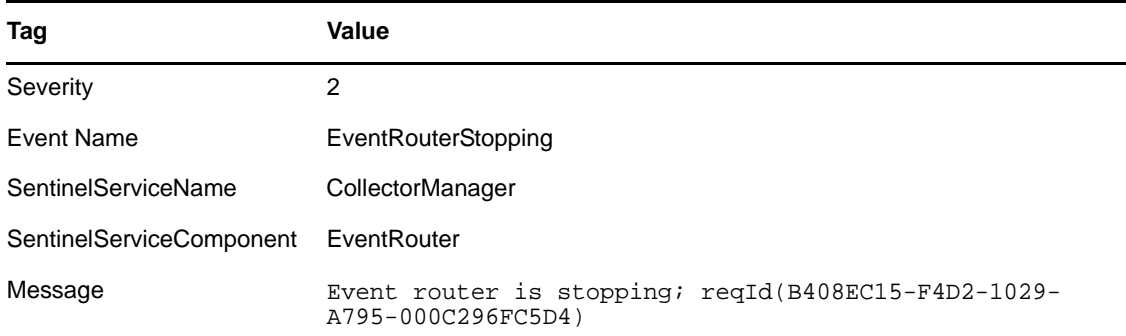

#### <span id="page-27-3"></span>**1.11.4 Event Router is Terminating**

This event is sent when a request is received by the event router to stop during shutdown.

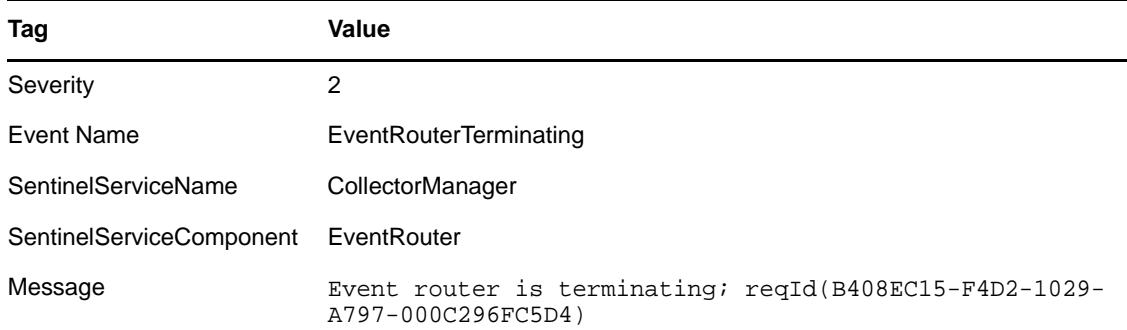

# <span id="page-28-0"></span>**1.12 Event Source Management - Collectors**

- [Section 1.12.1,](#page-28-1) "Start Collector," on page 29
- [Section 1.12.2,](#page-28-2) "Stop Collector," on page 29
- Section 1.12.3, "Update Collector [Configuration,"](#page-29-0) on page 30

### <span id="page-28-1"></span>**1.12.1 Start Collector**

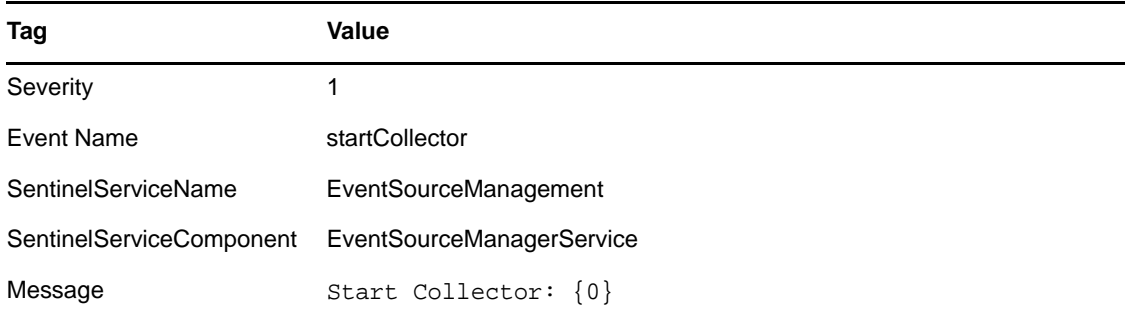

### <span id="page-28-2"></span>**1.12.2 Stop Collector**

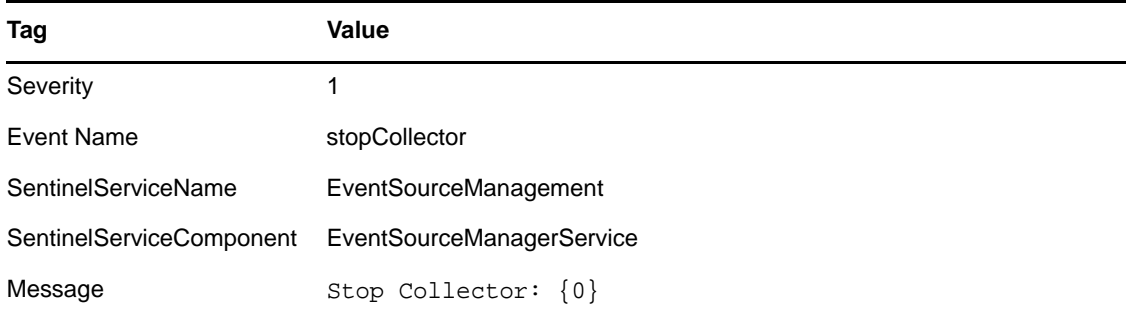

#### <span id="page-29-0"></span>**1.12.3 Update Collector Configuration**

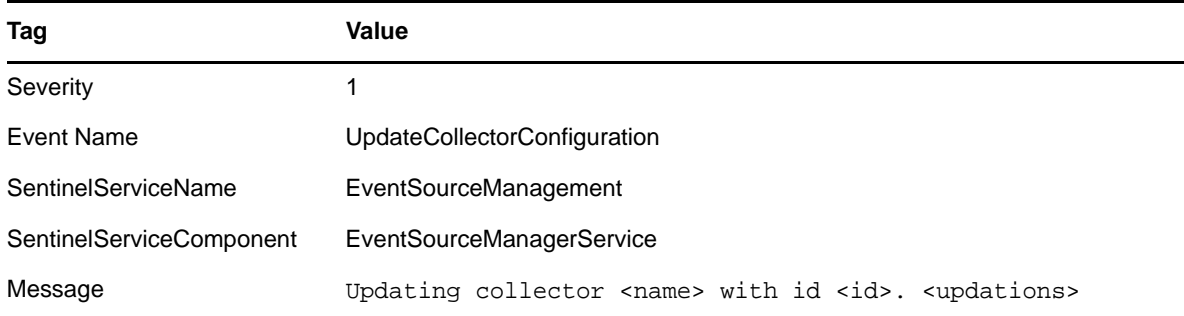

### <span id="page-29-1"></span>**1.13 Event Source Management - Connectors**

- [Section 1.13.1,](#page-29-2) "Start Connector," on page 30
- [Section 1.13.2,](#page-30-0) "Stop Connector," on page 31
- Section 1.13.3, "Update Connector [Configuration,"](#page-30-1) on page 31
- [Section 1.13.4,](#page-30-2) "Data Received After Timeout," on page 31
- [Section 1.13.5,](#page-30-3) "Data Timeout," on page 31
- [Section 1.13.6,](#page-31-0) "File Rotation," on page 32
- [Section 1.13.7,](#page-31-1) "Process Auto Restart Error," on page 32
- [Section 1.13.8,](#page-32-0) "Process Start Error," on page 33
- [Section 1.13.9,](#page-32-1) "Process Stop," on page 33
- [Section 1.13.10,](#page-32-2) "WMI Connector Status Message," on page 33

#### <span id="page-29-2"></span>**1.13.1 Start Connector**

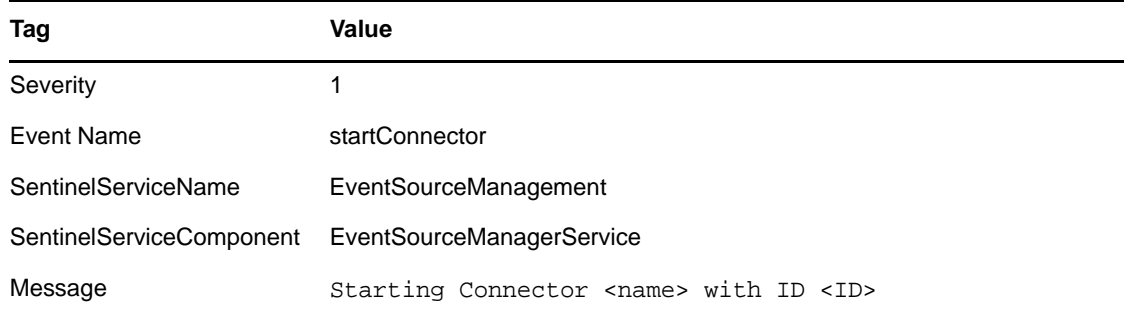

#### <span id="page-30-0"></span>**1.13.2 Stop Connector**

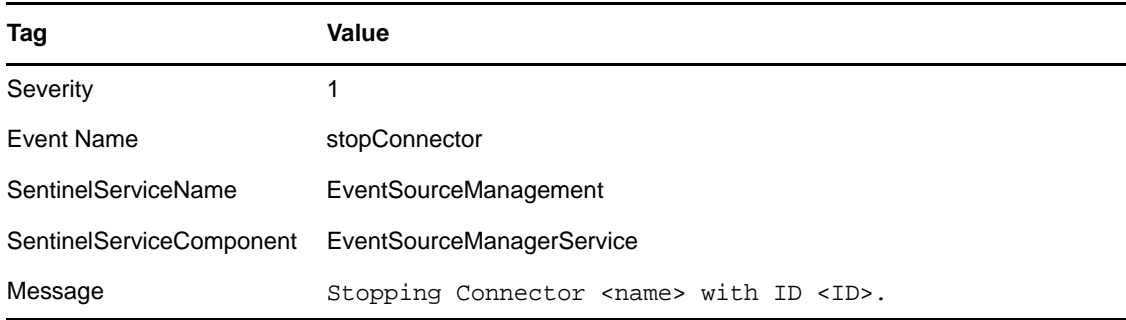

### <span id="page-30-1"></span>**1.13.3 Update Connector Configuration**

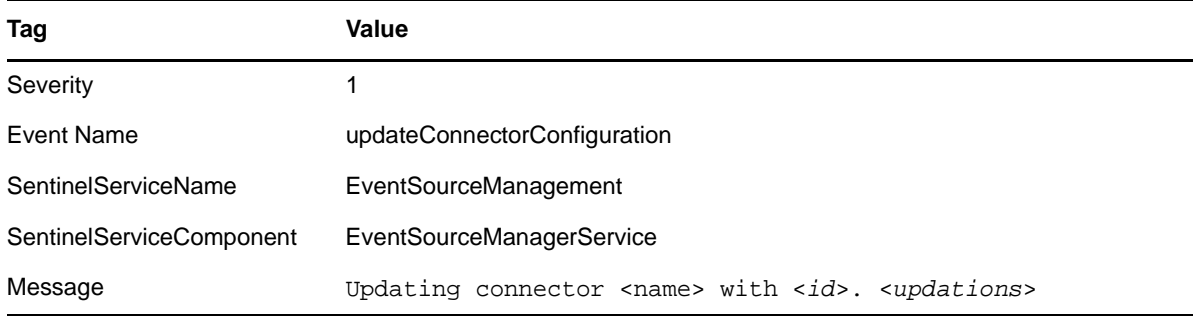

### <span id="page-30-2"></span>**1.13.4 Data Received After Timeout**

When the File Connector is configured with a DataTimeout greater than 0 in the package. xml file and no data is read from the file during the DataTimeout period, then new data is read from the file, the following internal event is generated:

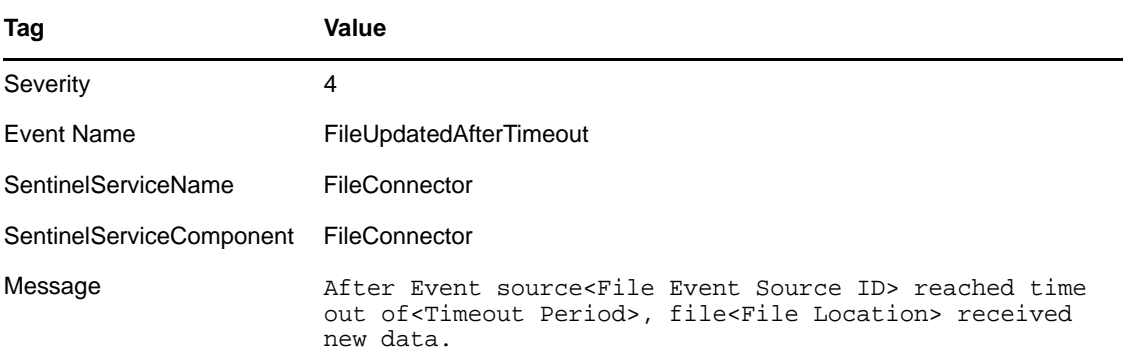

### <span id="page-30-3"></span>**1.13.5 Data Timeout**

When the File Connector is configured with a DataTimeout greater than 0 in the package. xml file and no data is read from the file in the DataTimeout period, the following internal event is generated:

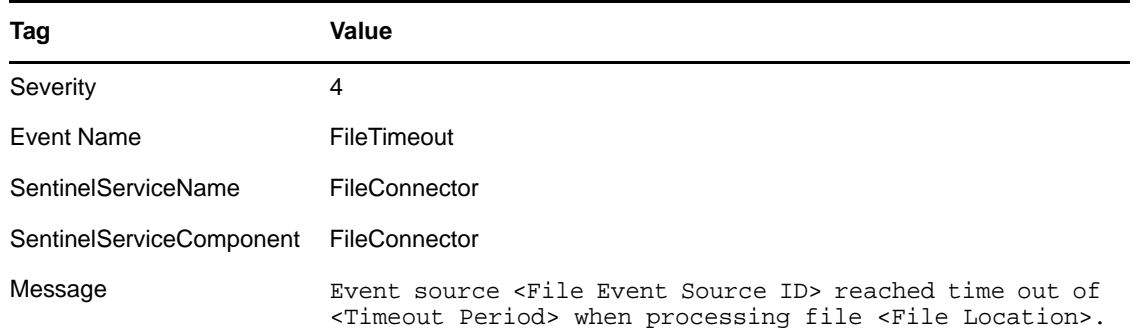

### <span id="page-31-0"></span>**1.13.6 File Rotation**

When the File Connector is configured to use file rotation and the Connector changes from one file to the next, the following internal event is generated:

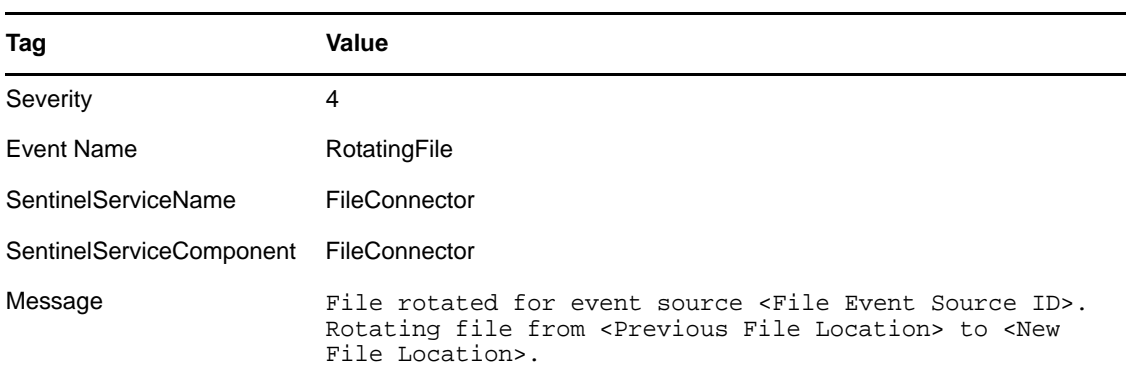

### <span id="page-31-1"></span>**1.13.7 Process Auto Restart Error**

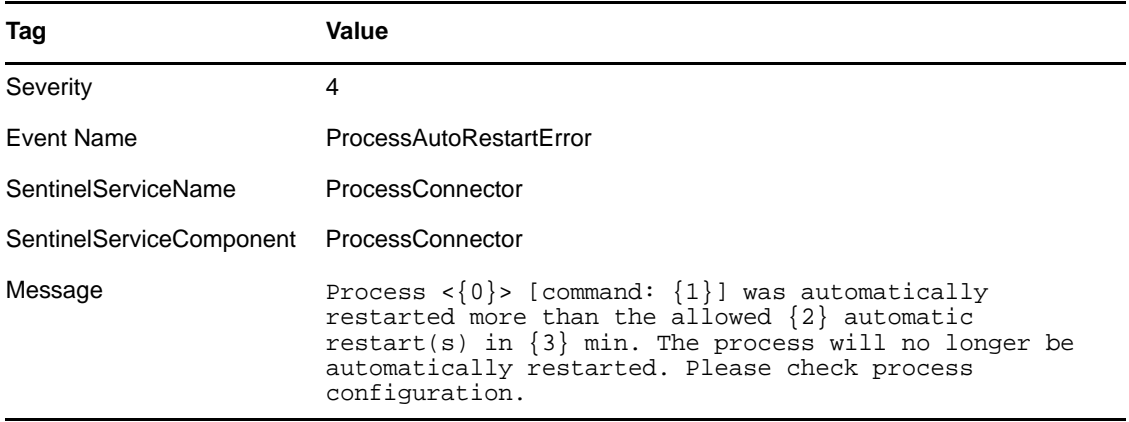

#### <span id="page-32-0"></span>**1.13.8 Process Start Error**

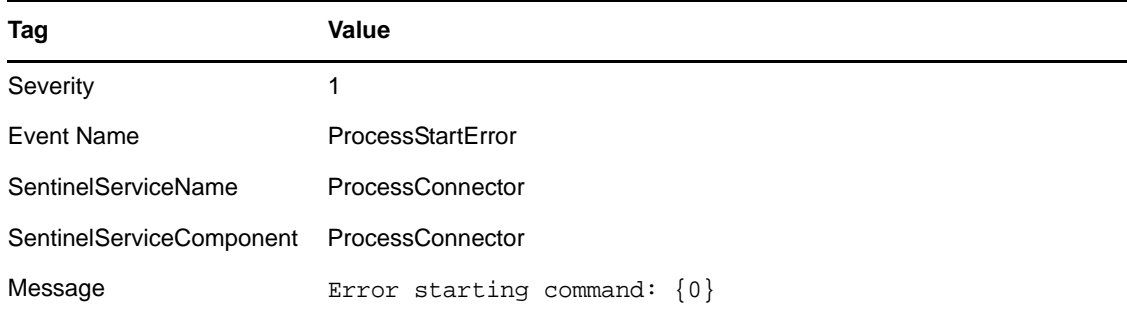

### <span id="page-32-1"></span>**1.13.9 Process Stop**

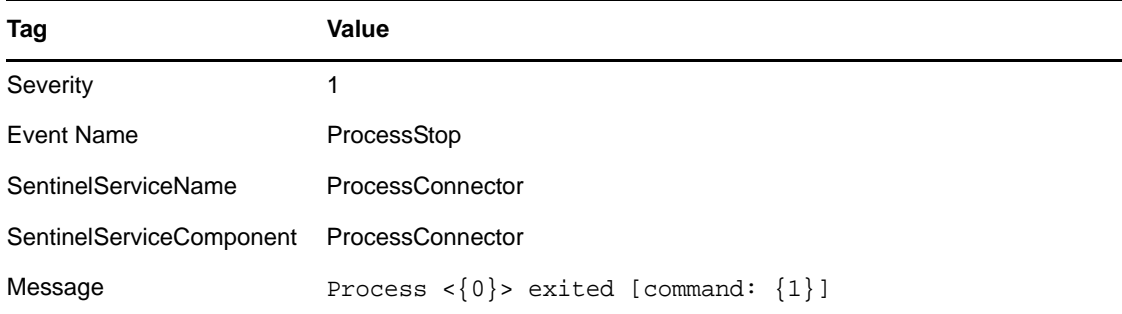

### <span id="page-32-2"></span>**1.13.10 WMI Connector Status Message**

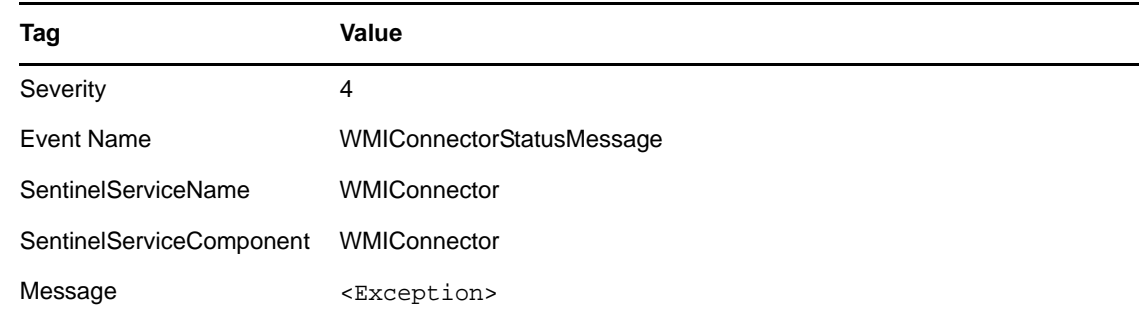

# <span id="page-32-3"></span>**1.14 Event Source Management - Event Source Servers**

- [Section 1.14.1,](#page-33-0) "Start Event Source Server," on page 34
- [Section 1.14.2,](#page-33-1) "Stop Event Source Server," on page 34
- Section 1.14.3, "Update Event Source Server [Configuration,"](#page-33-2) on page 34

#### <span id="page-33-0"></span>**1.14.1 Start Event Source Server**

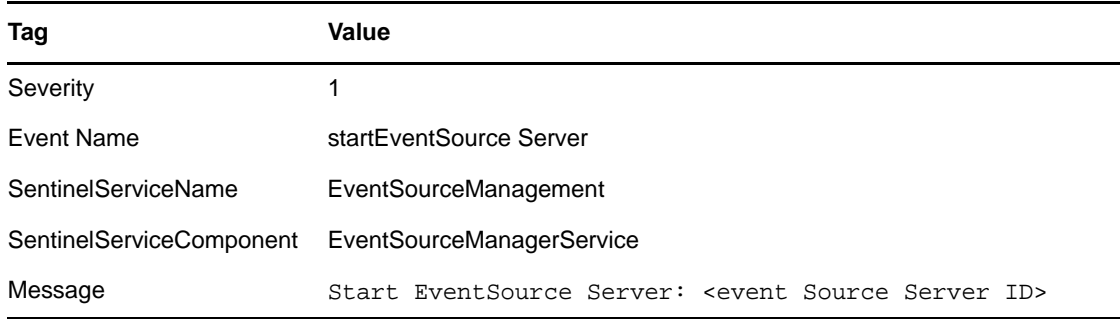

### <span id="page-33-1"></span>**1.14.2 Stop Event Source Server**

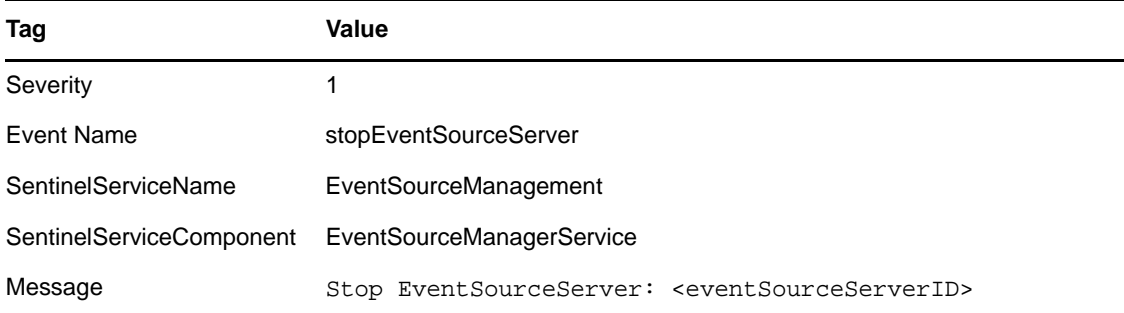

### <span id="page-33-2"></span>**1.14.3 Update Event Source Server Configuration**

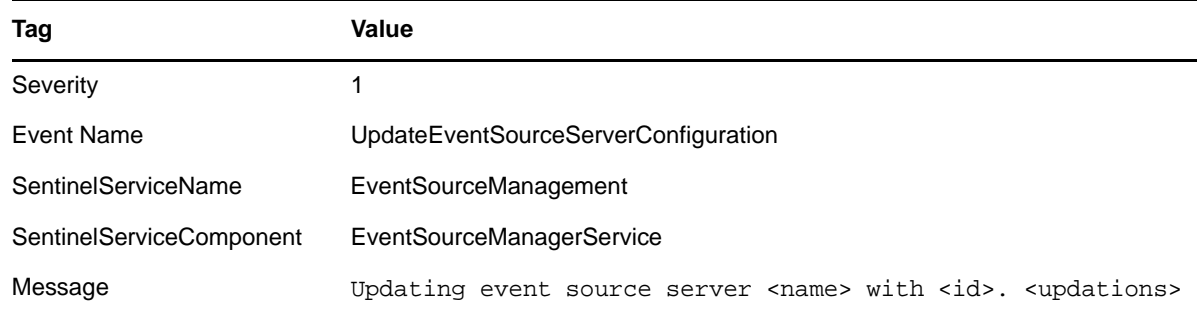

# <span id="page-33-3"></span>**1.15 Event Source Management - Event Sources**

- [Section 1.15.1,](#page-34-0) "Start Event Source," on page 35
- [Section 1.15.2,](#page-34-1) "Stop Event Source," on page 35
- [Section 1.15.3,](#page-34-2) "Start Event Sources," on page 35
- [Section 1.15.4,](#page-34-3) "Stop Event Sources," on page 35
- Section 1.15.5, "Update Event Source [Configuration,"](#page-35-0) on page 36

#### <span id="page-34-0"></span>**1.15.1 Start Event Source**

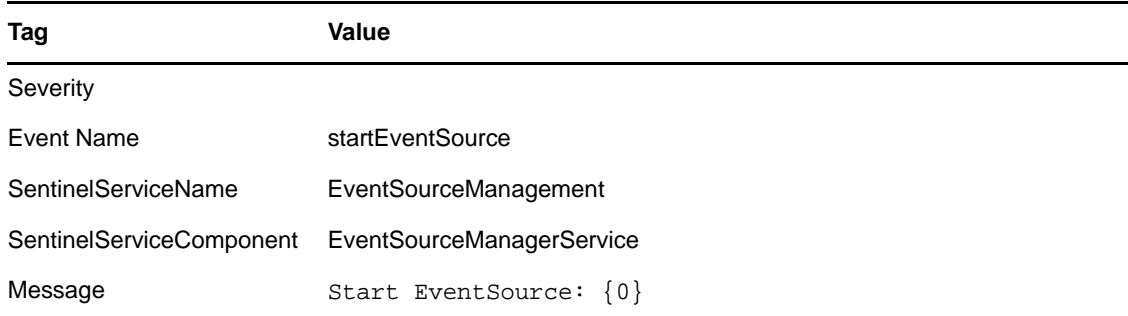

### <span id="page-34-1"></span>**1.15.2 Stop Event Source**

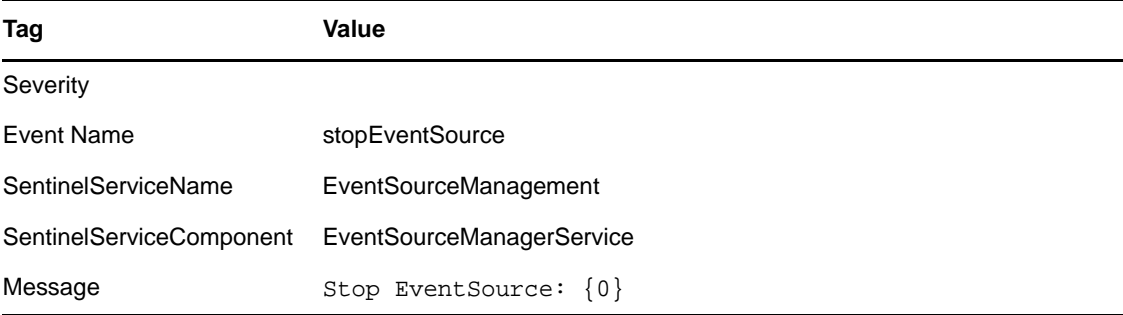

#### <span id="page-34-2"></span>**1.15.3 Start Event Sources**

This event is generated when multiple event sources are started at once.

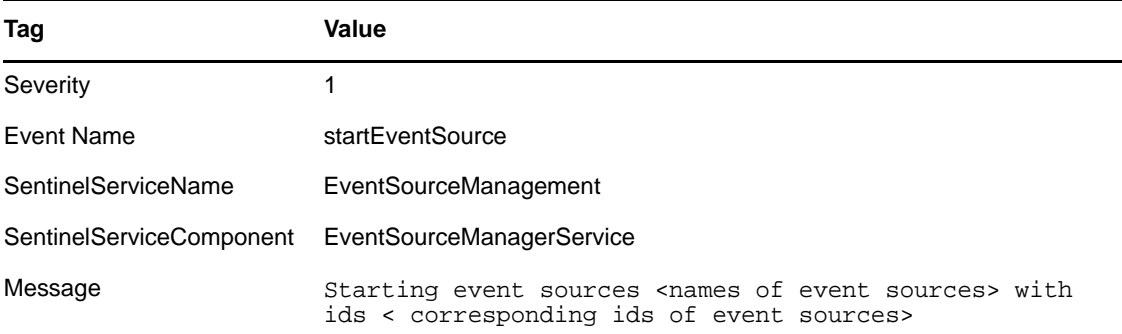

### <span id="page-34-3"></span>**1.15.4 Stop Event Sources**

This event is generated when multiple event sources are stopped at once.

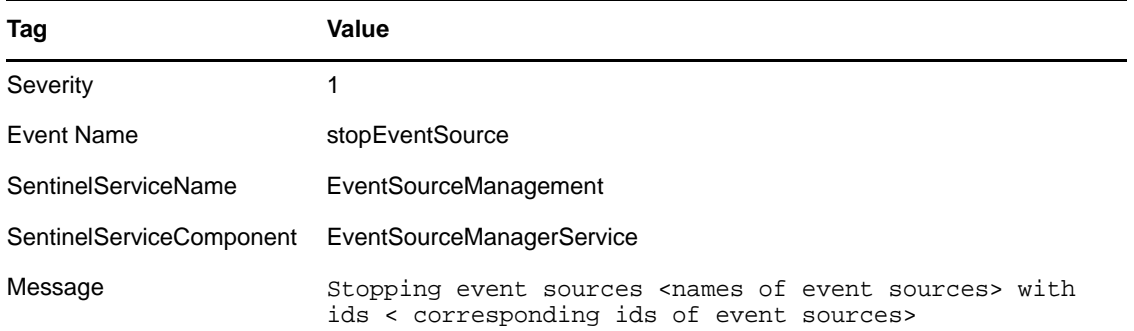

### <span id="page-35-0"></span>**1.15.5 Update Event Source Configuration**

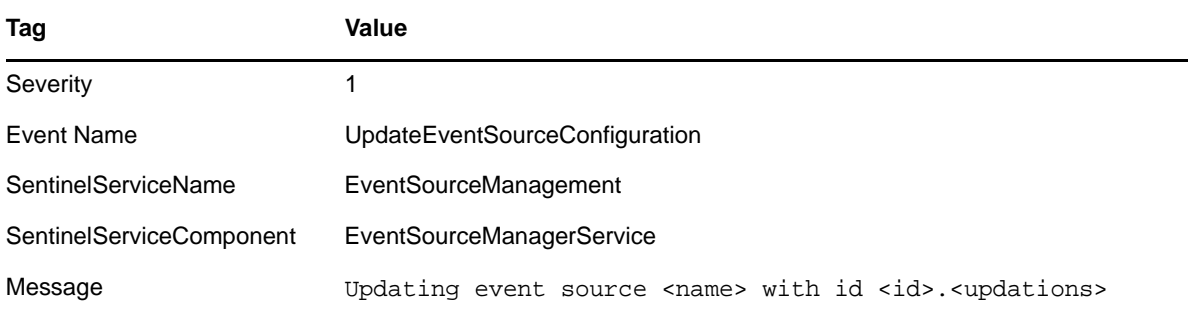

### <span id="page-35-1"></span>**1.16 Event Source Management - General**

- [Section 1.16.1,](#page-36-0) "Collector Manager Initialized," on page 37
- [Section 1.16.2,](#page-36-1) "Collector Manager Is Down," on page 37
- [Section 1.16.3,](#page-36-2) "Collector Manager Started," on page 37
- [Section 1.16.4,](#page-37-0) "Collector Manager Stopped," on page 38
- [Section 1.16.5,](#page-37-1) "Collector Service Callback," on page 38
- [Section 1.16.6,](#page-37-2) "Event Source Manager Callback," on page 38
- [Section 1.16.7,](#page-38-0) "Initializing Collector Manager," on page 39
- [Section 1.16.8,](#page-38-1) "Update Collector Manager," on page 39
- [Section 1.16.9,](#page-38-2) "Lost Contact With Collector Manager," on page 39
- [Section 1.16.10,](#page-39-0) "No Data Alert," on page 40
- [Section 1.16.11,](#page-39-1) "Persistent Process Died," on page 40
- [Section 1.16.12,](#page-39-2) "Persistent Process Restarted," on page 40
- [Section 1.16.13,](#page-39-3) "Port Start," on page 40
- [Section 1.16.14,](#page-40-0) "Port Stop," on page 41
- [Section 1.16.15,](#page-40-1) "Reestablished Contact With Collector Manager," on page 41
- ◆ [Section 1.16.16,](#page-41-0) "Restart Plug-in Deployments," on page 42
- [Section 1.16.17,](#page-41-1) "Restarting Collector Manager (Cold Restart)," on page 42
- [Section 1.16.18,](#page-41-2) "Restarting Collector Manager (Warm Restart)," on page 42
- [Section 1.16.19,](#page-42-0) "Start Event Source Group," on page 43
- [Section 1.16.20,](#page-42-1) "Start Event Source Manager," on page 43
- [Section 1.16.21,](#page-42-2) "Starting Collector Manager," on page 43
- [Section 1.16.22,](#page-43-0) "Stop Event Source Group," on page 44
- [Section 1.16.23,](#page-43-1) "Stop Event Source Manager," on page 44
- [Section 1.16.24,](#page-43-2) "Stopping Collector Manager," on page 44

#### <span id="page-36-0"></span>**1.16.1 Collector Manager Initialized**

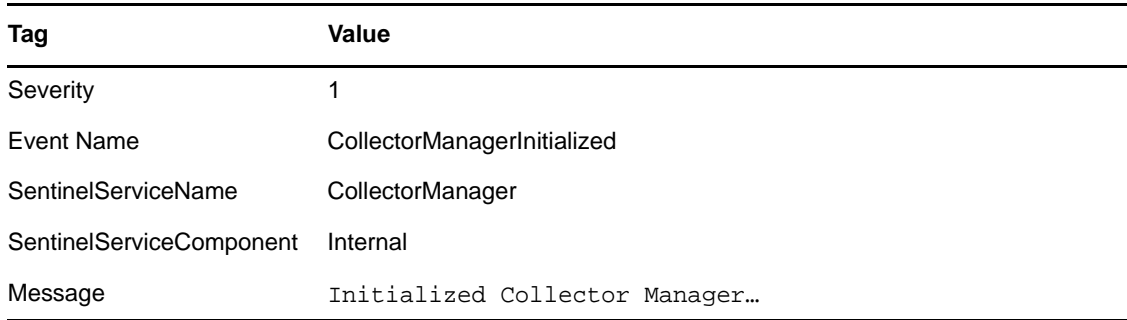

### <span id="page-36-1"></span>**1.16.2 Collector Manager Is Down**

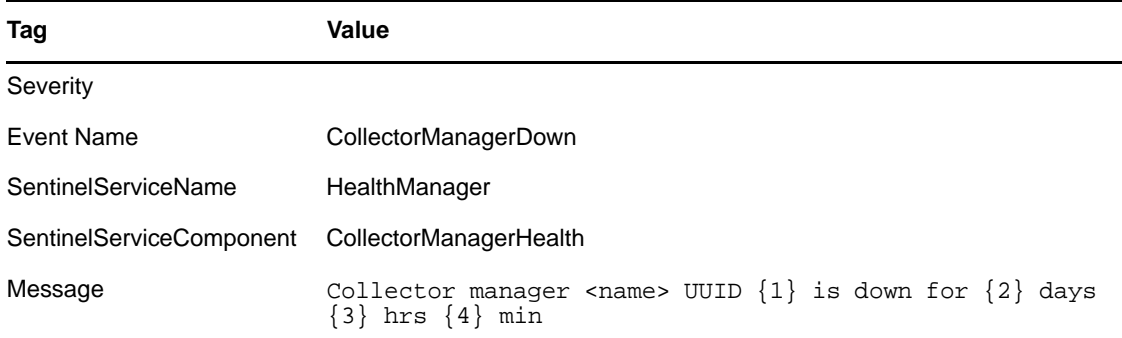

### <span id="page-36-2"></span>**1.16.3 Collector Manager Started**

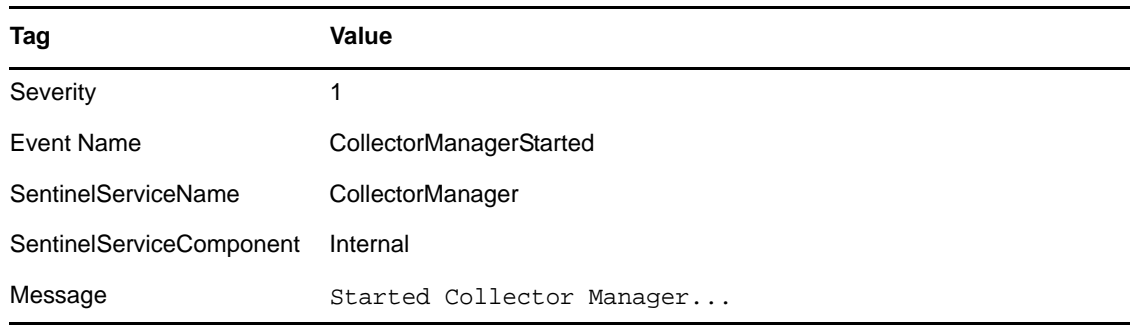

# <span id="page-37-0"></span>**1.16.4 Collector Manager Stopped**

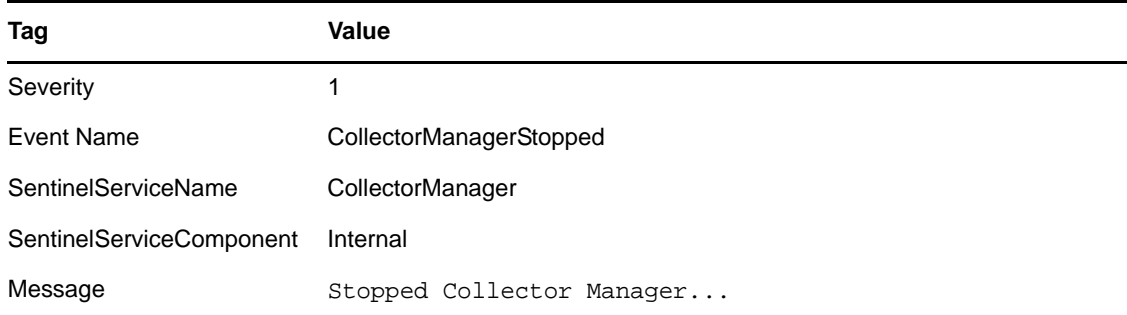

### <span id="page-37-1"></span>**1.16.5 Collector Service Callback**

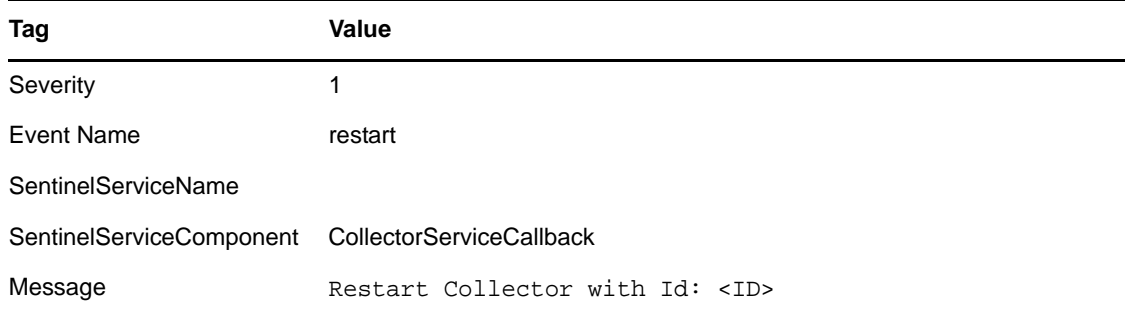

### <span id="page-37-2"></span>**1.16.6 Event Source Manager Callback**

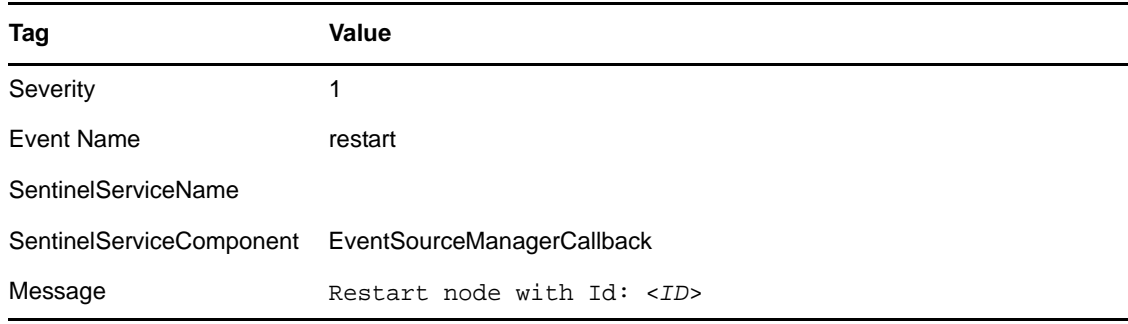

### <span id="page-38-0"></span>**1.16.7 Initializing Collector Manager**

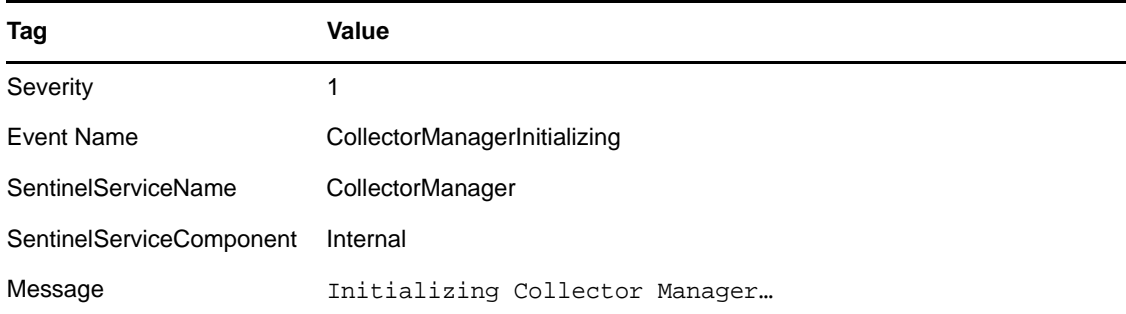

# <span id="page-38-1"></span>**1.16.8 Update Collector Manager**

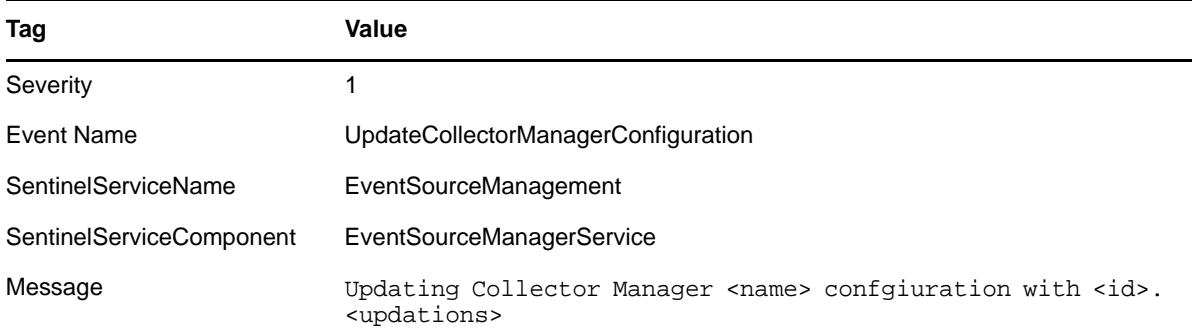

# <span id="page-38-2"></span>**1.16.9 Lost Contact With Collector Manager**

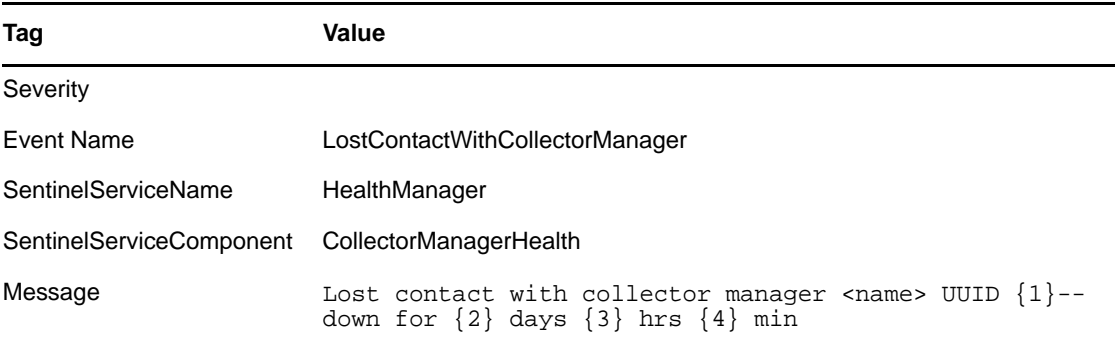

#### <span id="page-39-0"></span>**1.16.10 No Data Alert**

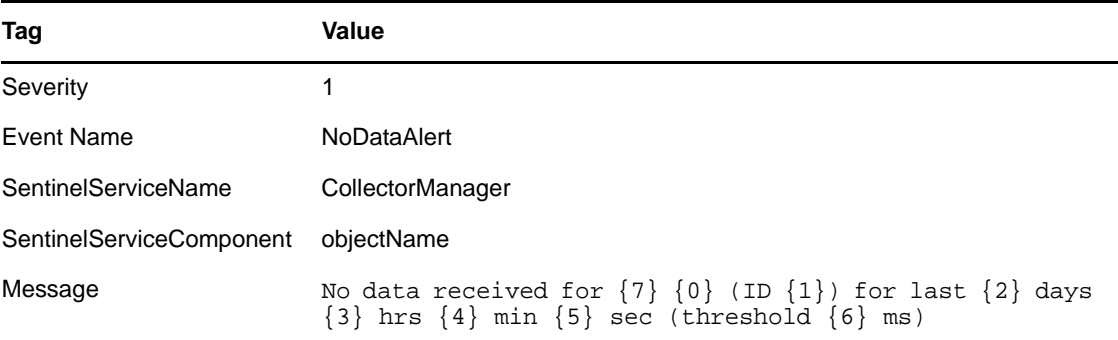

### <span id="page-39-1"></span>**1.16.11 Persistent Process Died**

The Collector Engine sends this event when the persistent process Connector detects that its controlled process has stopped.

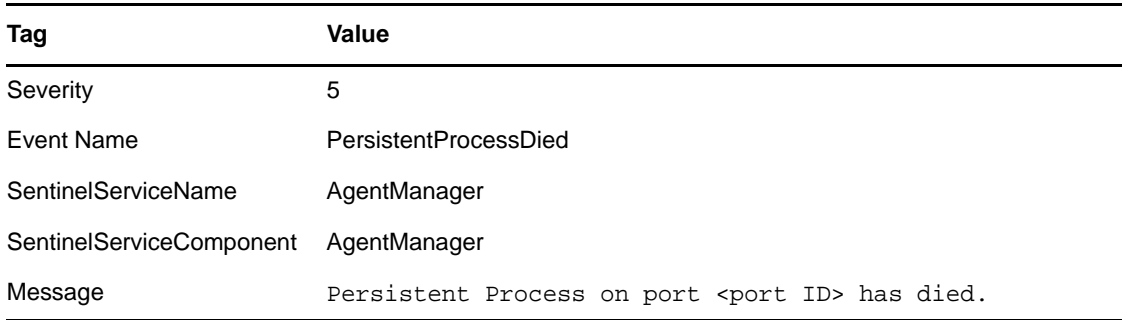

#### <span id="page-39-2"></span>**1.16.12 Persistent Process Restarted**

the Collector Engine sends this event when the persistent process Connector can restart the controlled process that had stopped.

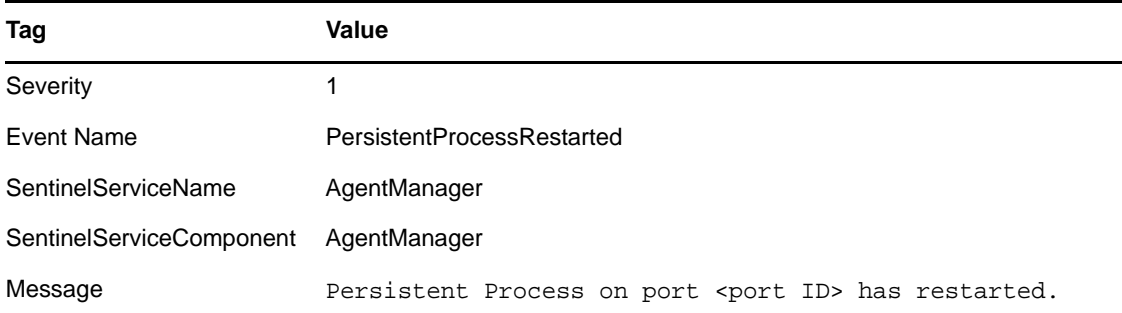

#### <span id="page-39-3"></span>**1.16.13 Port Start**

The Collector Manager sends this event when a port is started.

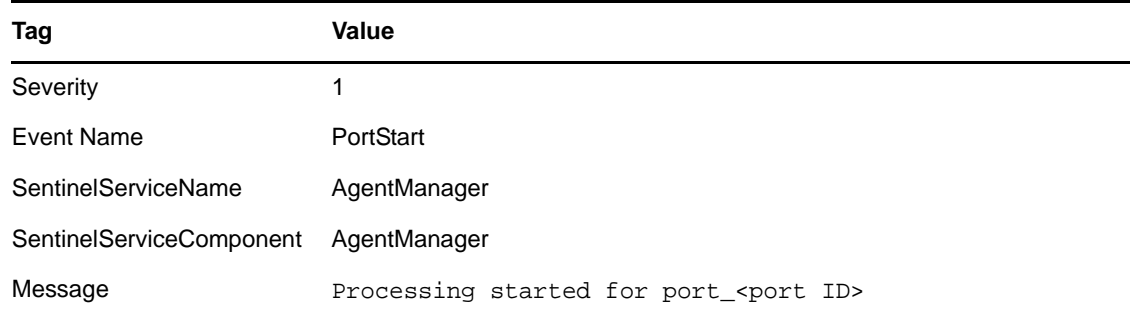

### <span id="page-40-0"></span>**1.16.14 Port Stop**

The Collector Manager sends this event when a port is stopped.

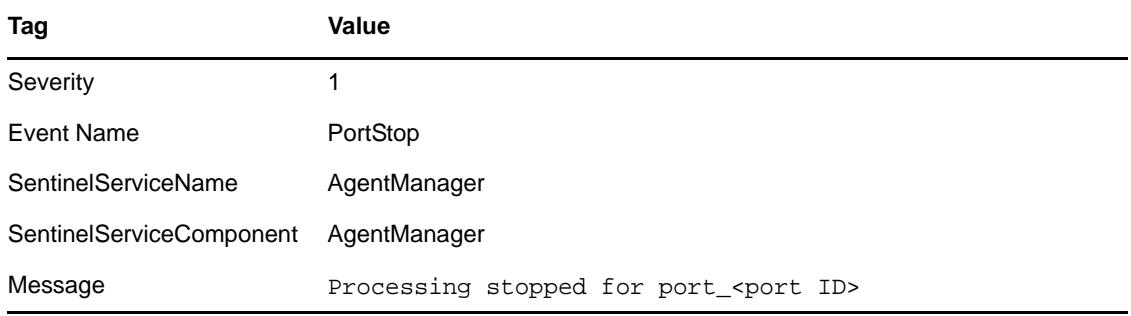

### <span id="page-40-1"></span>**1.16.15 Reestablished Contact With Collector Manager**

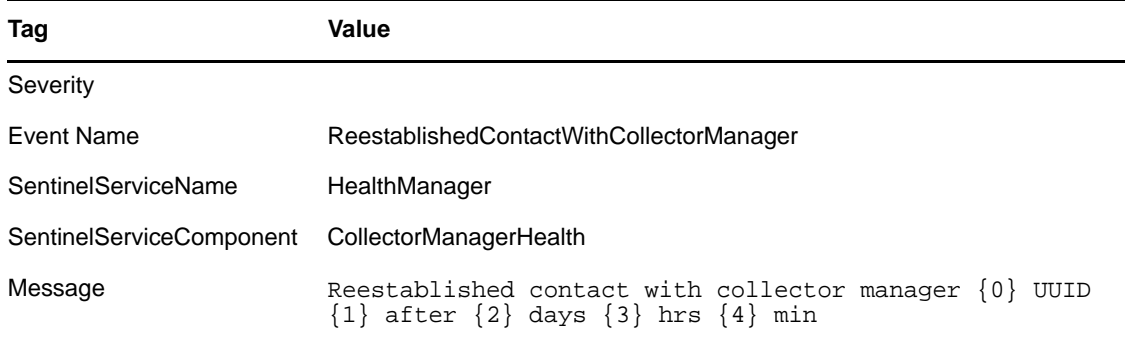

### <span id="page-41-0"></span>**1.16.16 Restart Plug-in Deployments**

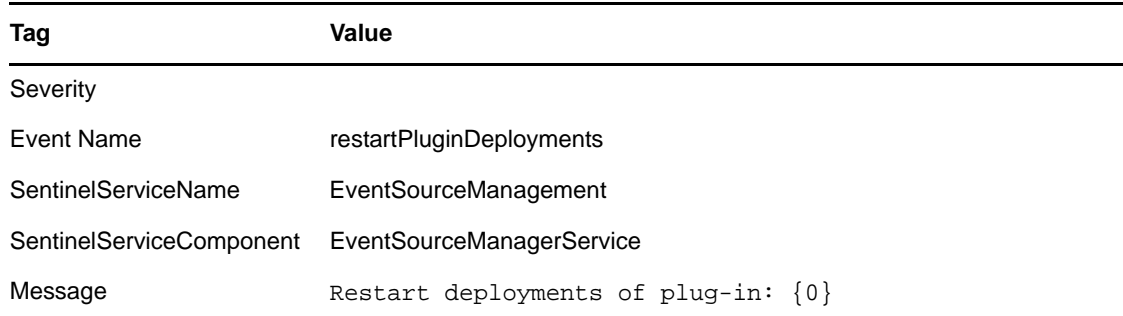

### <span id="page-41-1"></span>**1.16.17 Restarting Collector Manager (Cold Restart)**

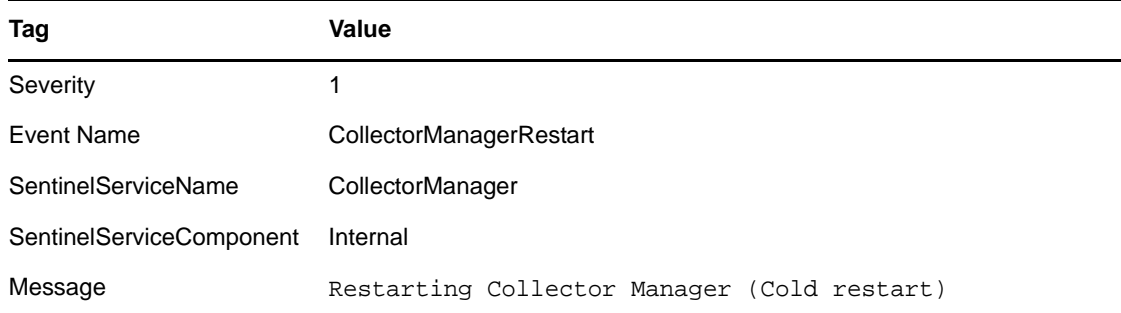

### <span id="page-41-2"></span>**1.16.18 Restarting Collector Manager (Warm Restart)**

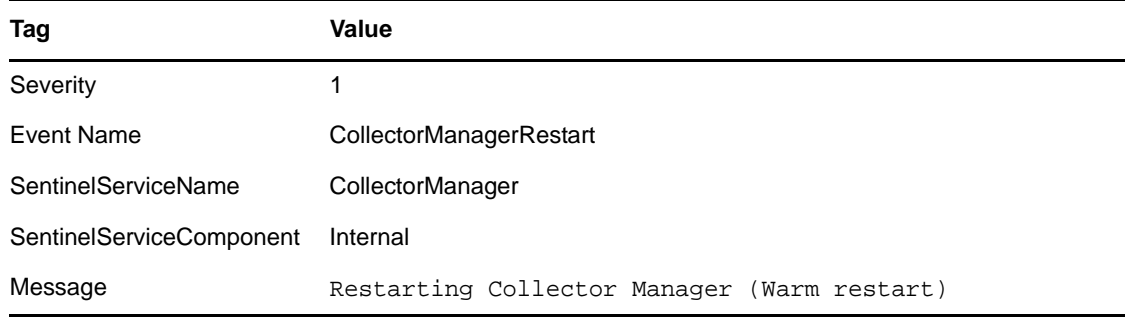

### <span id="page-42-0"></span>**1.16.19 Start Event Source Group**

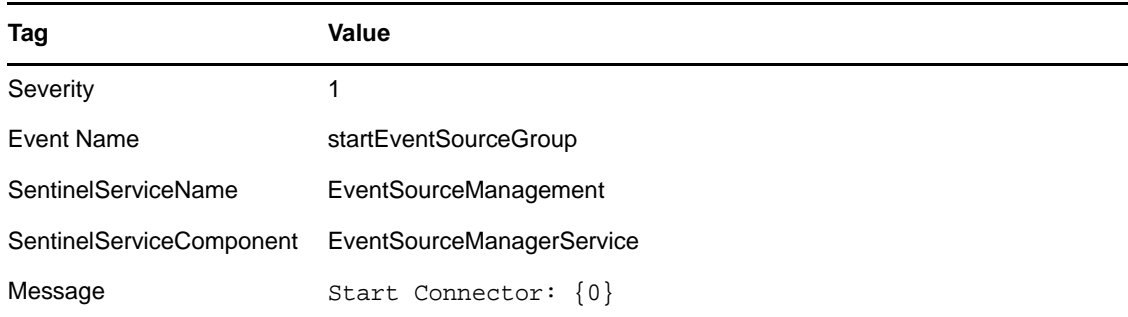

### <span id="page-42-1"></span>**1.16.20 Start Event Source Manager**

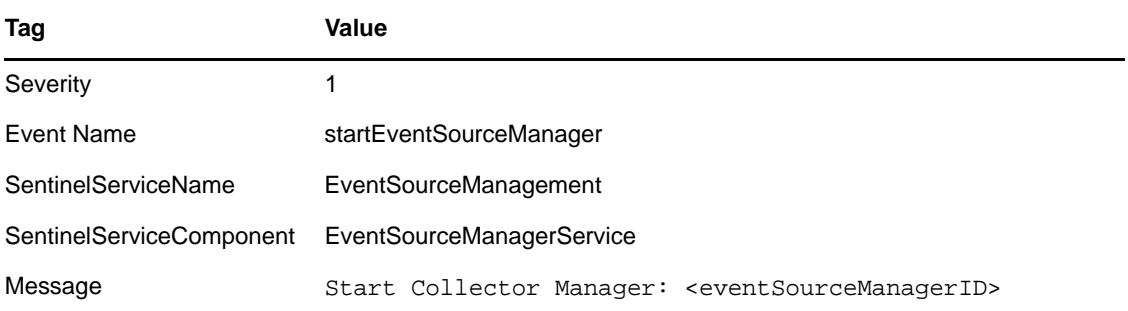

# <span id="page-42-2"></span>**1.16.21 Starting Collector Manager**

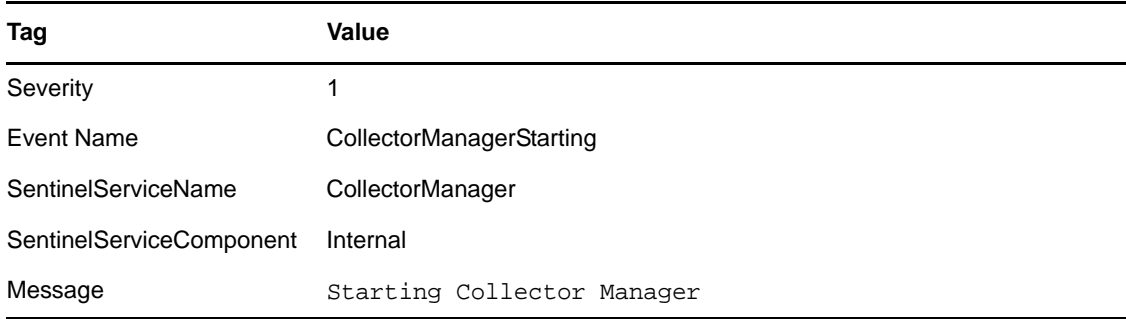

#### <span id="page-43-0"></span>**1.16.22 Stop Event Source Group**

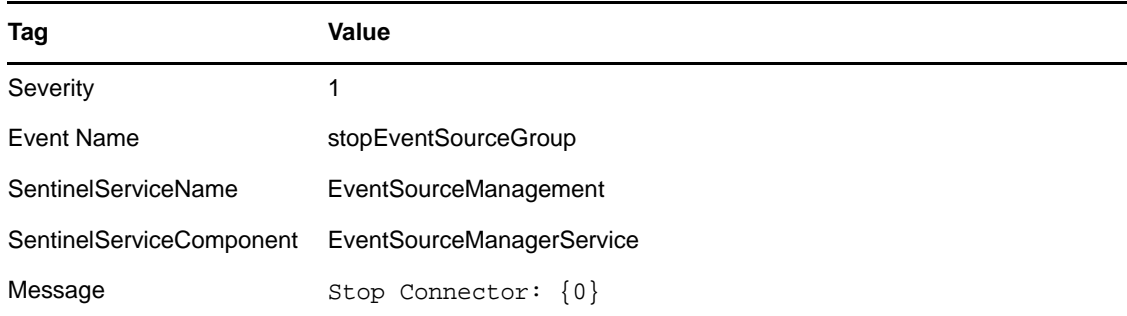

#### <span id="page-43-1"></span>**1.16.23 Stop Event Source Manager**

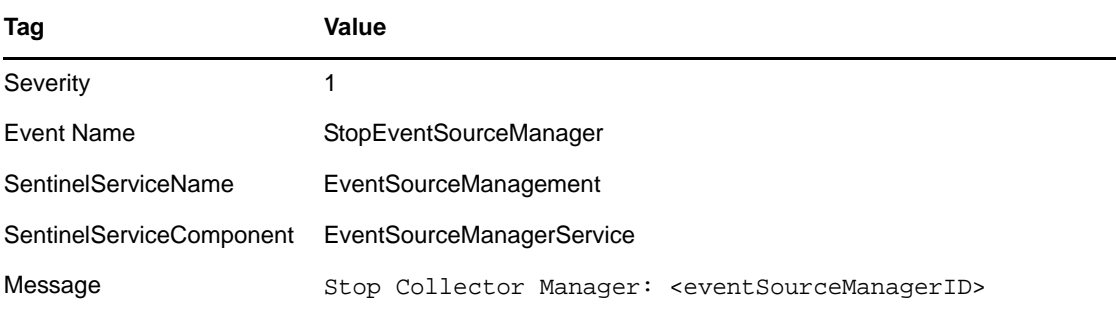

### <span id="page-43-2"></span>**1.16.24 Stopping Collector Manager**

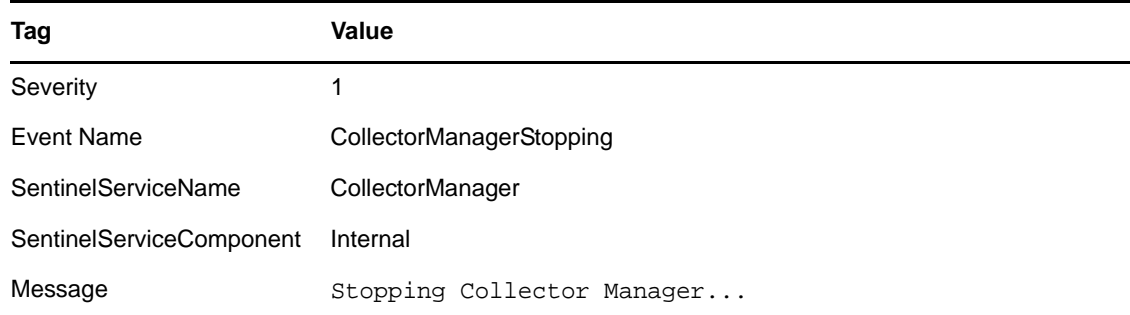

# <span id="page-43-3"></span>**1.17 General**

- Section 1.17.1, ["Configuration](#page-44-0) Service," on page 45
- [Section 1.17.2,](#page-44-1) "Controlled Process Is started," on page 45
- [Section 1.17.3,](#page-44-2) "Controlled Process Is stopped," on page 45
- [Section 1.17.4,](#page-45-0) "Importing Auxiliary," on page 46
- [Section 1.17.5,](#page-45-1) "Importing Plug‐in," on page 46
- [Section 1.17.6,](#page-46-0) "Load Esec Taxonomy To XML," on page 47
- [Section 1.17.7,](#page-46-1) "Process Auto Restart Error," on page 47
- [Section 1.17.8,](#page-46-2) "Process Restarts," on page 47
- [Section 1.17.9,](#page-47-0) "Proxy Client Registration Service (medium)," on page 48
- [Section 1.17.10,](#page-47-1) "Restarting Process," on page 48
- [Section 1.17.11,](#page-47-2) "Restarting Processes," on page 48
- [Section 1.17.12,](#page-48-0) "Starting Process," on page 49
- [Section 1.17.13,](#page-48-1) "Starting Processes," on page 49
- [Section 1.17.14,](#page-48-2) "Stopping Process," on page 49
- [Section 1.17.15,](#page-49-0) "Stopping Processes," on page 50
- [Section 1.17.16,](#page-49-1) "Store Esec Taxonomy From XML," on page 50
- [Section 1.17.17,](#page-49-2) "Watchdog Process Is started," on page 50
- [Section 1.17.18,](#page-49-3) "Watchdog Process Is stopped," on page 50

#### <span id="page-44-0"></span>**1.17.1 Configuration Service**

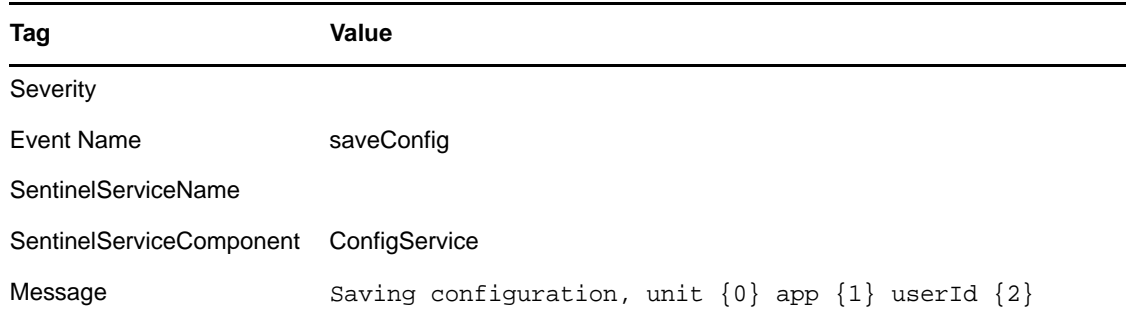

#### <span id="page-44-1"></span>**1.17.2 Controlled Process Is started**

Watchdog is run as a service. Its main purpose is to keep Sentinel processes running. If a process dies, Watchdog automatically restarts that process. This event is sent when a process is started.

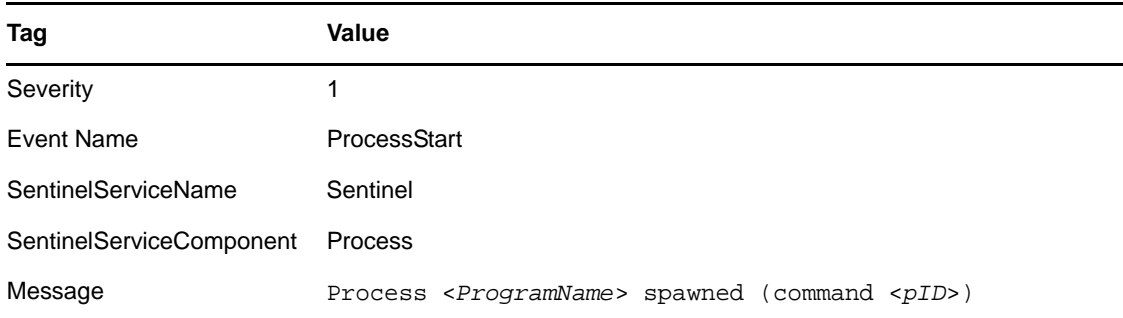

#### <span id="page-44-2"></span>**1.17.3 Controlled Process Is stopped**

This event is sent out when a process is stopped. The severity is set to 5 if the process was set to respawn (that is, it is not expected to stop). The severity is set to 1 if the process was set to run once.

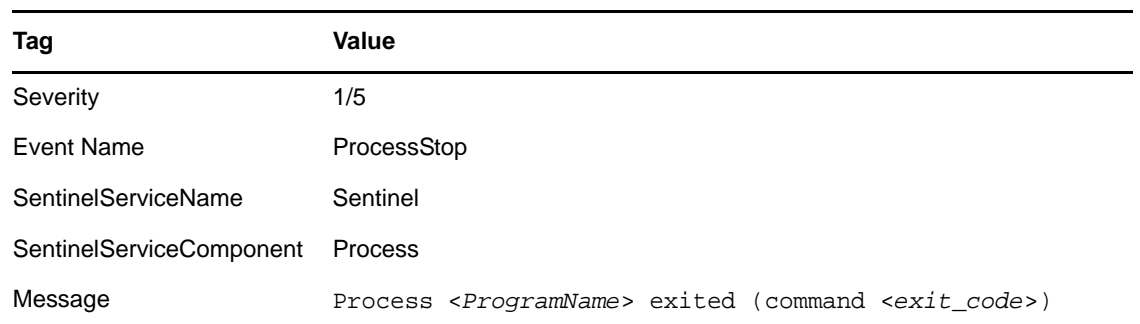

# <span id="page-45-0"></span>**1.17.4 Importing Auxiliary**

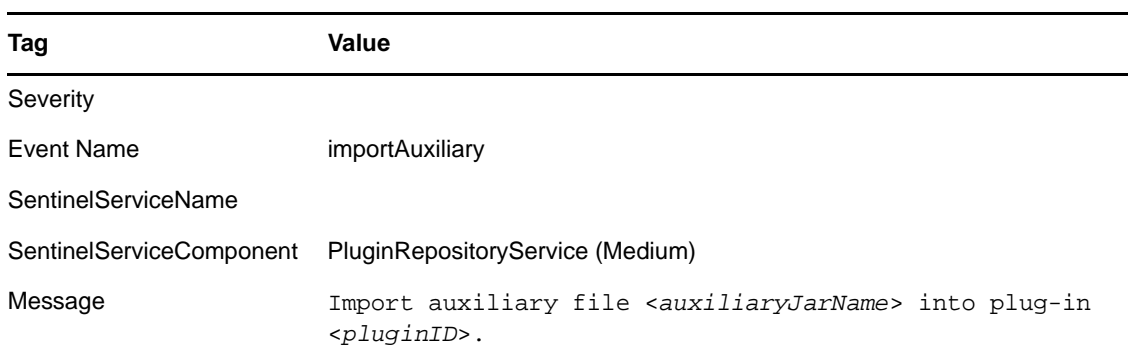

# <span id="page-45-1"></span>**1.17.5 Importing Plug-in**

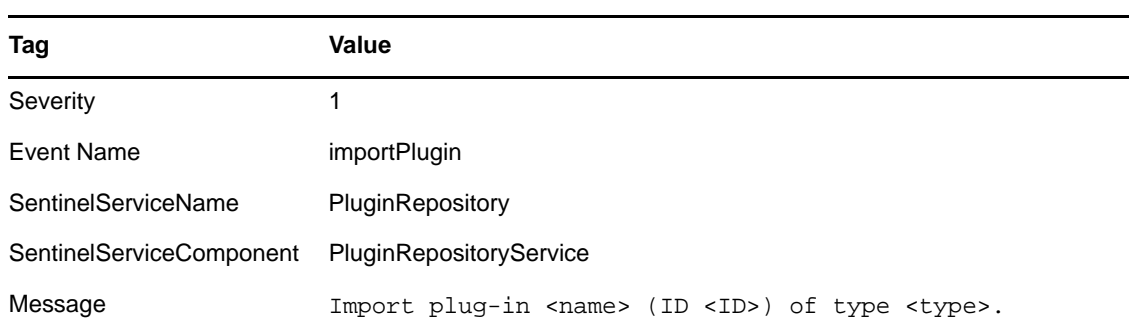

### <span id="page-46-0"></span>**1.17.6 Load Esec Taxonomy To XML**

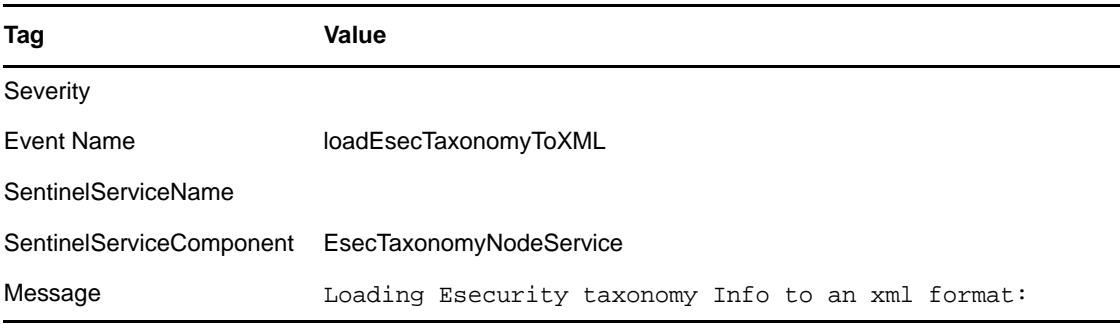

#### <span id="page-46-1"></span>**1.17.7 Process Auto Restart Error**

This event is sent out when a process is stopped. The severity is set to 5 if the process was set to respawn (that is, it is not expected to stop). The severity is set to 1 if the process was set to run once.

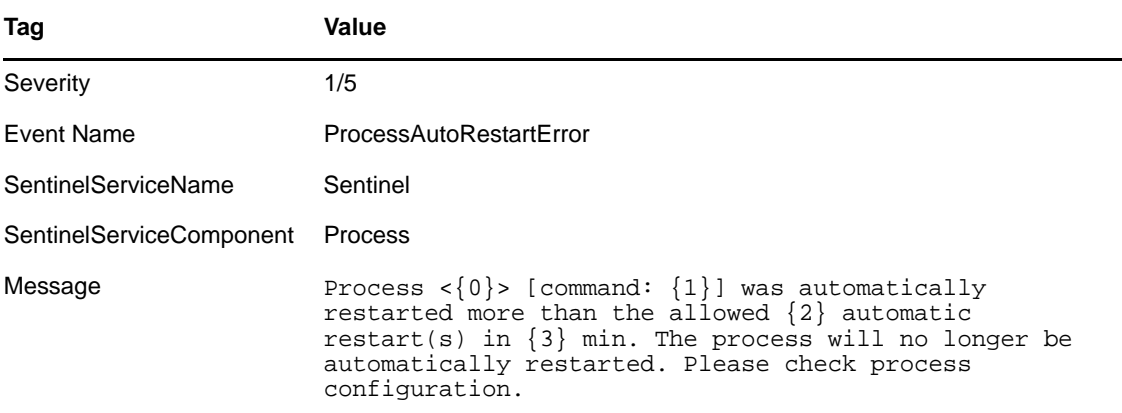

### <span id="page-46-2"></span>**1.17.8 Process Restarts**

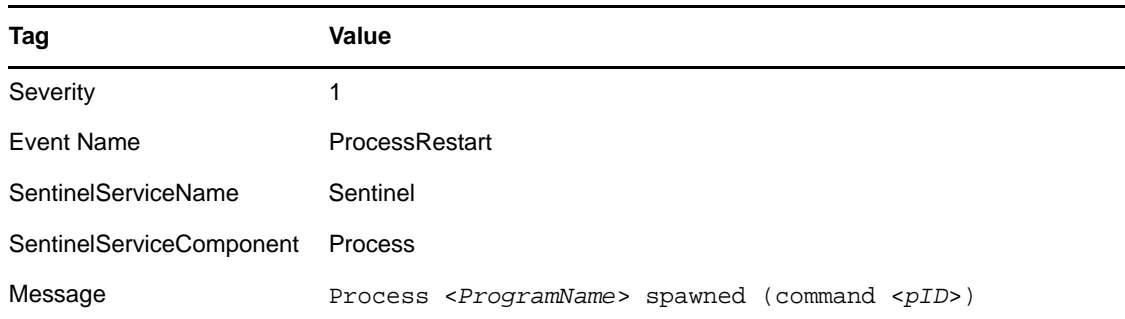

# <span id="page-47-0"></span>**1.17.9 Proxy Client Registration Service (medium)**

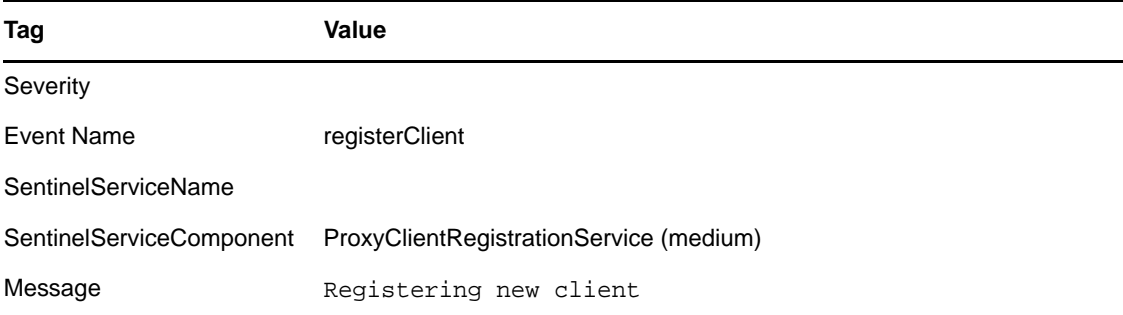

### <span id="page-47-1"></span>**1.17.10 Restarting Process**

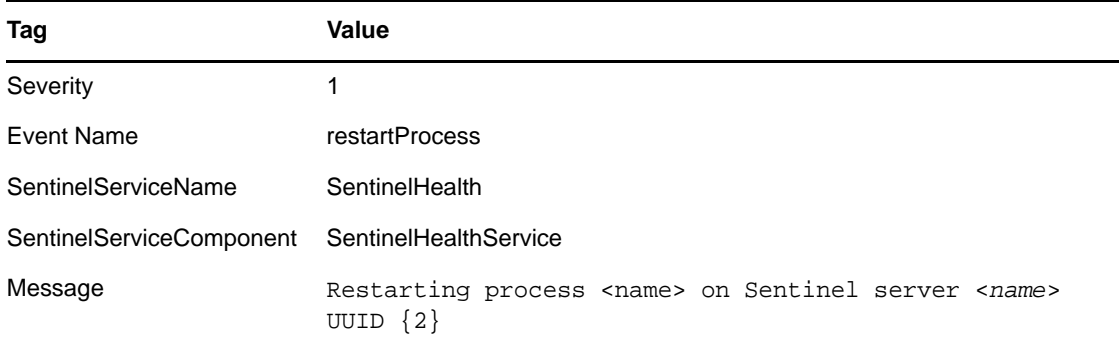

### <span id="page-47-2"></span>**1.17.11 Restarting Processes**

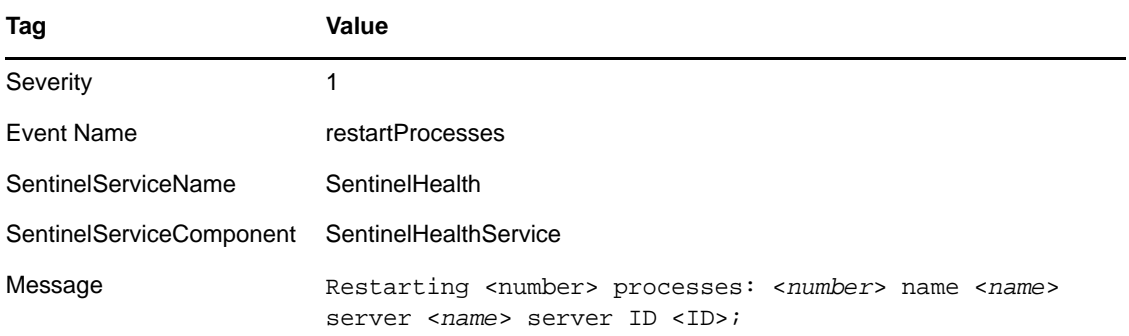

### <span id="page-48-0"></span>**1.17.12 Starting Process**

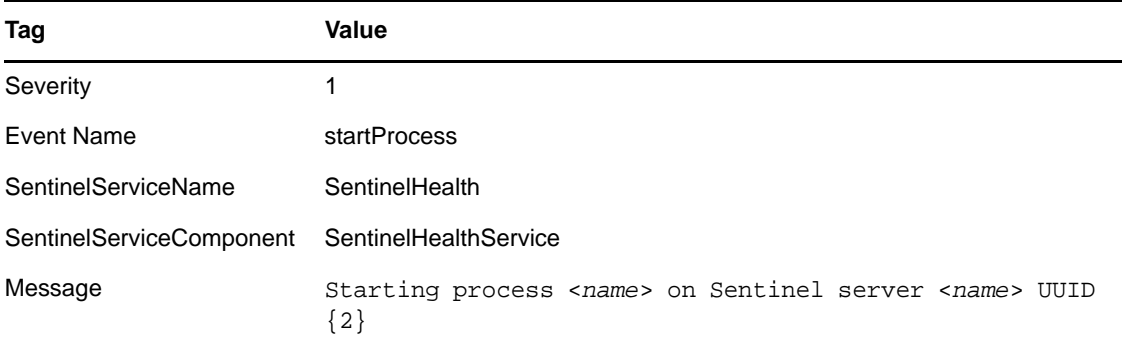

### <span id="page-48-1"></span>**1.17.13 Starting Processes**

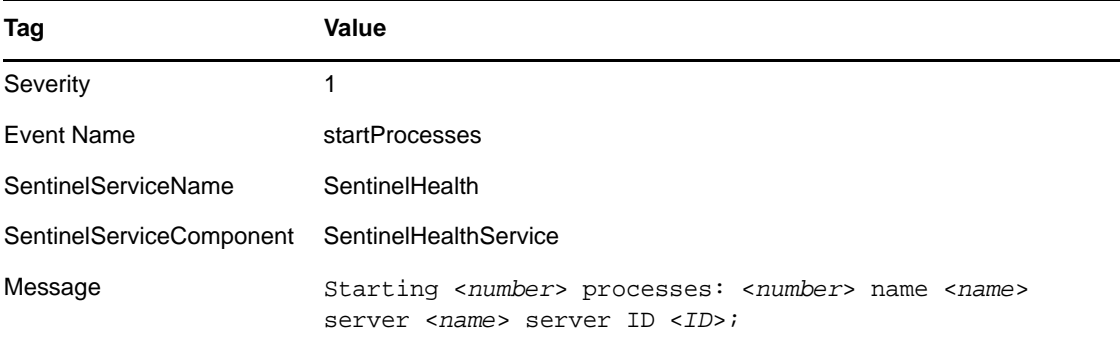

# <span id="page-48-2"></span>**1.17.14 Stopping Process**

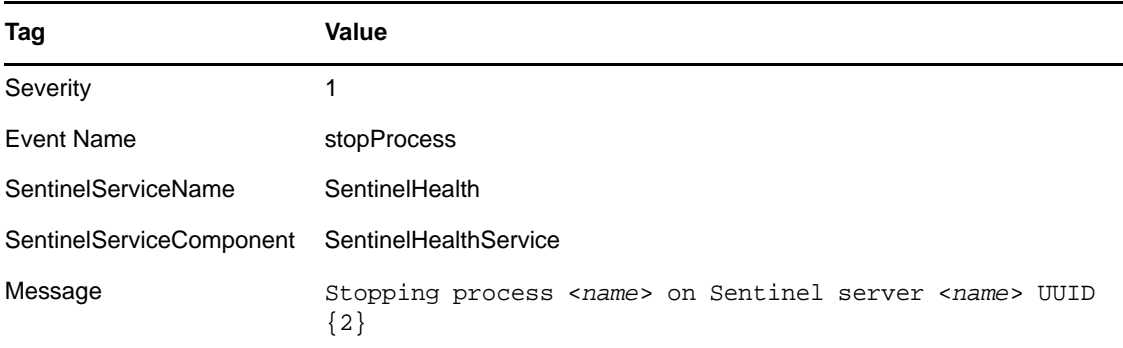

#### <span id="page-49-0"></span>**1.17.15 Stopping Processes**

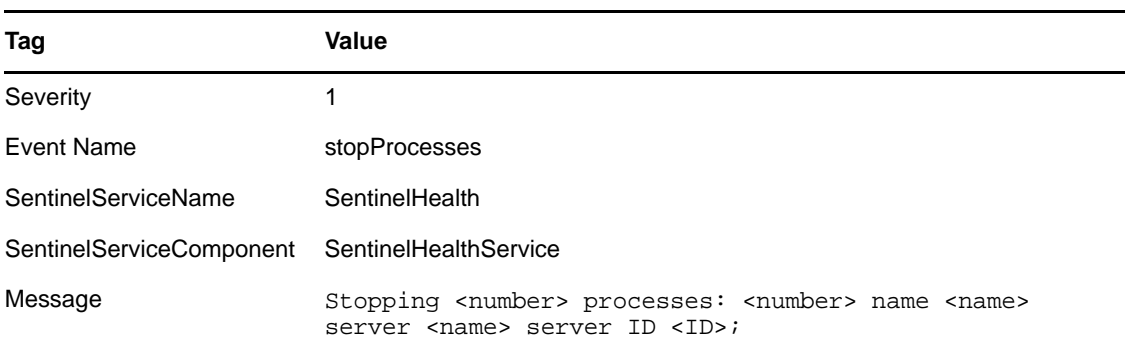

### <span id="page-49-1"></span>**1.17.16 Store Esec Taxonomy From XML**

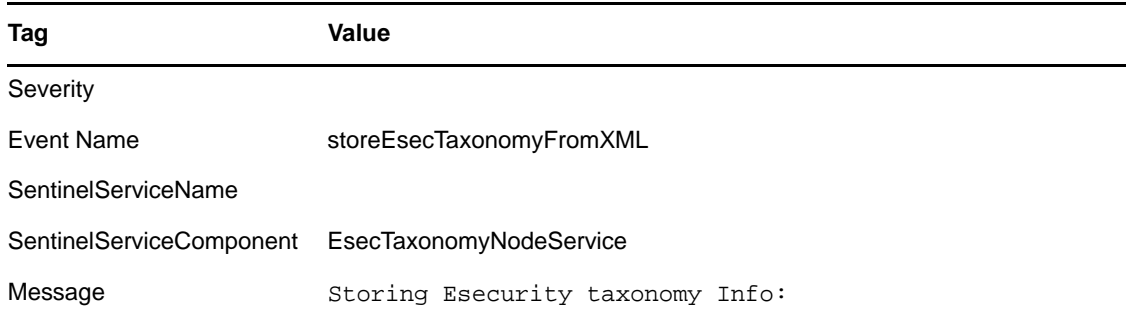

### <span id="page-49-2"></span>**1.17.17 Watchdog Process Is started**

As the Watchdog process starts, the following internal event is generated:

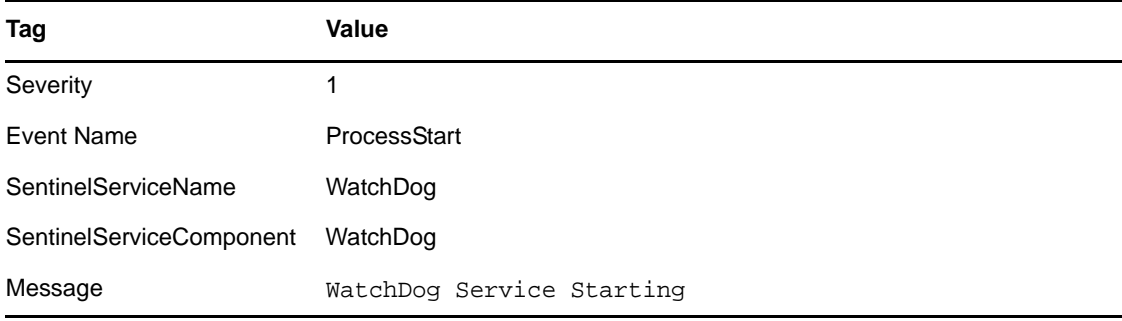

### <span id="page-49-3"></span>**1.17.18 Watchdog Process Is stopped**

When the Watchdog service is stopped, the following internal event is generated:

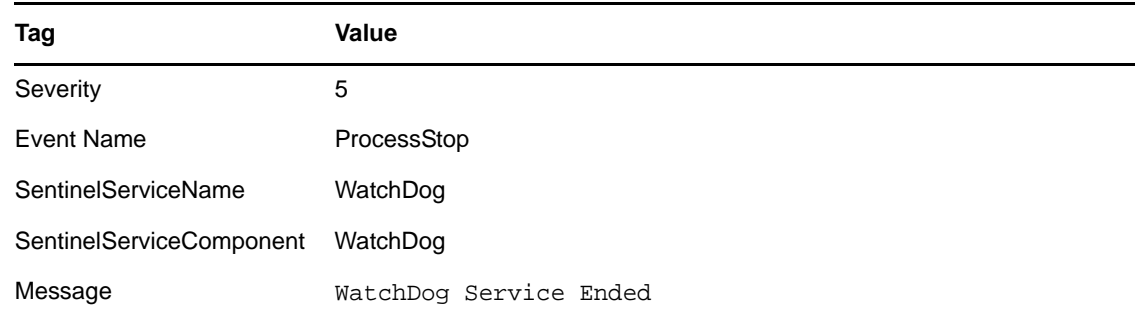

# <span id="page-50-0"></span>**1.18 Incidents and Workflows**

Below listed are relevant to Incidents and Workflows.

### <span id="page-50-1"></span>**1.18.1 Add Events To Incident**

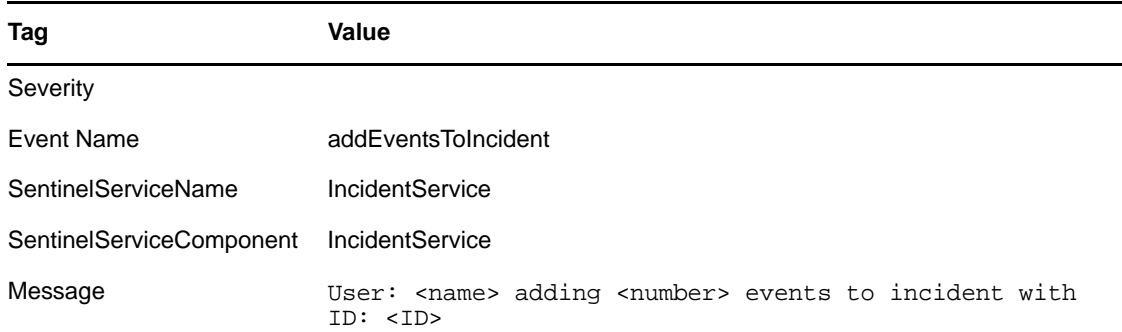

### <span id="page-50-2"></span>**1.18.2 Adding Process Definition**

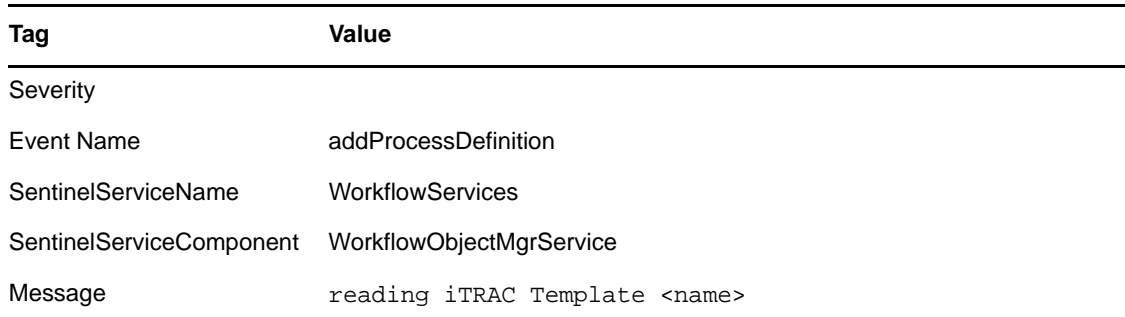

### <span id="page-51-0"></span>**1.18.3 Create Incident**

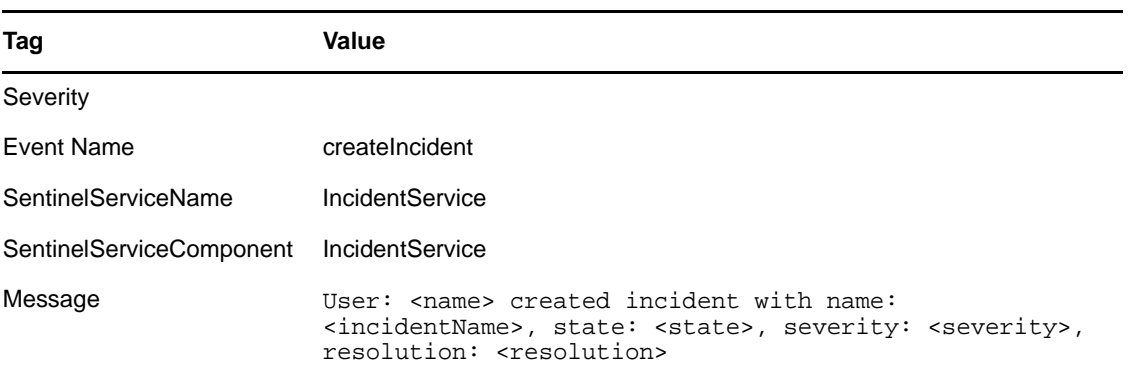

# <span id="page-51-1"></span>**1.18.4 Creating Group**

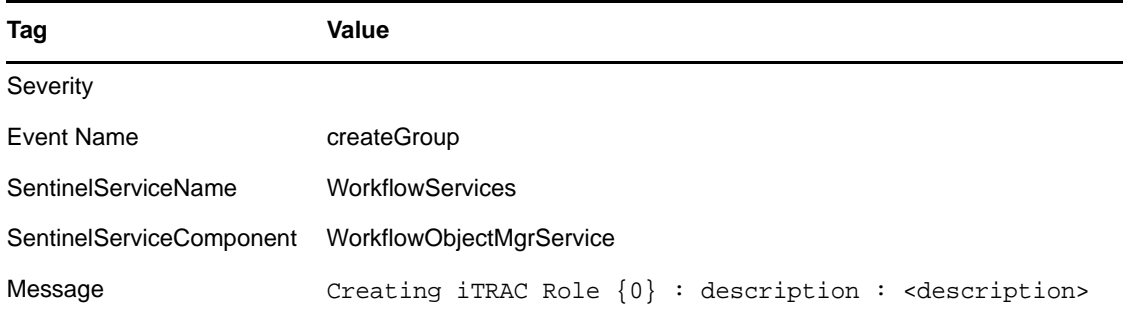

# <span id="page-51-2"></span>**1.18.5 Creating User**

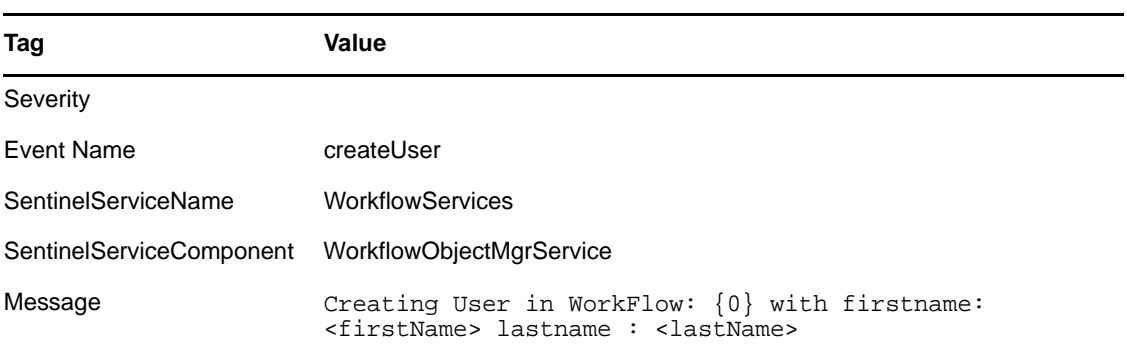

### <span id="page-52-0"></span>**1.18.6 Delete Incident**

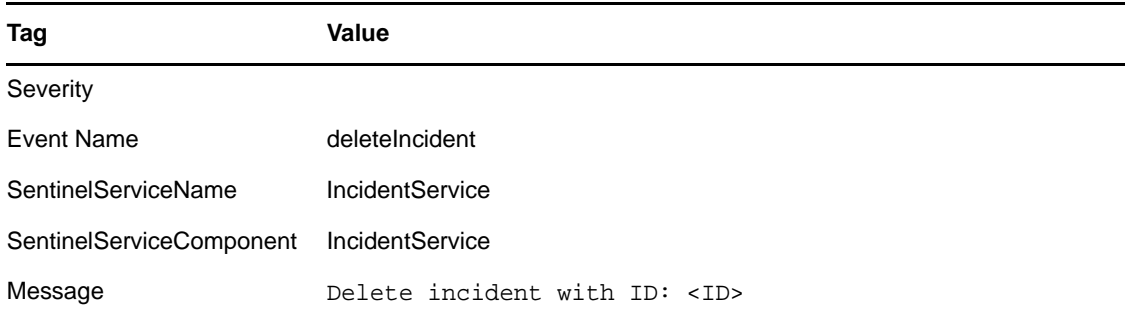

### <span id="page-52-1"></span>**1.18.7 Deleting Group**

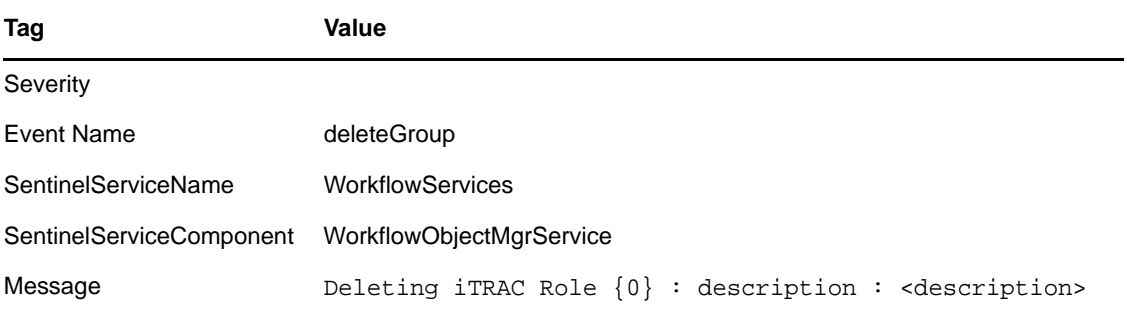

# <span id="page-52-2"></span>**1.18.8 Deleting Process Definition**

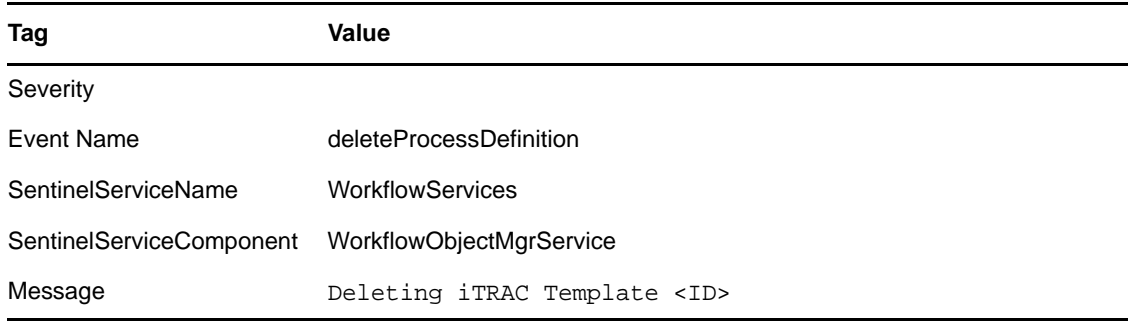

# <span id="page-53-0"></span>**1.18.9 Deleting User**

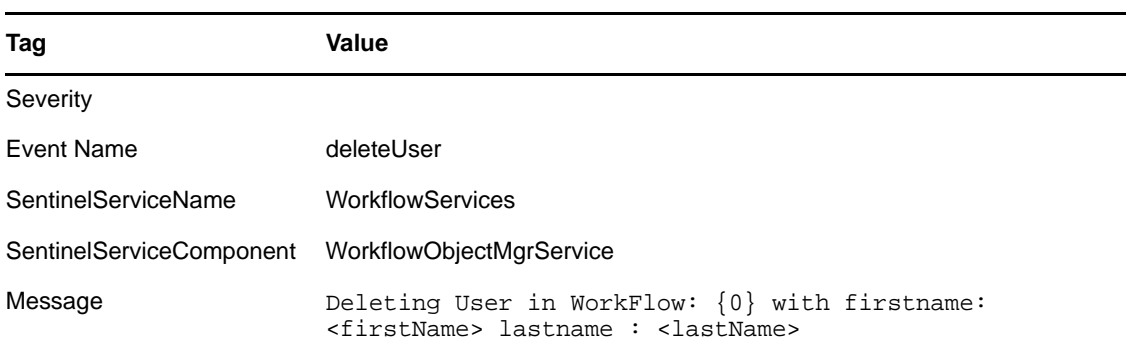

# <span id="page-53-1"></span>**1.18.10 E-mail Incident**

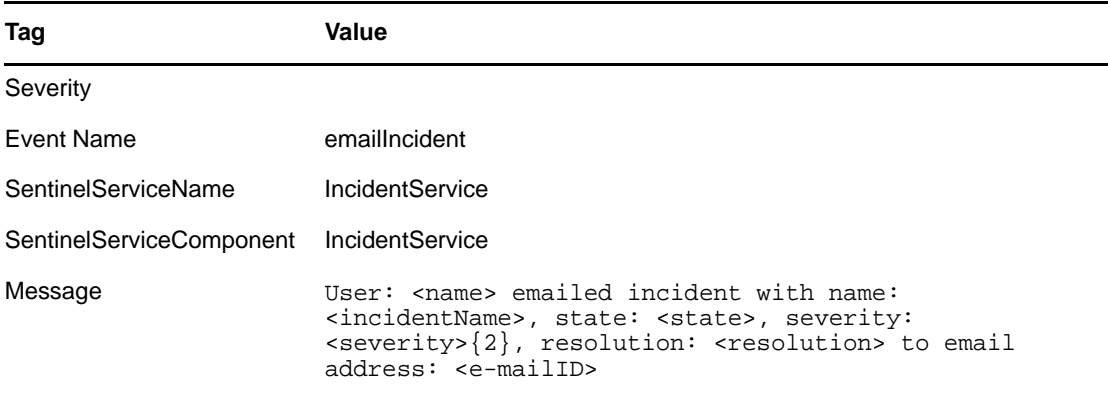

### <span id="page-53-2"></span>**1.18.11 Get Incident**

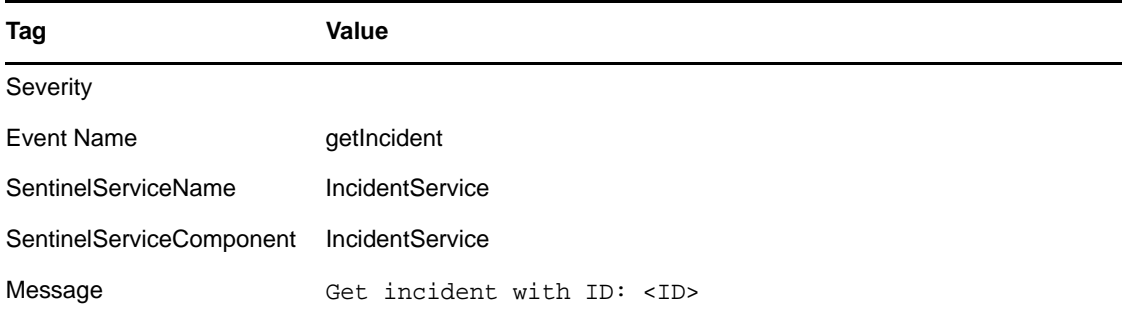

### <span id="page-54-0"></span>**1.18.12 Save Incident**

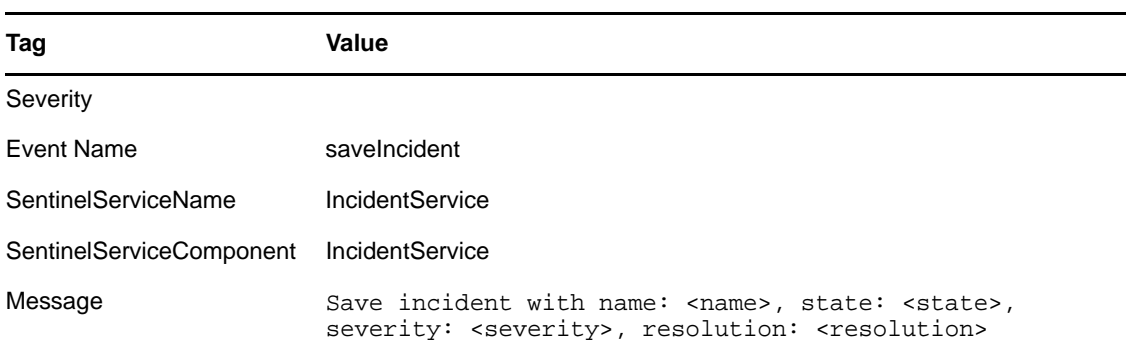

# <span id="page-54-1"></span>**1.18.13 Saving Group**

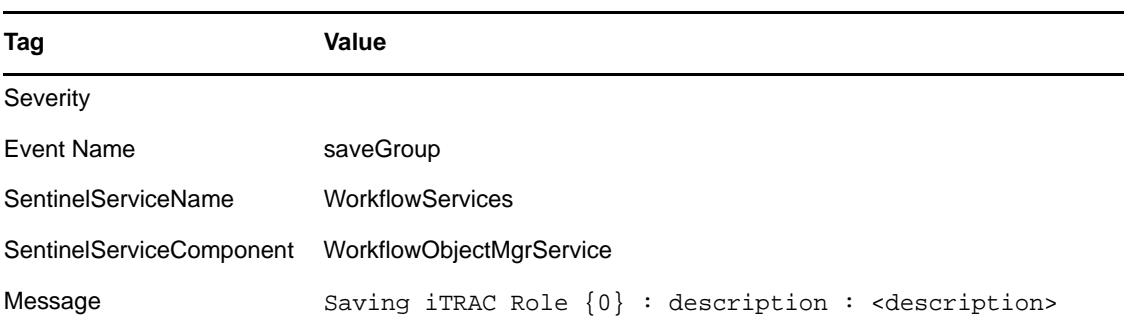

### <span id="page-54-2"></span>**1.18.14 Saving Process Definition**

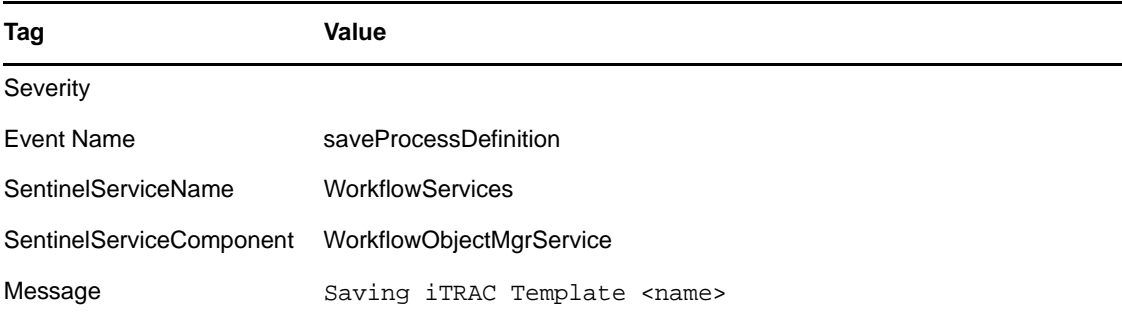

### <span id="page-55-0"></span>**1.18.15 Viewing Process Definition**

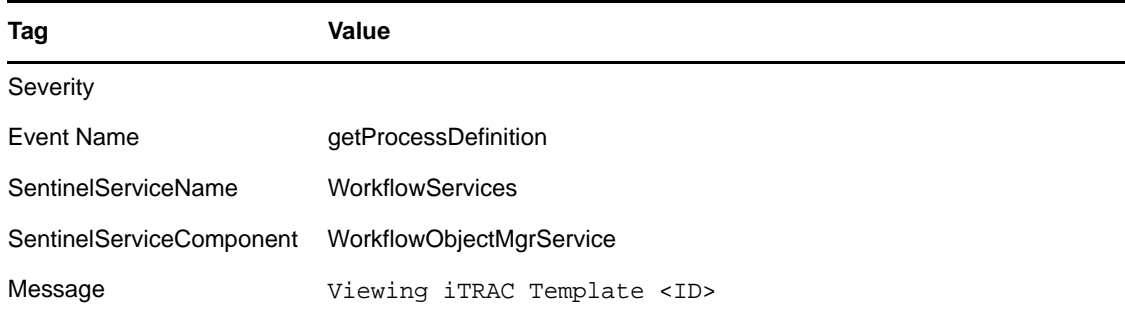

# <span id="page-55-1"></span>**1.19 Mapping Service**

Below listed are relevant to mapping service

#### <span id="page-55-2"></span>**1.19.1 Error**

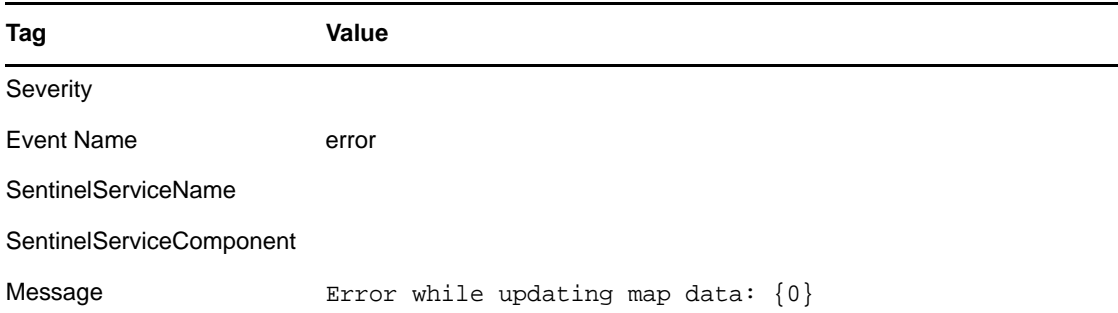

#### <span id="page-55-3"></span>**1.19.2 Error Applying Incremental Update**

This event is sent when the mapping service fails to apply an update to an existing client map.

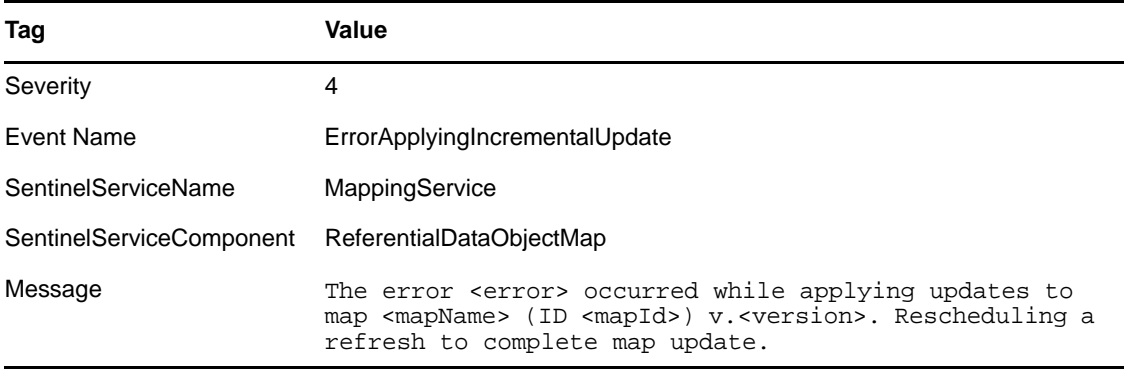

### <span id="page-56-0"></span>**1.19.3 Error initializing map with ID**

This internal event is generated from the client side of the mapping service (the one that is part of the Collector Manager). This error is generated when the Collector Manager attempts to retrieve a map that does not exist. This should not happen but can happen if maps are created and deleted.

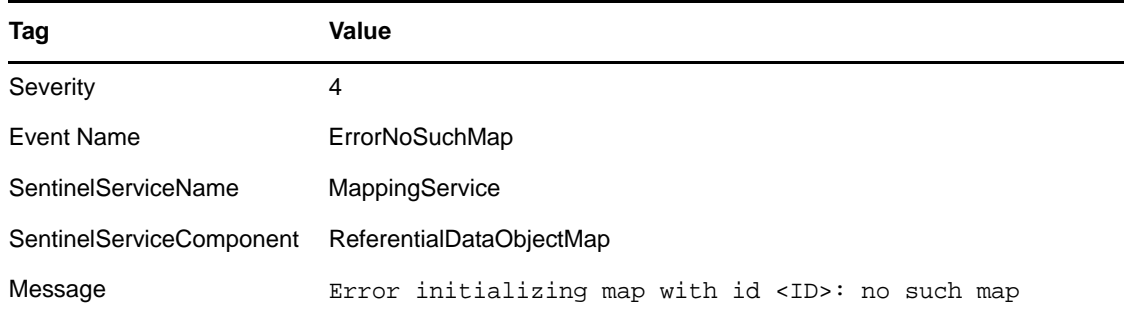

#### <span id="page-56-1"></span>**1.19.4 Error Refreshing Map**

This internal event is generated from the client side of the mapping service (the one that is part of the Collector Manager). When the Collector Manager is told to refresh the map because it has been modified or its definition has changed it sends an internal event. This means that there was some unexpected non‐transient error while trying to refresh a map. The Collector Manager will wait 15 minutes and will try again. If this happens during initialization the initialization will proceed and this map will be ignored until it can be successfully loaded.

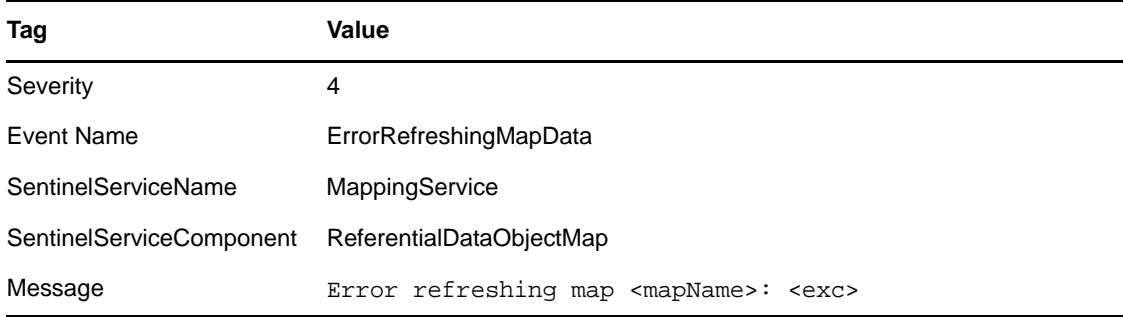

#### <span id="page-56-2"></span>**1.19.5 Error Saving Data File**

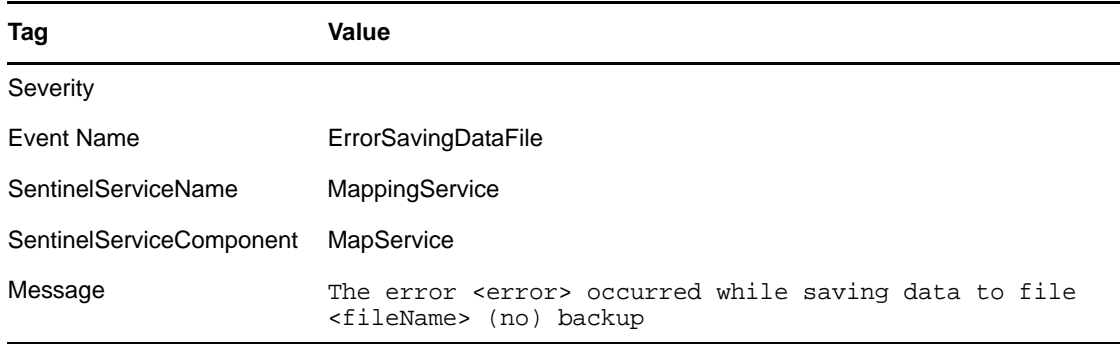

#### <span id="page-57-0"></span>**1.19.6 Get File Size**

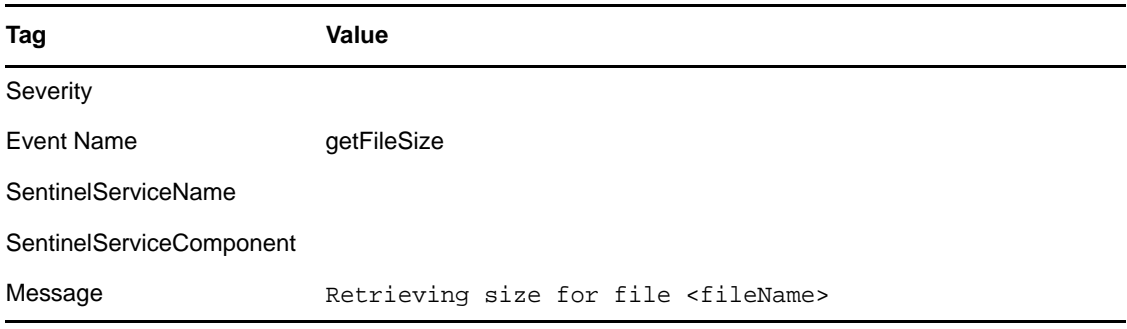

#### <span id="page-57-1"></span>**1.19.7 Loaded Large Map**

This internal event is an information event sent by the mapping service informing that a large map was loaded to the Collector Manager. A map is considered large if the number of rows exceeds 100,000.

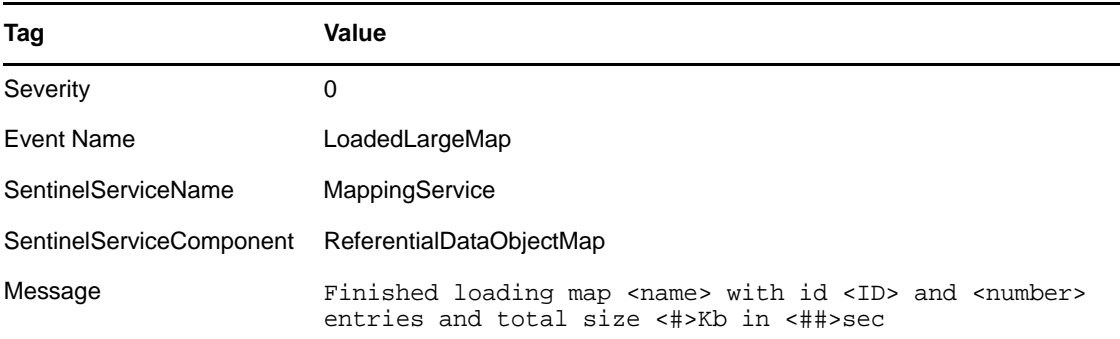

### <span id="page-57-2"></span>**1.19.8 Long Time To Load Map**

This internal event is an information event sent by the mapping service informing that loading a map took an unusually long time (greater than one minute).

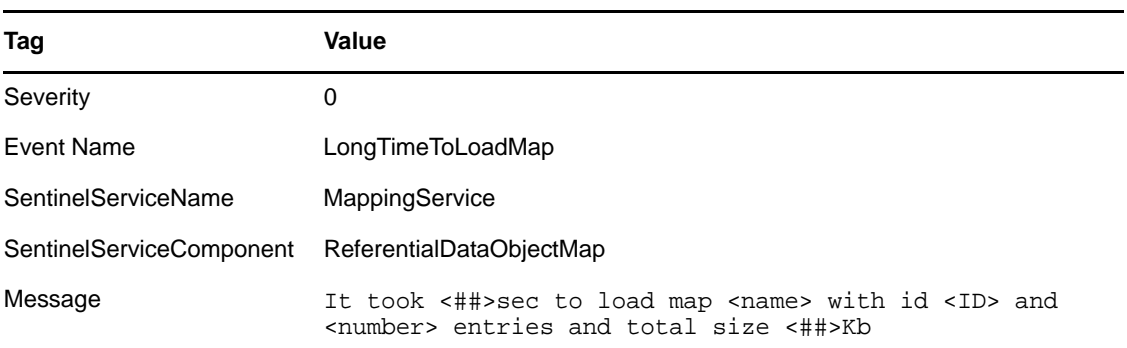

### <span id="page-57-3"></span>**1.19.9 Out Of Sync Detected**

This event is sent when the mapping service detects that a map is out of date. The mapping service will automatically schedule a refresh.

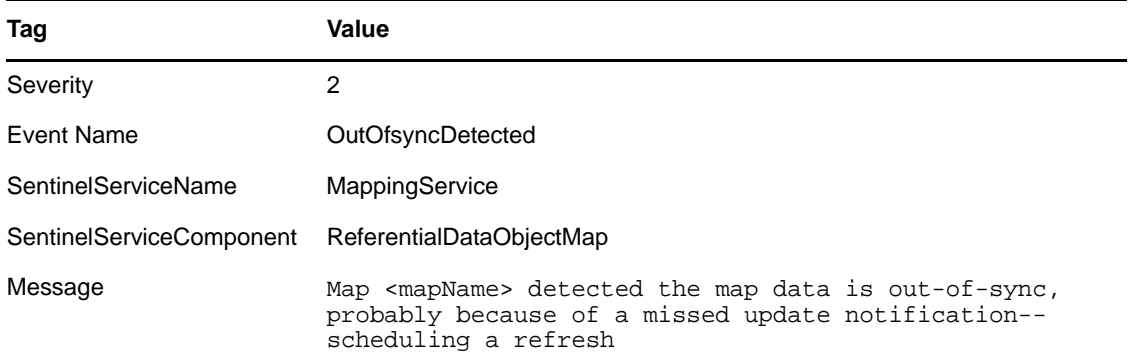

### <span id="page-58-0"></span>**1.19.10 Refreshing Map from Cache**

This internal event is generated from the client side of the mapping service (the one that is part of the Collector Manager). When the Collector Manager is told to refresh the map because it has been modified or its definition has changed it sends an internal event. This means that its cache is up to date and is refreshing the map from cache.

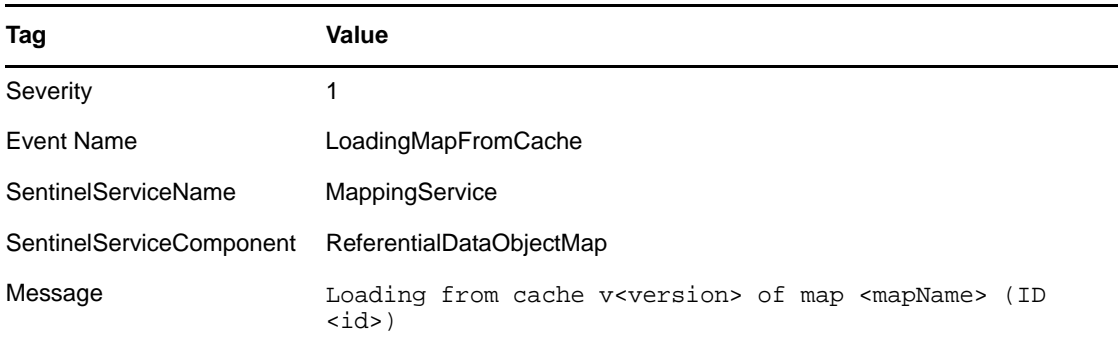

### <span id="page-58-1"></span>**1.19.11 Refreshing Map from Server**

This internal event is generated from the client side of the mapping service (the one that is part of the Collector Manager). When the Collector Manager is told to refresh the map because it has been modified or its definition has changed it sends an internal event. This means that the map was either not in the cache or the version in the cache was not up to date and the Collector Manager is retrieving the map from the server.

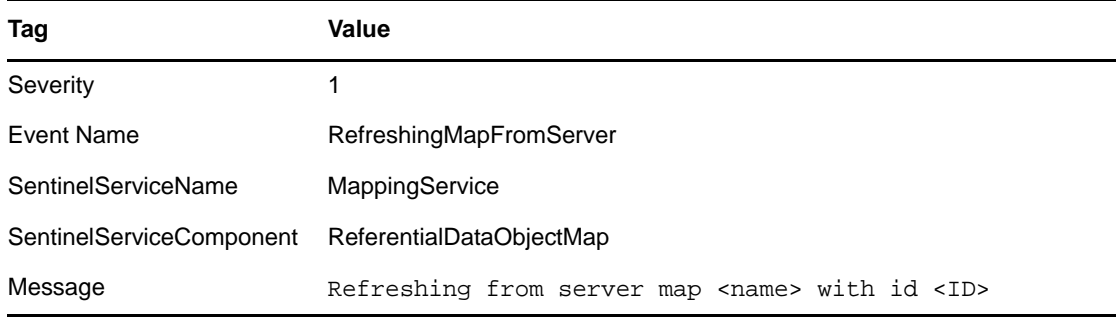

#### <span id="page-59-0"></span>**1.19.12 Save Data File**

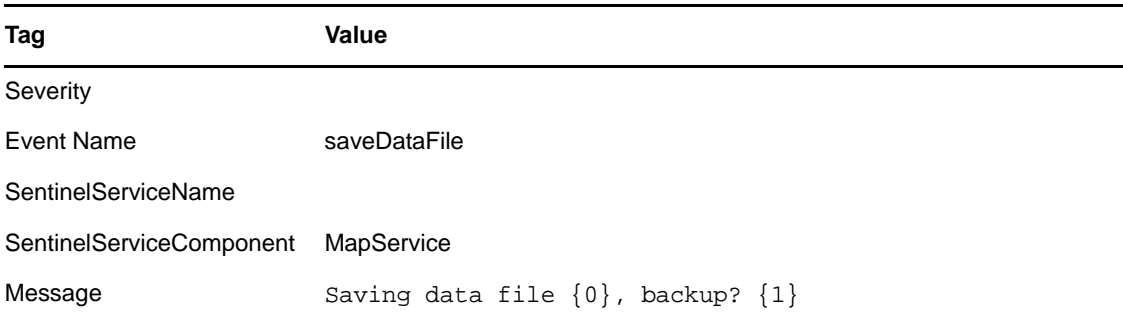

#### <span id="page-59-1"></span>**1.19.13 Saved Data File**

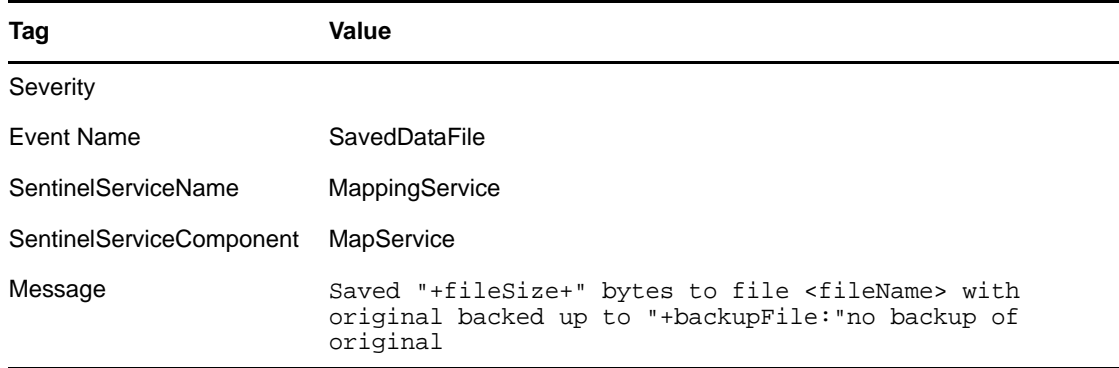

#### <span id="page-59-2"></span>**1.19.14 Timed Out Waiting For Callback**

When the Collector Manager needs to refresh a map it sends a request to the backend. This request contains a callback. The backend generates the map and when it is ready it sends the map to the Collector Manager using the callback. If it takes too long for the response to arrive (more than ten minutes) the Collector Manager will submit a second request assuming the first was lost. When this occurs, the following internal event is generated.

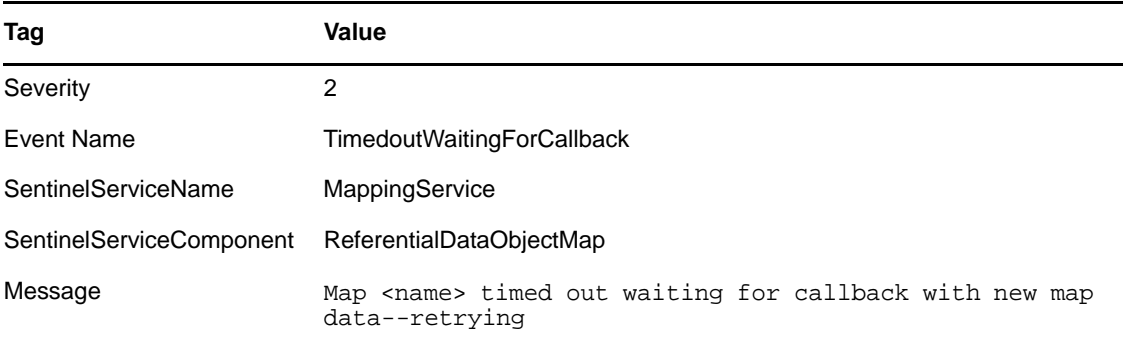

#### <span id="page-60-0"></span>**1.19.15 Timeout Refreshing Map**

This internal event is generated from the client side of the mapping service (the one that is part of the Collector Manager). When the Collector Manager is told to refresh the map because it has been modified or its definition has changed it sends an internal. This means that the Collector Manager attempted to retrieve the map from the server and the server never acknowledged the request and timed out. This error is considered transient and the Collector Manager will retry.

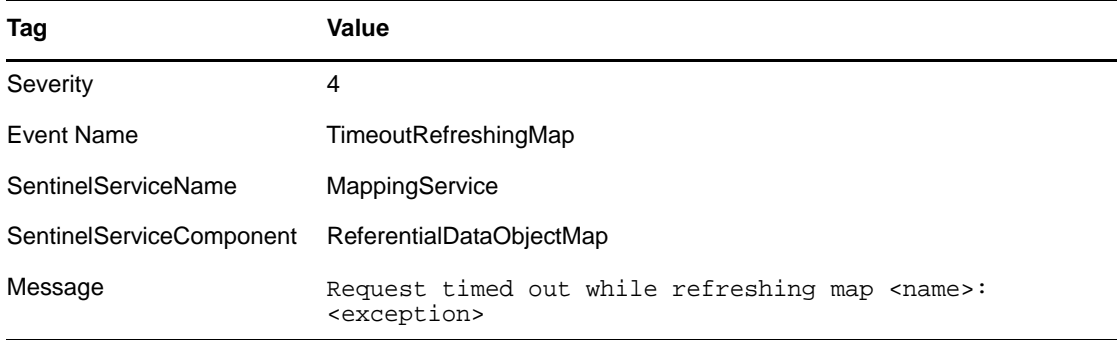

#### <span id="page-60-1"></span>**1.19.16 Update**

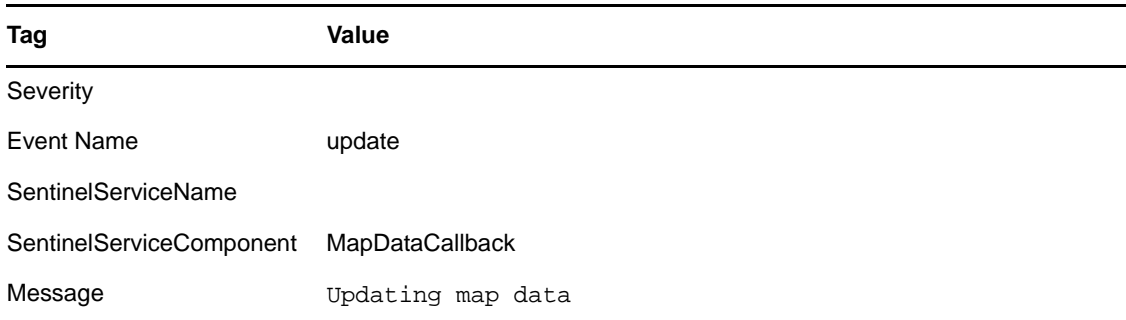

#### <span id="page-60-2"></span>**1.19.17 Update**

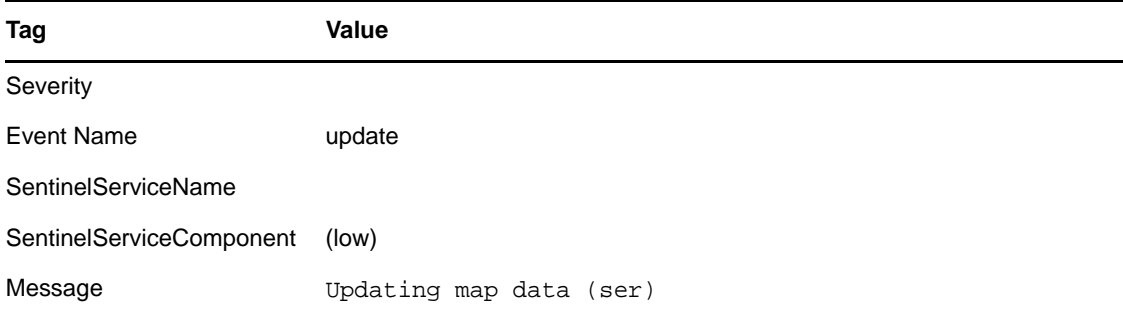

# <span id="page-60-3"></span>**1.20 Report Definitions and Report Results**

- [Section 1.20.1,](#page-61-0) "Remove Report Definition," on page 62
- [Section 1.20.2,](#page-61-1) "Remove Report Definitions," on page 62
- [Section 1.20.3,](#page-61-2) "Remove Report Result," on page 62
- [Section 1.20.4,](#page-62-0) "Remove Report Results," on page 63

### <span id="page-61-0"></span>**1.20.1 Remove Report Definition**

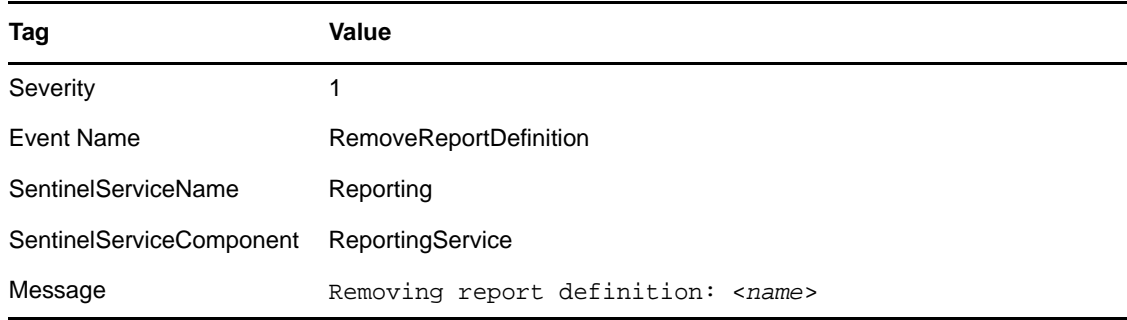

### <span id="page-61-1"></span>**1.20.2 Remove Report Definitions**

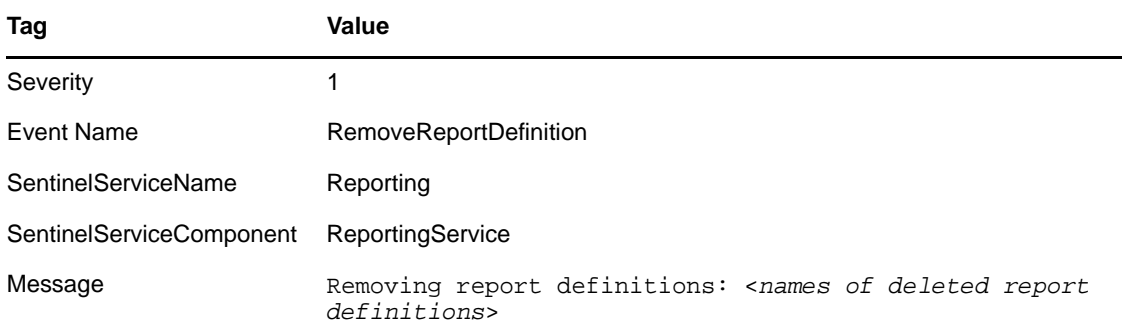

### <span id="page-61-2"></span>**1.20.3 Remove Report Result**

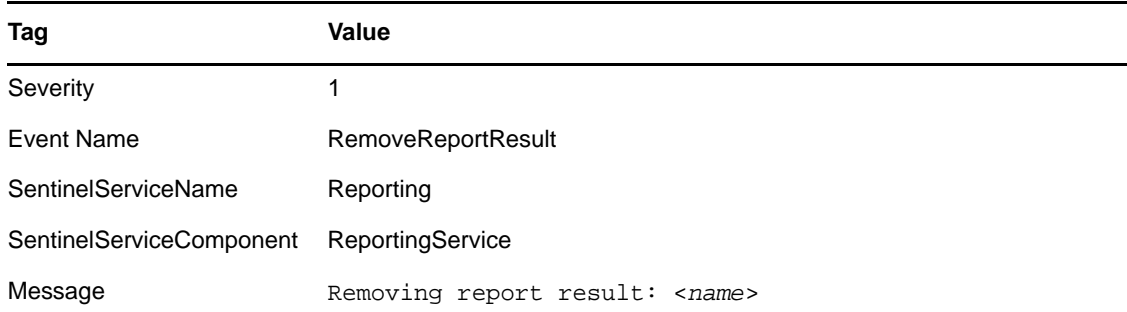

#### <span id="page-62-0"></span>**1.20.4 Remove Report Results**

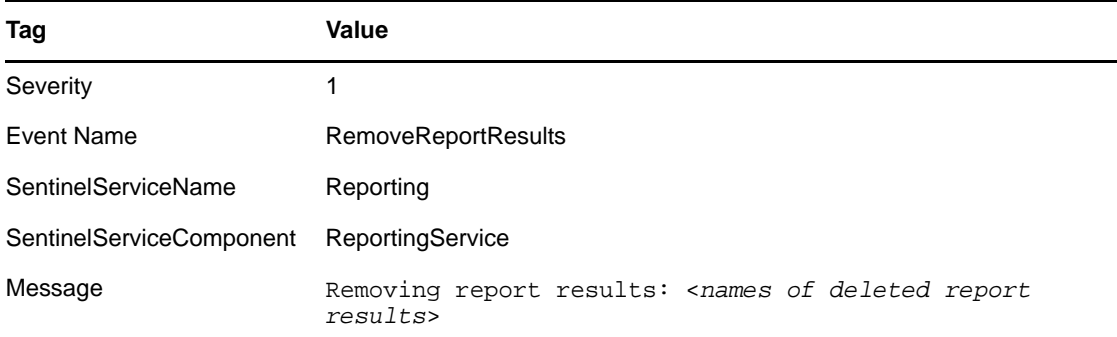

# <span id="page-62-1"></span>**1.21 Search**

[Section 1.21.1,](#page-62-2) "Event Search," on page 63

#### <span id="page-62-2"></span>**1.21.1 Event Search**

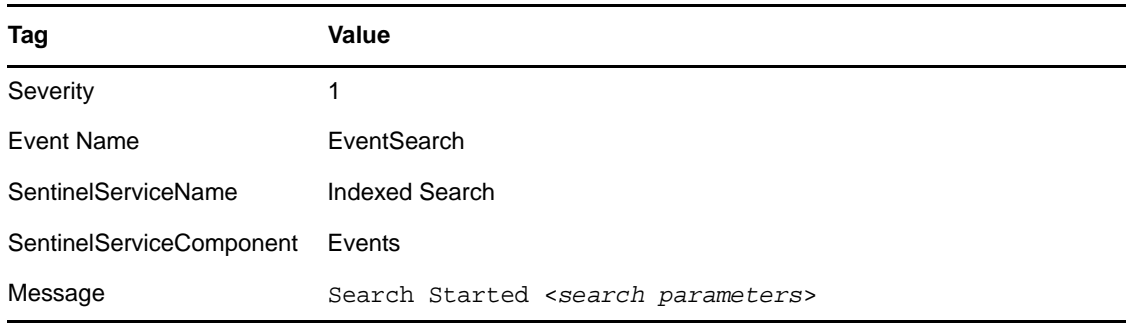

### <span id="page-62-3"></span>**1.22 User Management**

- [Section 1.22.1,](#page-63-0) "Create User," on page 64
- [Section 1.22.2,](#page-63-1) "Create User Role," on page 64
- [Section 1.22.3,](#page-63-2) "Add User To Role," on page 64
- [Section 1.22.4,](#page-64-0) "Removing User From a Role," on page 65
- [Section 1.22.5,](#page-64-1) "Updating User," on page 65
- [Section 1.22.6,](#page-64-2) "Updating User Role," on page 65
- [Section 1.22.7,](#page-65-0) "Delete User," on page 66
- [Section 1.22.8,](#page-65-1) "Delete User Role," on page 66
- [Section 1.22.9,](#page-65-2) "Resetting User Password," on page 66

### <span id="page-63-0"></span>**1.22.1 Create User**

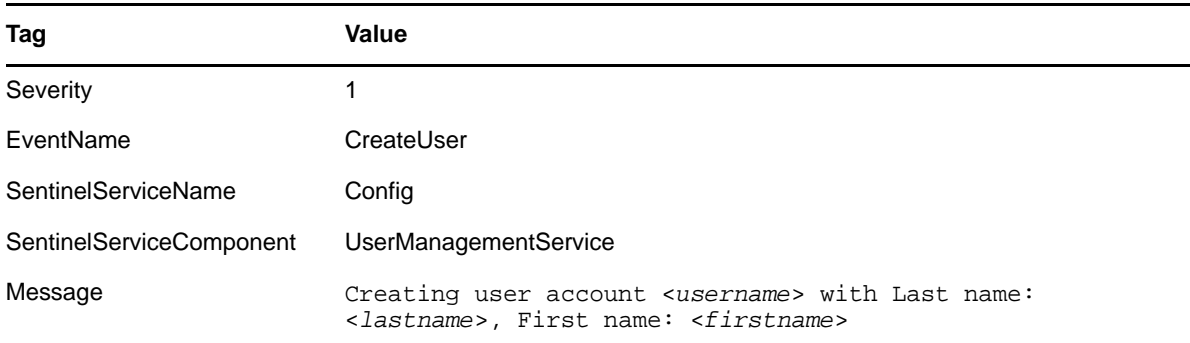

### <span id="page-63-1"></span>**1.22.2 Create User Role**

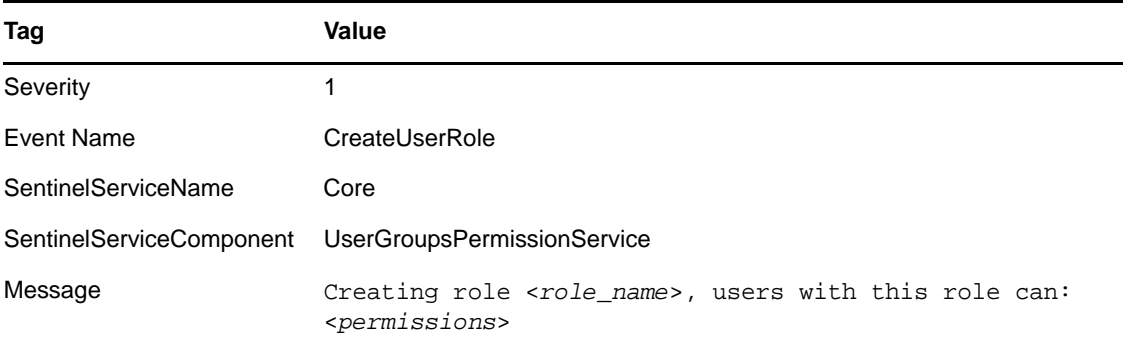

### <span id="page-63-2"></span>**1.22.3 Add User To Role**

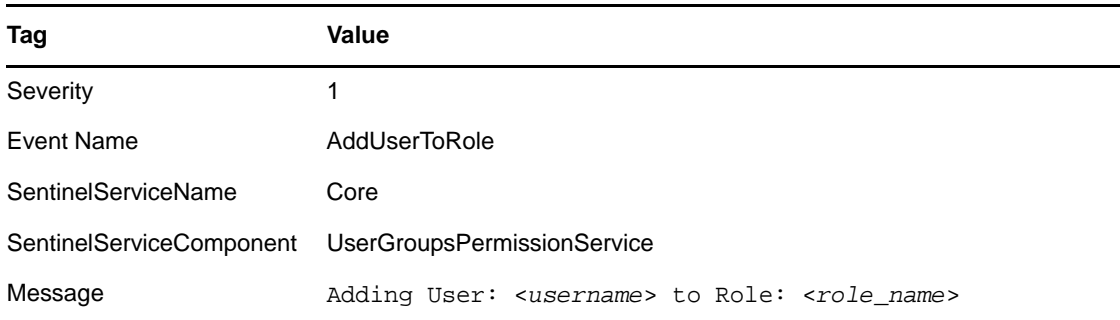

# <span id="page-64-0"></span>**1.22.4 Removing User From a Role**

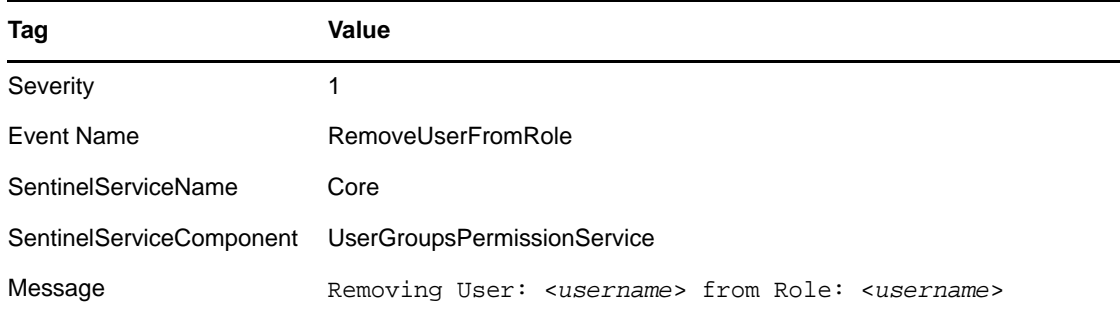

# <span id="page-64-1"></span>**1.22.5 Updating User**

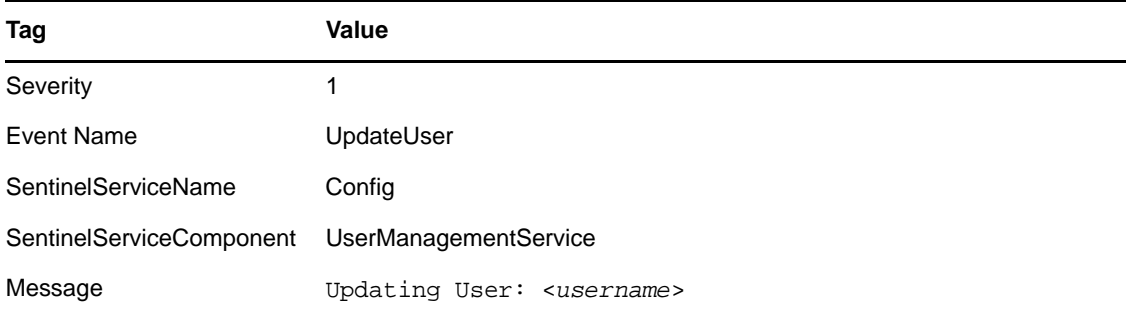

# <span id="page-64-2"></span>**1.22.6 Updating User Role**

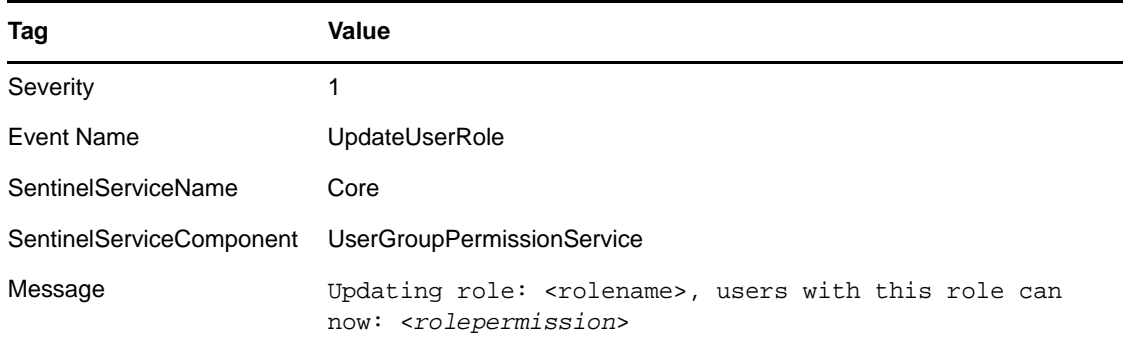

### <span id="page-65-0"></span>**1.22.7 Delete User**

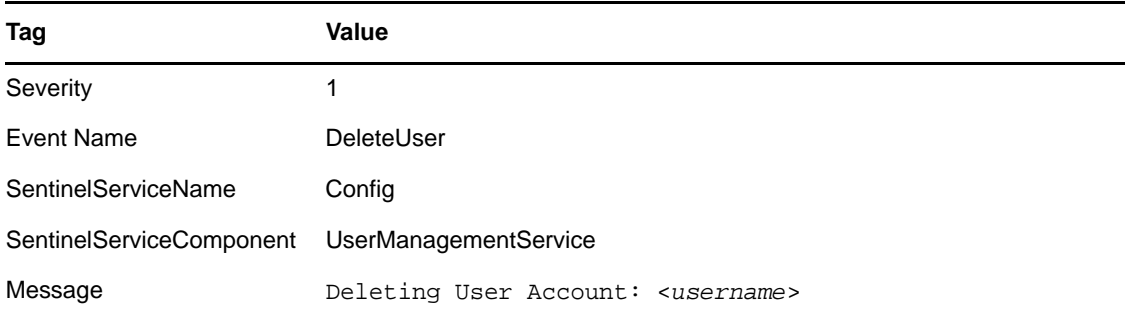

### <span id="page-65-1"></span>**1.22.8 Delete User Role**

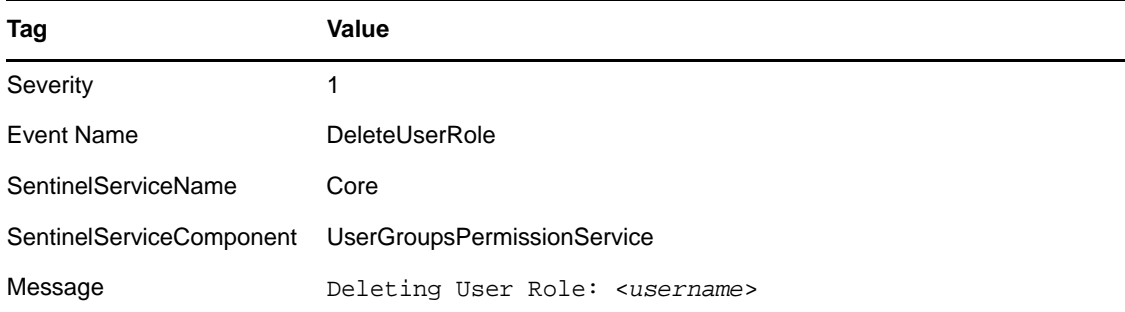

# <span id="page-65-2"></span>**1.22.9 Resetting User Password**

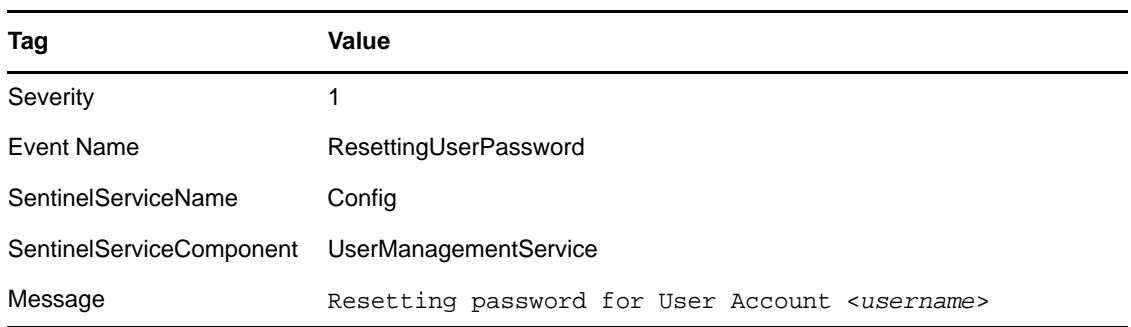